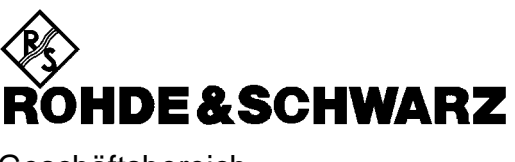

**Geschäftsbereich** Messtechnik

**Softwarebeschreibung**

# **FM Messdemodulator für FSP FS-K7**

**1141.1796.02**

*ENGLISH MANUAL FOLLOWS FIRST COLOURED DIVIDER*

Printed in the Federal Republic of Germany

# **Registerübersicht**

#### **Datenblatt**

**Sicherheitshinweise Qualitätszertifikat Support-Center-Adresse Liste der R&S-Niederlassungen**

#### **Register**

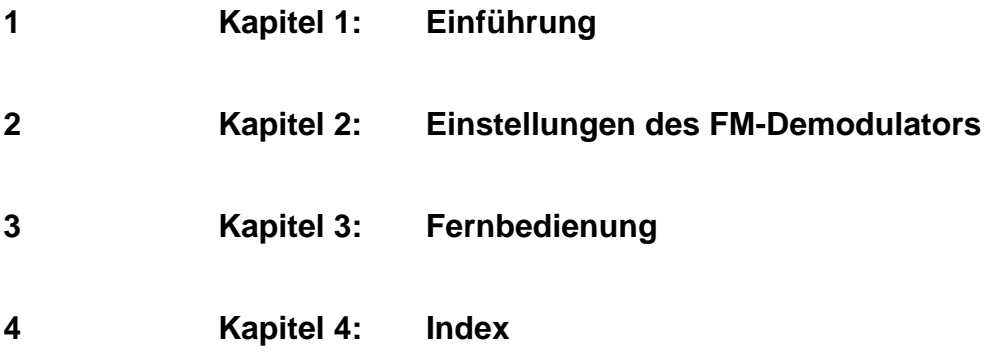

# **Inhaltsverzeichnis – Kapitel 1 "Einführung"**

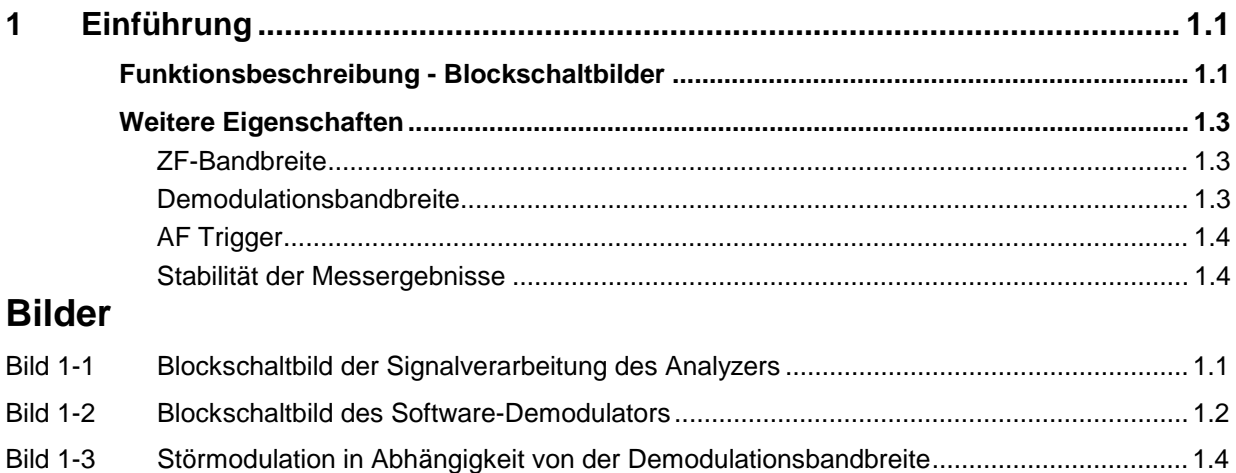

# <span id="page-6-0"></span>**1 Einführung**

Die nachfolgenden Kapitel beschreiben die neu hinzugekommenen Bedienfunktionen der Option FM-Demodulator zum Spektrumanalysator FSP. Bei Funktionen, die mit dem Grundgerät identisch sind, wird auf die entsprechenden Kapitel des Grundgerätehandbuchs verwiesen.

Die digitale Signalverarbeitung im FSP, die im Analysatorbetrieb für digitale ZF-Filter genutzt wird, eignet sich auch hervorragend zur Demodulation von FM-, PM- oder AM-modulierten Signalen.

Durch Abtastung (Digitalisierung) bereits in der ZF-Ebene und digitale Abwärtsmischung ins Basisband (I/Q-Ebene) erreicht der Demodulator ein höchstes Maß an Genauigkeit und Temperaturstabilität. Typische Fehler einer analogen Abwärtsmischung und Demodulation wie AM ⇔ FM-Konversion, Hubfehler, Frequenzgang, Frequenzdrift bei DC-Kopplung sind nicht nachweisbar. Zu berücksichtigen sind damit nur noch die Eigenschaften des analogen ZF-Filters vor dem A/D-Wandler.

# **Funktionsbeschreibung - Blockschaltbilder**

Bild 1-1 zeigt die Hardware des Analysators von der ZF bis zum Prozessor. Das ZF-Filter ist das Auflösefilter des Spektrumanalysators, einstellbar von 300 kHz bis 10 MHz. Der A/D-Wandler tastet die ZF (20,4 MHz) mit 32 MHz ab.

Nach dem Abmischen ins komplexe Basisband wird Tiefpass gefiltert und die Abtastrate reduziert. Die Dezimation richtet sich nach der gewählten Demodulationsbandbreite. Die Ausgangsabtastrate wird in 2er-Potenzen zwischen 15,625 kHz und 32 MHz eingestellt. Bei kleineren Bandbreiten wird dadurch nutzloses Überabtasten vermieden, was Rechenzeit spart und die maximale Aufzeichnungszeit erhöht.

Die I/Q-Daten werden in je einen 128-k-Worte umfassenden Speicher geschrieben. Die Hardwaretriggerung (Extern, IF Power) steuert den Speicher.

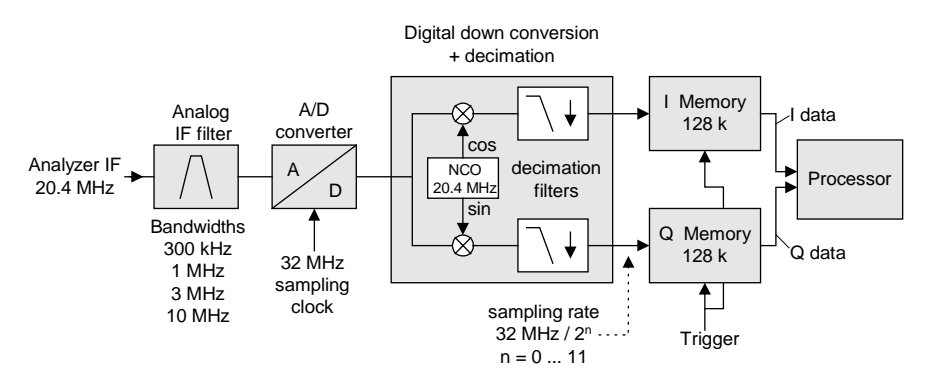

Data aquisition hardware

Bild 1-1 Blockschaltbild der Signalverarbeitung des Analyzers

Der Software-Demodulator läuft auf dem Hauptprozessor des Analysators. Die Grobstruktur ist im [Bild](#page-7-0) [1-2](#page-7-0) dargestellt. Alle Berechnungen werden parallel mit demselben I/Q-Datensatz ausgeführt. Von den komplexen I/Q Paaren werden Betrag (= Amplitude) und Phase bestimmt. Die differenzierte Phase ergibt die Frequenz.

#### Software demodulator

<span id="page-7-0"></span>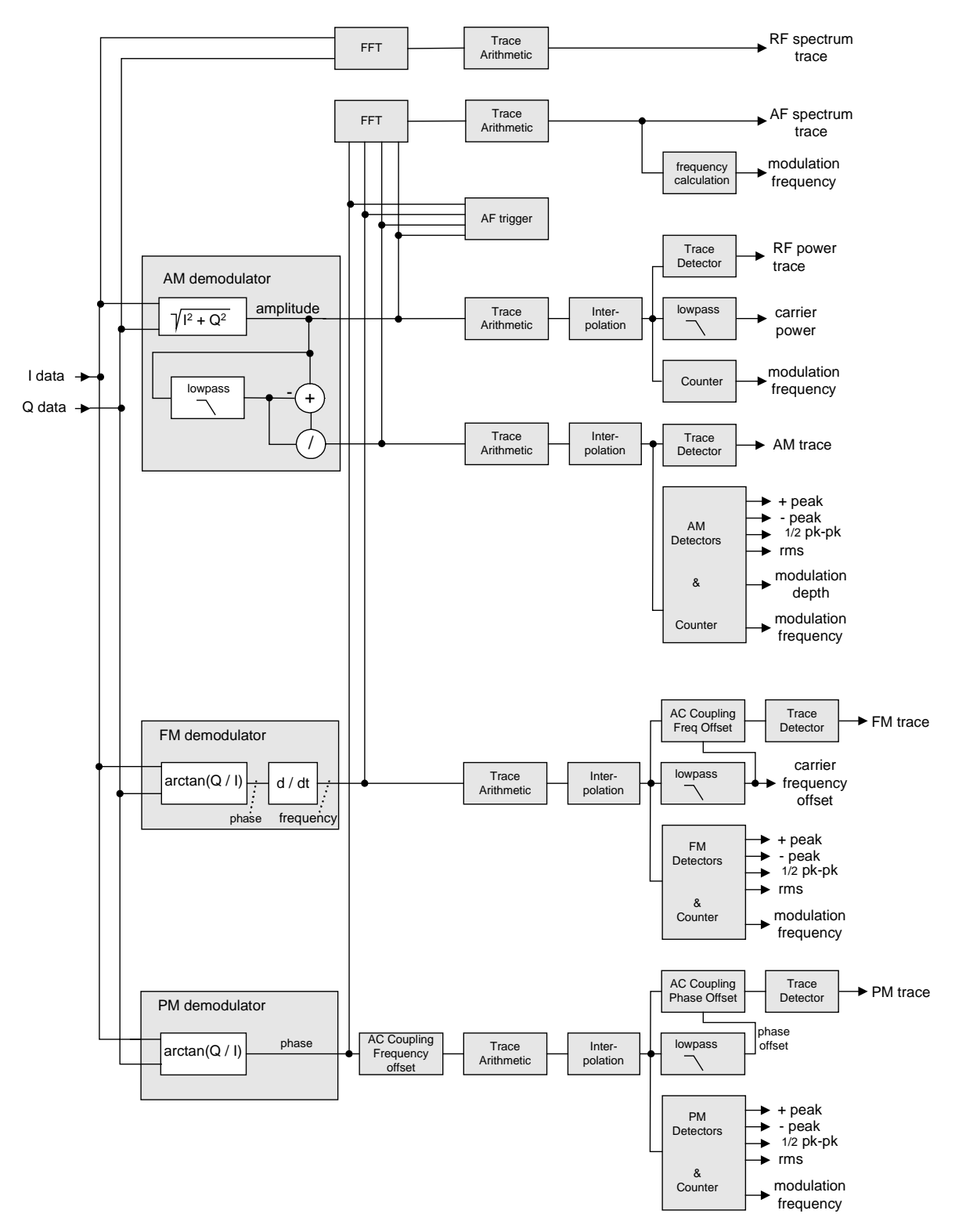

Bild 1-2 Blockschaltbild des Software-Demodulators

Die Rohdaten AM-DC, PM-DC und FM-DC aus den Demodulatoren durchlaufen den Block **Trace Arithmetic**, der aufeinanderfolgende Datensätze zusammenfasst. Mögliche Funktionen sind: Clear Write, Max Hold, Min Hold und Average.

<span id="page-8-0"></span>Für die Darstellung auf dem Bildschirm werden 501 Samples benötigt. Werden weniger Daten aufgenommen, so werden durch ein **Interpolationsfilter** die fehlenden Zwischenwerte berechnet.

Werden mehr als 501 Samples aufgenommen, so ist der Interpolator unwirksam. In diesem Fall wird die Zahl der Samples durch den **Trace Detector** auf 501 dezimiert.

Der Trace Detector fasst mehrere Samples zusammen nach den wählbaren Funktionen: Sample, Max Peak, Min Peak, Average, Autopeak, RMS. Die **Zoom**-Funktion fasst keine Samples zusammen, sondern wählt eine Folge von 501 Samples aus dem Datensatz aus.

Die Daten aus dem Trace Detector werden auf dem Bildschirm angezeigt und sind über GPIB abrufbar. Sie repräsentieren die Pegel, Phase bzw. Frequenz über Zeit-Darstellung. Zusätzlich werden wichtige Kenngrößen berechnet:

- Ein **Zähler** ermittelt für AM, PM und FM die **Modulationsfrequenz**.
- Ein **Tiefpass** unterdrückt die Modulationsfrequenz, das Ergebnis ist bei AM die mittlere Leistung = **Carrier Power** und bei FM die mittlere Frequenz = **Carrier frequency offset.** Angezeigt wird die Abweichung von der eingestellten Centerfrequenz.
- Bei FM- und PM-Darstellung ist auch **AC-Kopplung** möglich. Hierzu wird der Trägerfrequenzoffset von den FM-DC-Daten subtrahiert und die PM-DC-Daten werden um den Frequenzoffset korrigiert. Ferner wird aus den Tracedaten der **Frequenzhub** bestimmt. Angezeigt werden +Peak, -Peak, ½Peak-Peak und RMS.

Neben den Demodulatoren wird über **FFT** das Spektrum aus den I/Q-Daten, der FM, PM oder AM berechnet. Dieses umfasst stets 501 Punkte.

# **Weitere Eigenschaften**

#### **ZF-Bandbreite**

Das **analoge ZF-Filter** verbessert einerseits die Selektion, führt jedoch andererseits zu Signalverzerrungen. Vernachlässigbar ist das Filter wenn gilt:

 $ZF$ -Bandbreite  $\geq$  10 x (Modulationsfrequenz + Frequenzhub)

*Hinweis: Ausreichende Spiegelfrequenzunterdrückung ist gewährleistet mit den ZF-Bandbreiten* ≤ *3 MHz. Sofern wegen großer Signalbandbreite die ZF-Bandbreite = 10 MHz gewählt werden muss, ist zu beachten, dass im Bereich 6 bis 9 MHz oberhalb der Empfangsfrequenz keine Signale sein dürfen, da diese ins 10 MHz breite Nutzband zurückgefaltet werden.*

## **Demodulationsbandbreite**

Die Demodulationsbandbreite wird durch **digitale Filter** realisiert. Diese ist nicht die 3-dB-Bandbreite, sondern die bezüglich Phase und Amplitude verzerrungsfreie Nutzbandbreite.

Es gilt daher

- bei AM: Demodulationsbandbreite ≥ 2 ∗ Modulationsfrequenz
- bei FM: Demodulationsbandbreite ≥ 2 ∗ (Frequenzhub + Modulationsfrequenz)
- bei PM: Demodulationsbandbreite ≥ 2 ∗ Modulationsfrequenz ∗ (1+Phasehub)
- *Hinweis: Wird die Centerfrequenz des Analysators nicht genau auf die Signalfrequenz eingestellt, so muss die Demodulationsbandbreite zusätzlich zur genannten Bedingung um die Trägerablage größer eingestellt werden. Dies gilt auch bei ausgewählter AC-Kopplung der FM oder PM.*

Generell sollte die Demodulationsbandbreite so klein wie möglich gewählt werden, da dadurch der Signal/Rauschabstand verbessert wird. Insbesondere bei FM steigt die Störmodulation hervorgerufen durch Grundrauschen und Phasenrauschen mit der Bandbreite dramatisch an ([Bild 1-3\)](#page-9-0).

<span id="page-9-0"></span>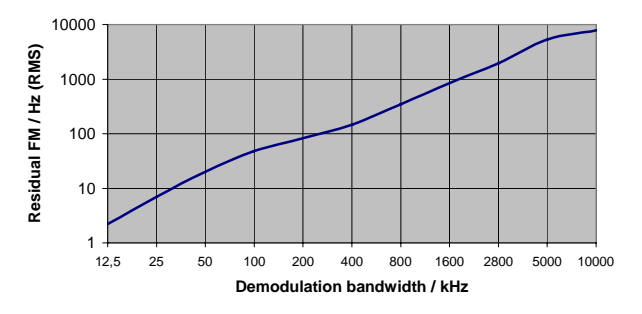

Bild 1-3 Störmodulation in Abhängigkeit von der Demodulationsbandbreite

# **AF Trigger**

Die Option FM-Demodulator erlaubt die Triggerung auf das demodulierte Signal. Ein stehendes Bild erhält man, wenn mindestens 5 Perioden der Modulation innerhalb der Aufzeichnungszeit liegen.

In der AM und FM Darstellung ist die Triggerung ist immer DC gekoppelt. In der PM Darstellung ist die Triggerung entweder AC- oder DC-gekoppelt, abhängig von der eingestellten Kopplung. Damit ist es möglich, direkt auf das Über-/Unterschreiten eines bestimmten Trägerpegels, Phase oder einer bestimmten Frequenz zu triggern. Dies ist bei Einschwingmessungen sehr hilfreich, wenn kein externes Triggersignal verfügbar ist.

## **Stabilität der Messergebnisse**

**Trägerleistung** (Carrier Power) und **Frequenzablage** (Carrier Frequency Offset) werden trotz Amplituden- und Frequenzmodulation stabil angezeigt.

Möglich wird dies durch ein digitales Filter, das die Modulation ausreichen unterdrückt. Voraussetzung ist allerdings, dass die Messzeit ≥ 3 \* 1 / Modulationsfrequenz ist, d.h. mindestens 3 Perioden des NF-Signals werden aufgezeichnet werden.

Die mittlere Trägerleistung (Mean Power) für die Berechnung der **AM** wird ebenfalls mit einem digitalen Filter berechnet, dass mit einer Messzeit ≥ 3 \* 1 / Modulationsfrequenz stabile Ergebnisse liefert, d.h. für eine stabile AM-Darstellung müssen mindestens 3 Perioden des NF-Signals aufgezeichnet werden.

# Inhaltsverzeichnis - Kapitel 2 "Einstellungen"

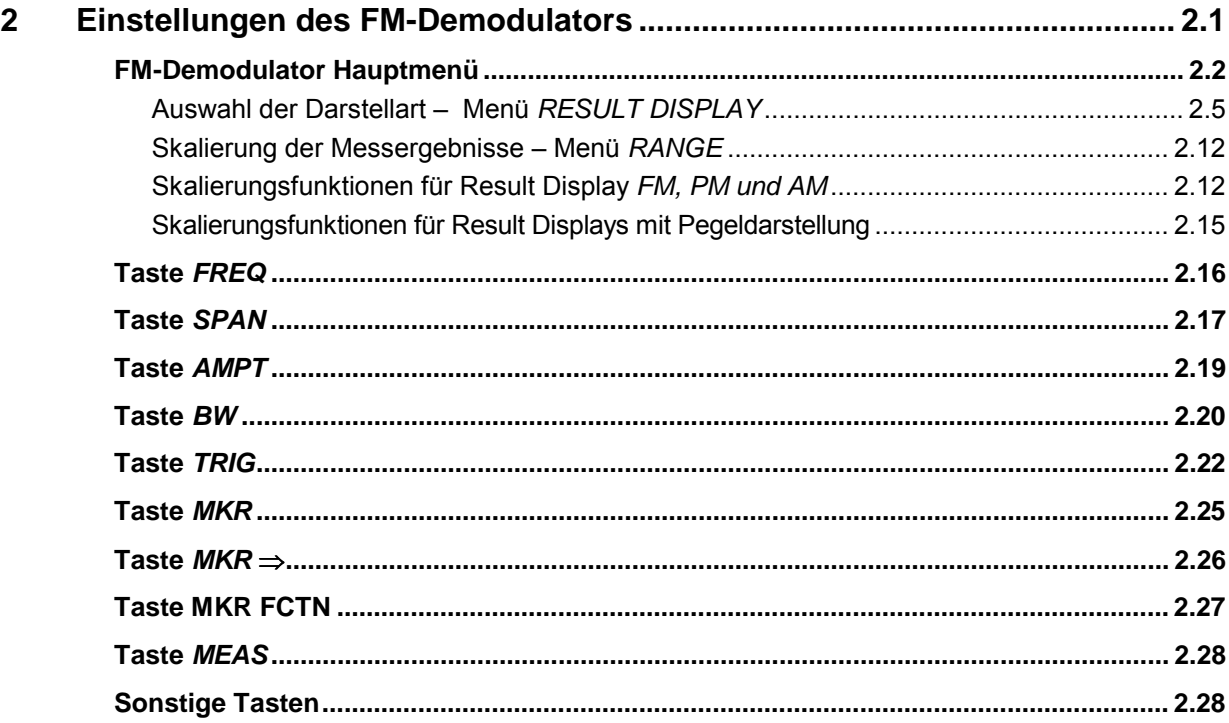

# Inhaltsverzeichnis - Kapitel 2 "Einstellungen"

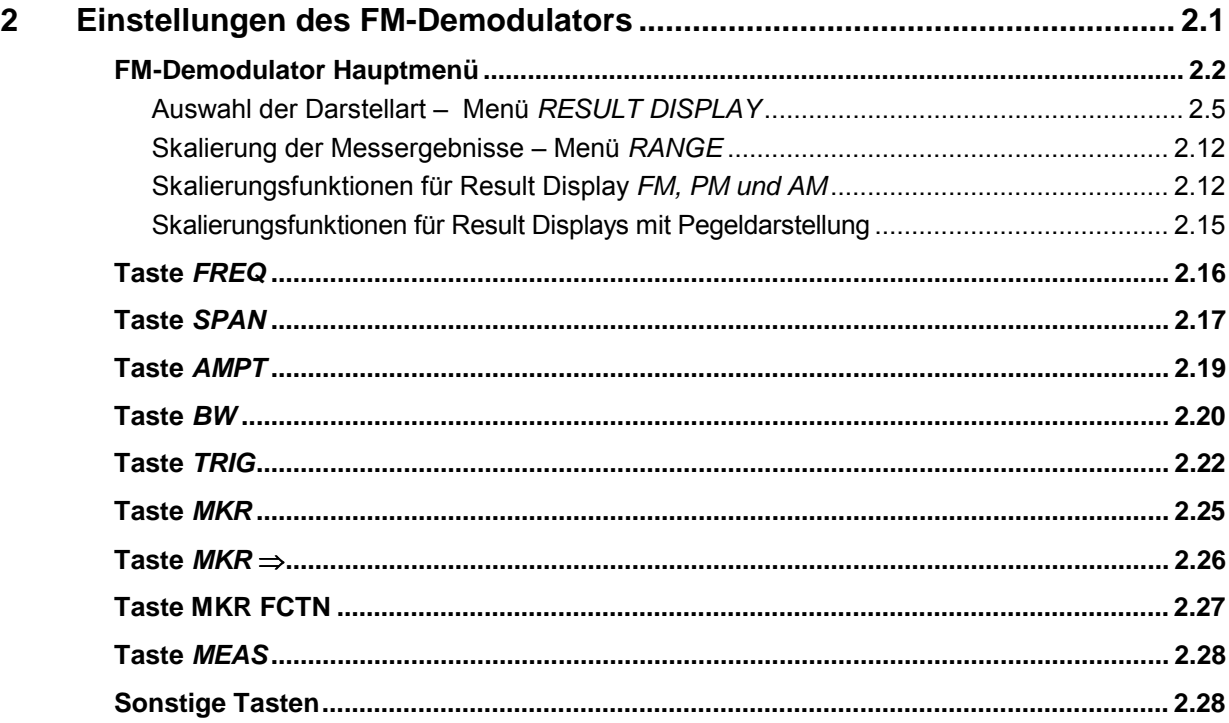

# <span id="page-14-0"></span>**2 Einstellungen des FM-Demodulators**

Der Hotkey FM DEMOD öffnet das Menü zum Einstellen der Funktionen des FM-Demodulators. Gleichzeitig wird der FM-Demodulator eingeschaltet.

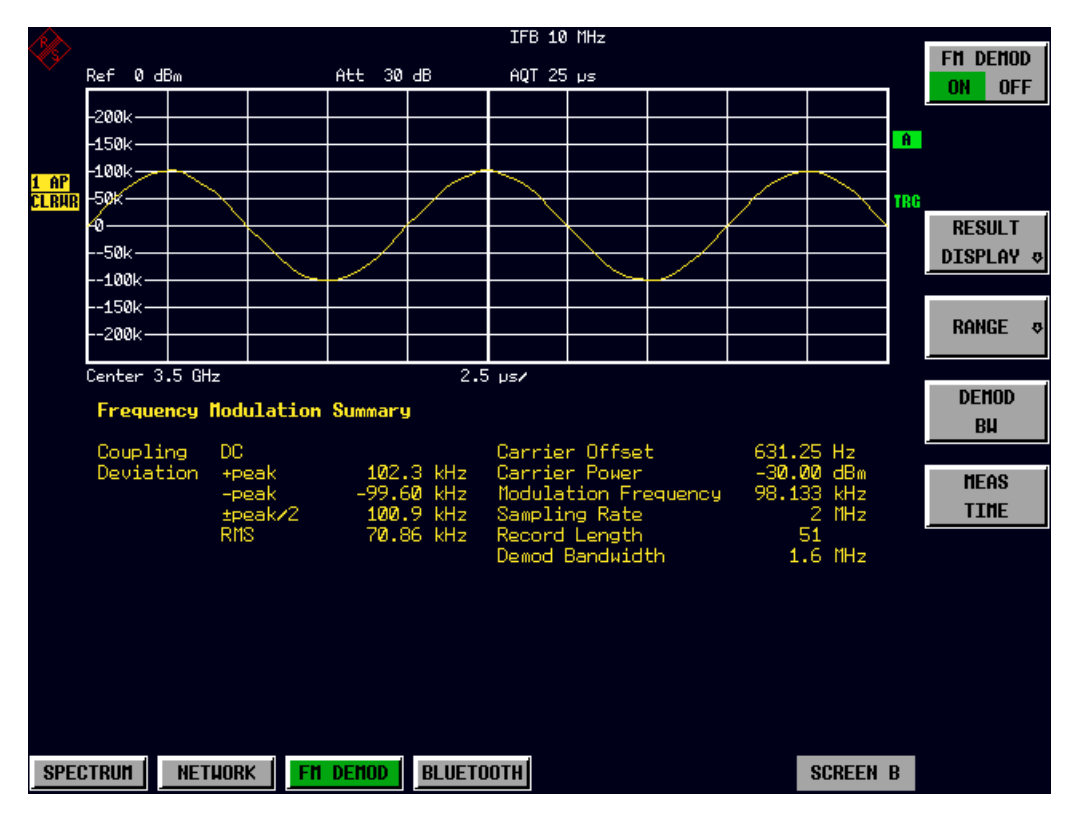

# <span id="page-15-0"></span>**FM-Demodulator Hauptmenü**

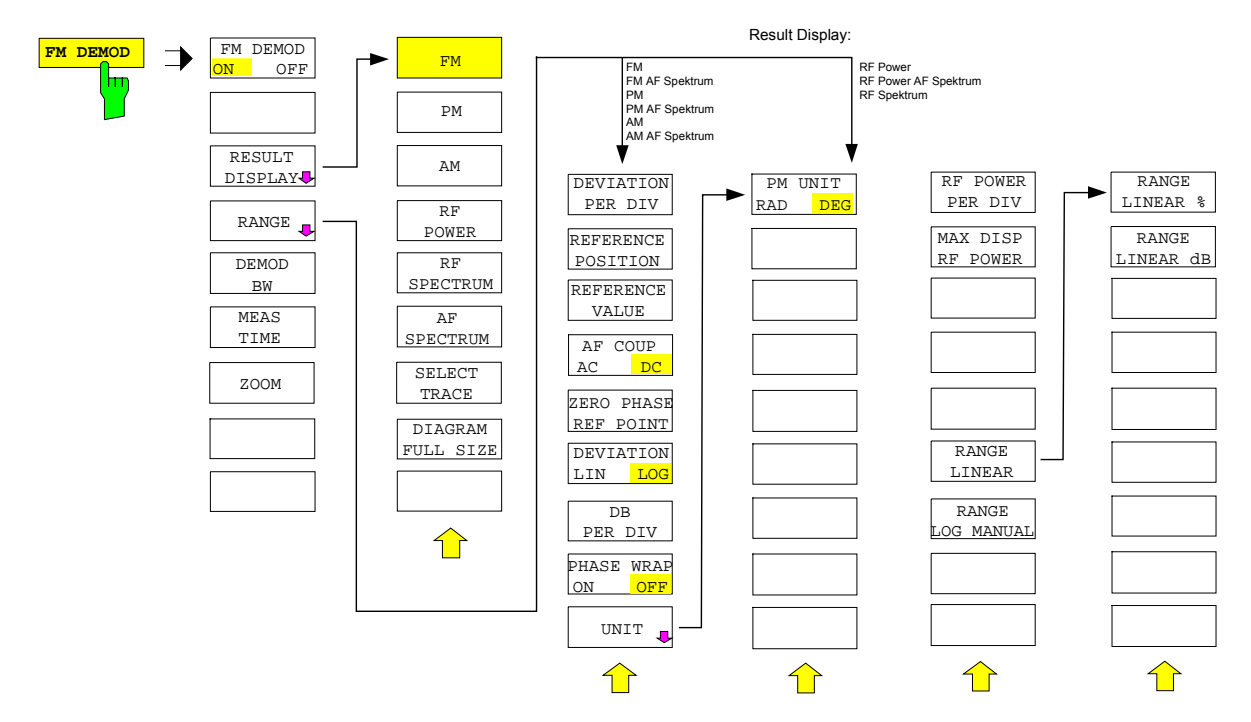

*Hinweis: Die Anordnung der Softkeys im Untermenü RANGE hängt von der eingestellten Messfunktion (FM / PM / AM / RF POWER / RF SPECTRUM / AF SPECTRUM) ab.*

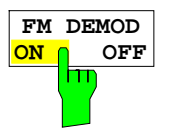

Der Softkey *FM DEMOD ON / OFF* schaltet den FM-Demodulator ein bzw. aus. In der Grundeinstellung des Analyzers ist der FM-Demodulator *OFF*; jedoch wird der Demodulator bei Auswahl der Betriebsart *FM DEMOD* automatisch eingeschaltet.

#### *Hinweise:*

- *Die vor dem Einschalten des Demodulators aktive Auflösebandbreite, Videobandbreite und Sweepzeit werden beim Ausschalten des Demodulators wieder hergestellt.*
- *Ebenso werden Trace-Betriebsart und Detektor restauriert (der FM Demodulator besitzt eigene Trace-Einstellungen).*

IEC-Bus-Befehl INST:SEL ADEM INST:NSEL 3

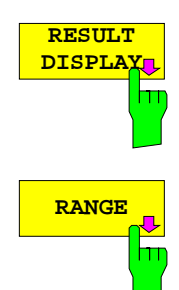

Der Softkey RESULT DISPLAY öffnet das Untermenü zur Auswahl der gewünschten Messfunktion (s. Kapitel "Auswahl der Darstellart - Menü *RESULT DISPLAY")*.

**RANGE** Der Softkey *RANGE* öffnet das Untermenü zur Einstellung des Anzeigebereichs für die ausgewählte Messfunktion (s. Kapitel "Skalierung der Messergebnisse - Menü RANGE").

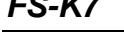

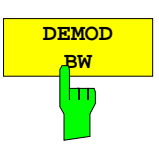

Die Demodulationsbandbreite des FM-Demodulators wird mittels Softkey DEMOD BW ausgewählt. Die Demodulationsbandbreite bestimmt die Abtastrate, mit der das zu analysierende Signal aufgenommen wird.

Die folgende Tabelle zeigt den Zusammenhang zwischen verfügbarer Demodulationsbandbreite und zugehöriger Abtastrate:

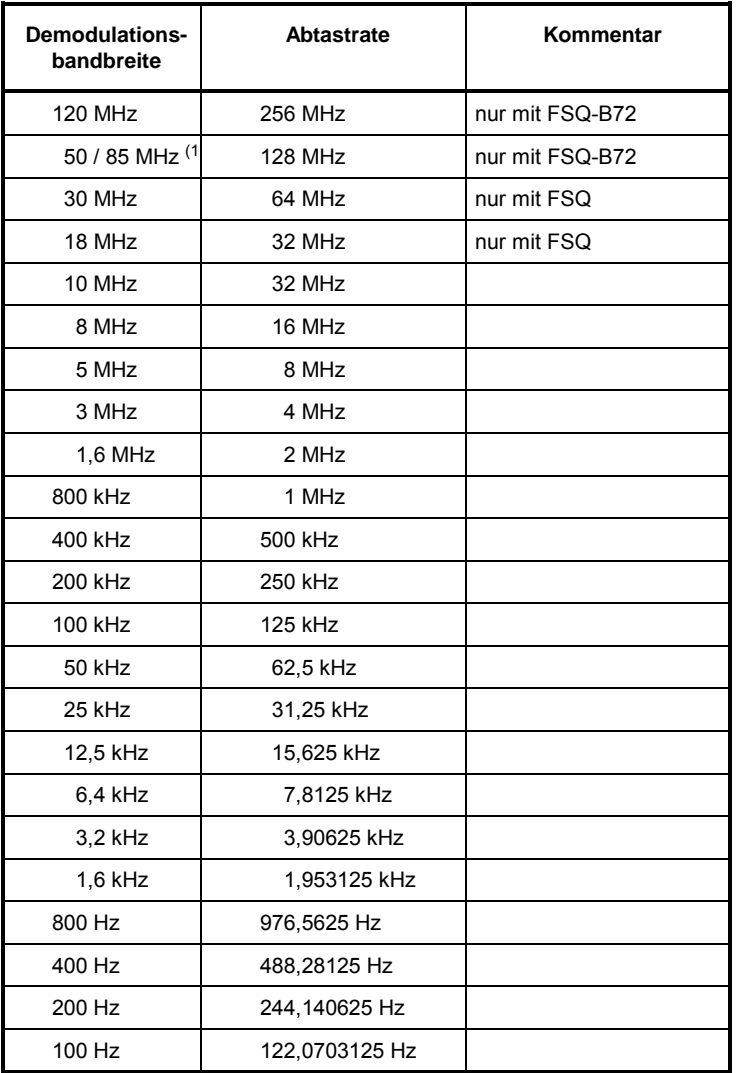

(1) Die Demodulationsbandbreite mit der Abtastrate 128 MHz hängt von der eingestellten Mittenfrequenz ab.<br>Mit einer Mittenfrequenz 83.6 GHz beträgt die Demodulationsbandbreite 50 MHz, mit größeren Mittenfrequenz 85 MHz.

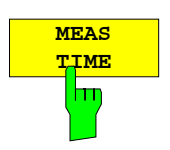

Der Softkey *MEAS TIME* öffnet das Eingabefeld für die Datenerfassungszeit des FM-Demodulators. Der zulässige Wertebereich hängt von der ausgew‰hlten Demodulationsbandbreite ab:

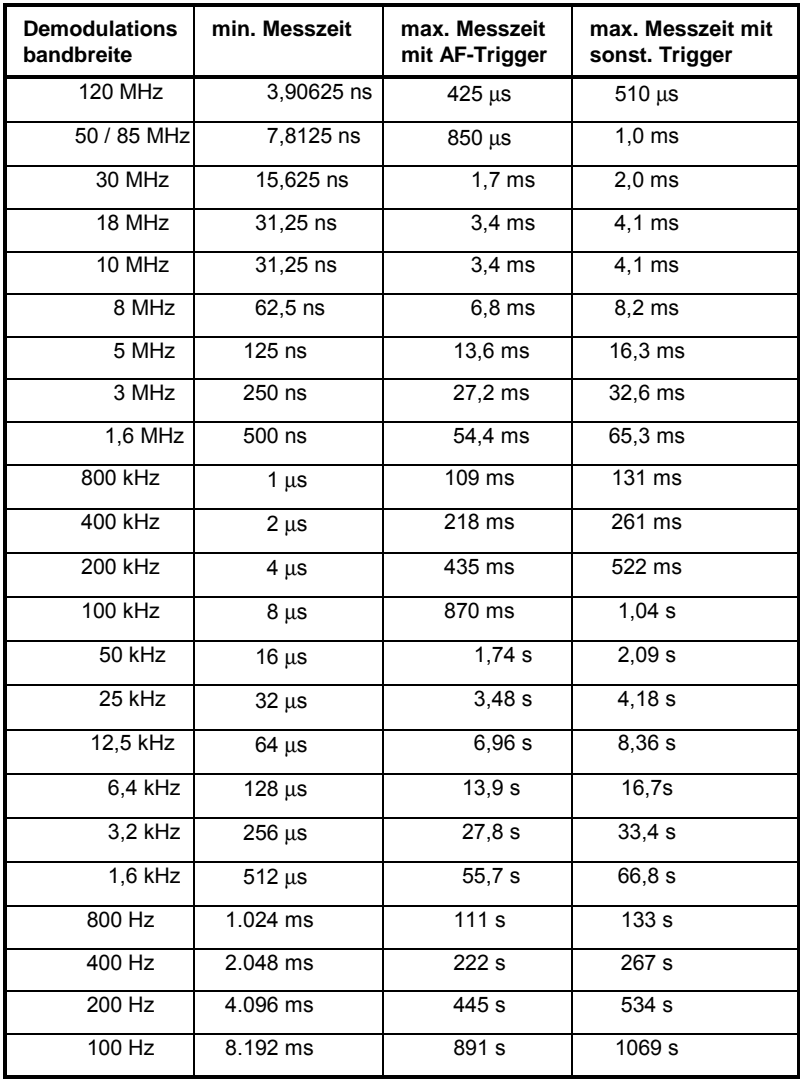

IEC-Bus-Befehl SENS:ADEM:MTIM 62.5US SENS:SWE:TIME 62.5US

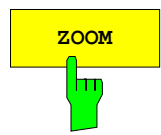

**ZOOM** In vielen Anwendungsfällen übersteigt die Anzahl der aufgenommenen Messpunkte bei weitem die Zahl der zur Verfügung stehenden Bildpunkte. Bei ausgeschalteter *ZOOM*-Funktion werden daher mehrere Messpunkte zu einem Bildpunkt zusammengefasst.

Wird die *ZOOM*-Funktion eingeschaltet, so wird auf eine 1:1-Zuordnung umgeschaltet, d.h. jeder Bildpunkt entspricht einem aufgenommenen Messpunkt. Im zugehörigen Dateneingabefeld kann der Anfang des Zoomfensters festgelegt werden. Die Eingabe erfolgt auf Zeitbasis.

Die Zoomfunktion ist nicht verfügbar, wenn die Anzahl der Messpunkte die Anzahl der Bildpunkte im Diagramm (FSP:501, FSU/FSQ: 625) unterschreitet.

IEC-Bus-Befehl SENS:ADEM:ZOOM ON SENS:ADEM:ZOOM:STARt 30US

## <span id="page-18-0"></span>**Auswahl der Darstellart – Menü** *RESULT DISPLAY*

Zur Darstellung der Messergebnisse wird der Bildschirm zweigeteilt:

In der oberen Hälfte werden die Messergebnisse als Messkurve dargestellt, in der unteren Hälfte erscheinen die Ergebnisse zusätzlicher Auswertefunktionen. Welche Messergebnisse jeweils darzustellen sind, wird über den Softkey *RESULT DISPLAY* ausgewählt.

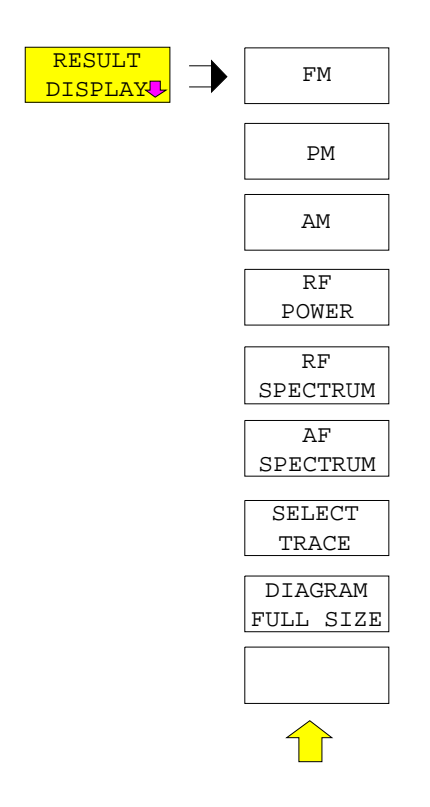

Der Softkey *RESULT DISPLAY* öffnet ein Untermenü zur Auswahl des darzustellenden Messergebnisses.

Zur Auswahl stehen dabei das demodulierte FM-; PM- oder AM-Signal, die Darstellung des HF-Signals im Zeitbereich; die Darstellung des mittels FFT ermittelten HF- oder AF-Frequenzspektrums.

Alle Darstellungen werden aus dem für die Messung aufgenommenen I/Q-Datensatz ermittelt. Im *SINGLE SWEEP*-Betrieb kann der einmal aufgenommene Datensatz durch einfaches Umschalten des Result Displays in allen Darstellungen ausgewertet werden.

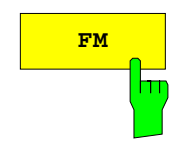

**FM** Der Softkey *FM* wählt die Darstellung des demodulierten FM-Signals aus. Abhängig von der Auswahl AF COUPLING AC/DC im Menü RANGE wird dabei der Mittelwert des demodulierten Signals auf die vertikale Diagrammitte abgebildet (Auswahl: *AC)* oder er bleibt um einen signalabhängigen Frequenzoffset gegenüber der Diagrammitte verschoben (Auswahl: *DC*).

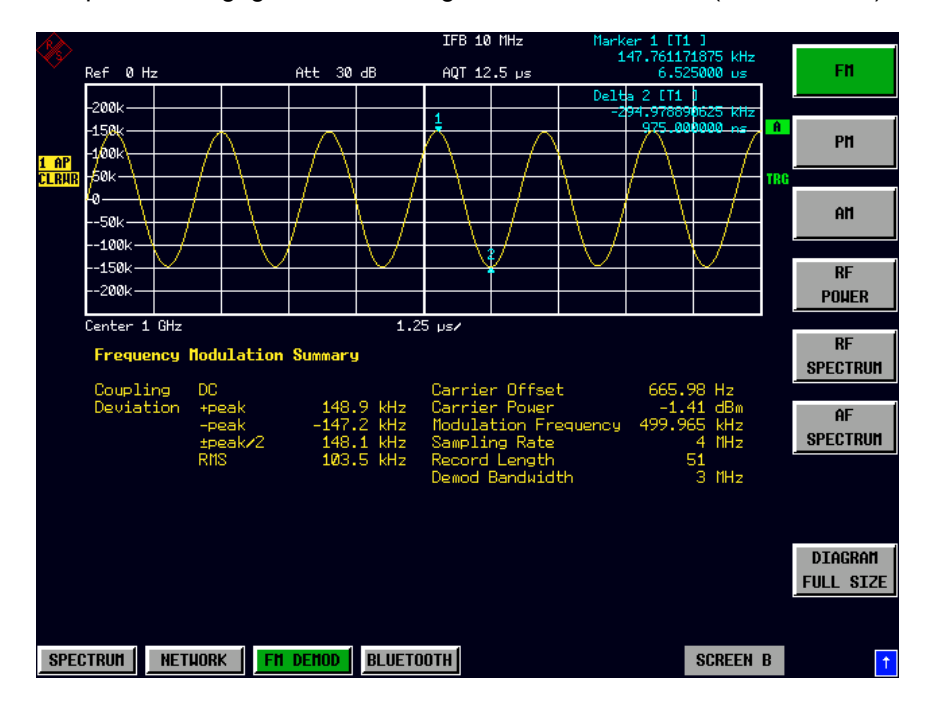

Im *SINGLE SWEEP* Betrieb werden die Daten aus dem aktuell vorliegenden I/Q-Datensatz ermittelt, d.h., beim Umschalten auf *FM* wird keine neue Messung ausgelöst.

IEC-Bus-Befehl CALC:FEED 'XTIM:FM'

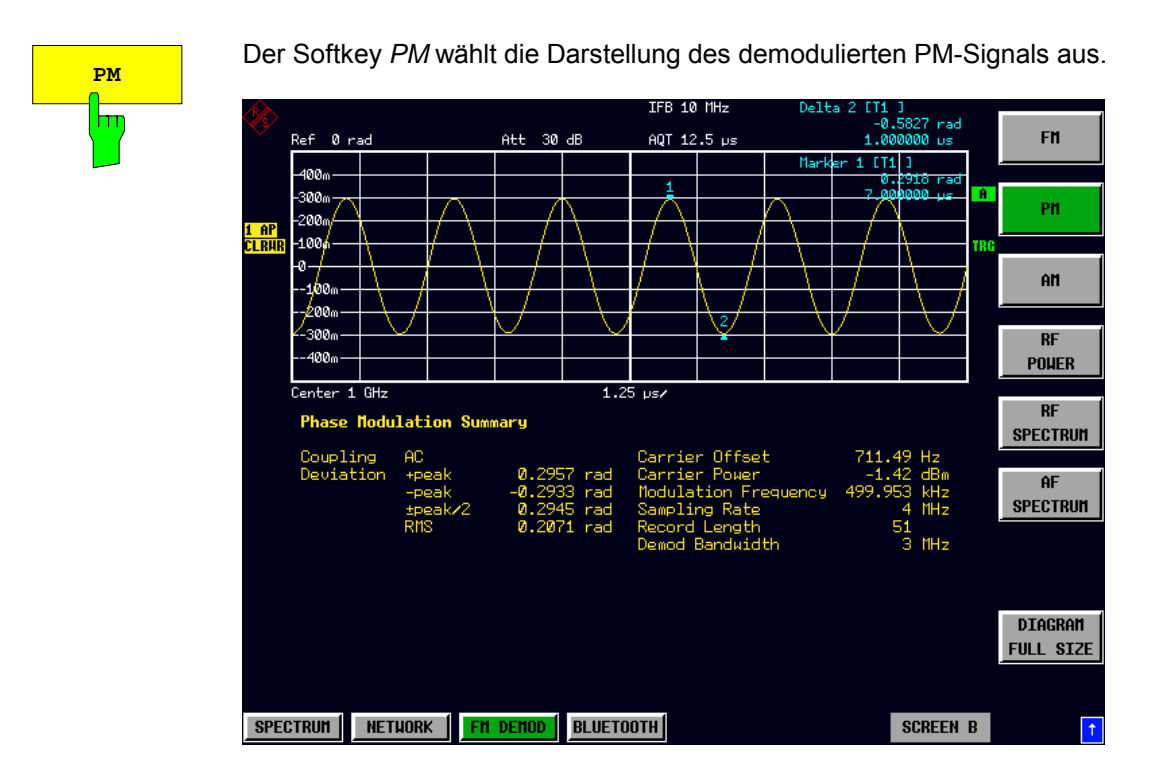

Im SINGLE SWEEP-Betrieb werden die Daten aus dem aktuell vorliegenden I/Q-Datensatz ermittelt, d.h., beim Umschalten auf PM wird keine neue Messung ausgelöst.

IEC-Bus-Befehl CALC: FEED 'XTIM: PM'

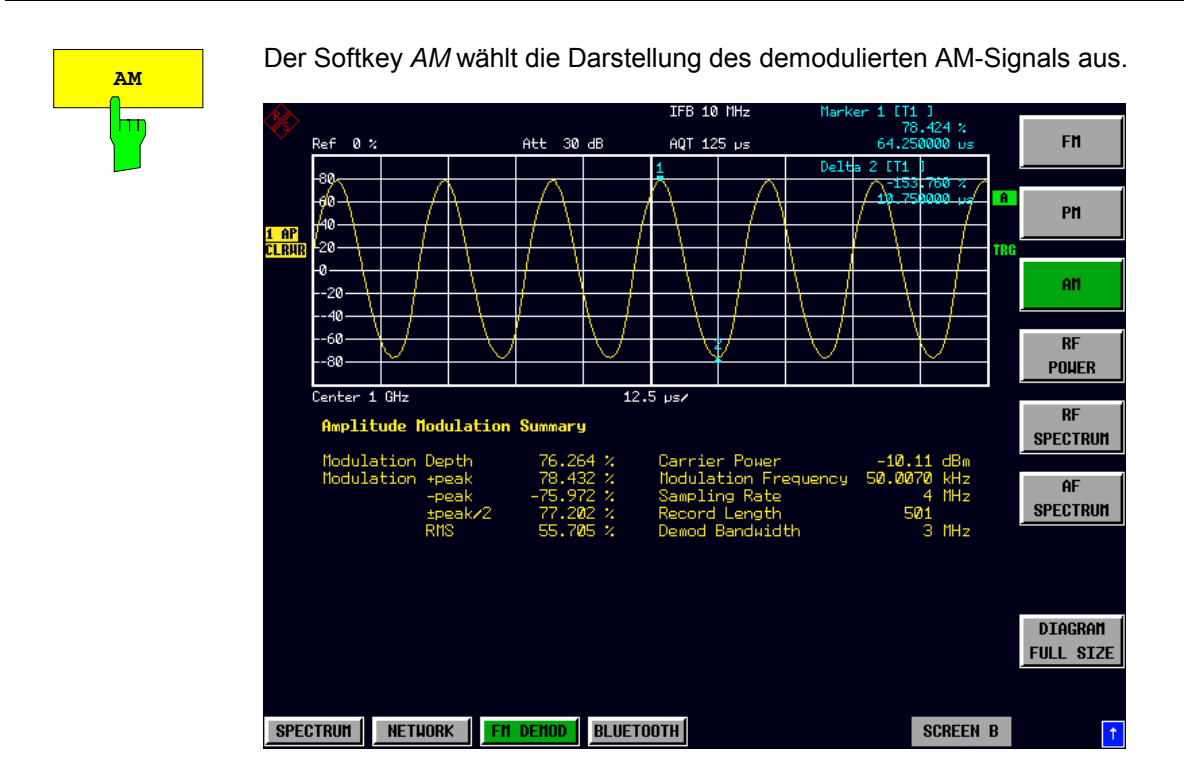

Im SINGLE SWEEP-Betrieb werden die Daten aus dem aktuell vorliegenden I/Q-Datensatz ermittelt, d.h., beim Umschalten auf AM wird keine neue Messung ausgelöst.

IEC-Bus-Befehl CALC: FEED 'XTIM: AM: REL'

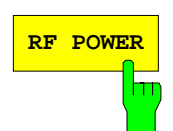

Der Softkey RF POWER wählt die Darstellung des HF-Signals im Zeitbereich aus. Im Gegensatz zum normalen Analysatorbetrieb werden hier die Pegelwerte aus dem aufgenommenen I/Q-Datensatz durch Betragsbildung ermittelt.

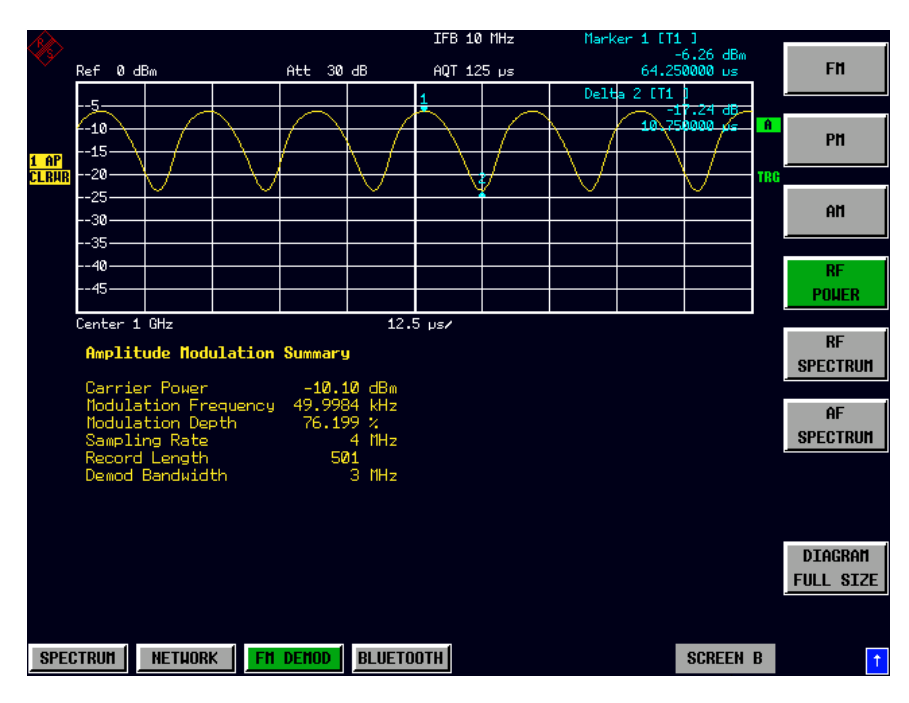

Im SINGLE SWEEP-Betrieb werden die Daten aus dem aktuell vorliegenden I/Q-Datensatz ermittelt, d.h., beim Umschalten auf RF POWER wird keine neue Messung ausgelöst.

IEC-Bus-Befehl CALC: FEED 'XTIM: RFP'

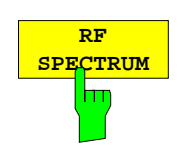

Der Softkey RF SPECTRUM wählt die Darstellung des HF-Signals im Frequenzbereich aus. Im Gegensatz zum normalen Analysatorbetrieb werden hier die Messwerte mittels FFT aus dem aufgenommenen I/Q-Datensatz ermittelt.

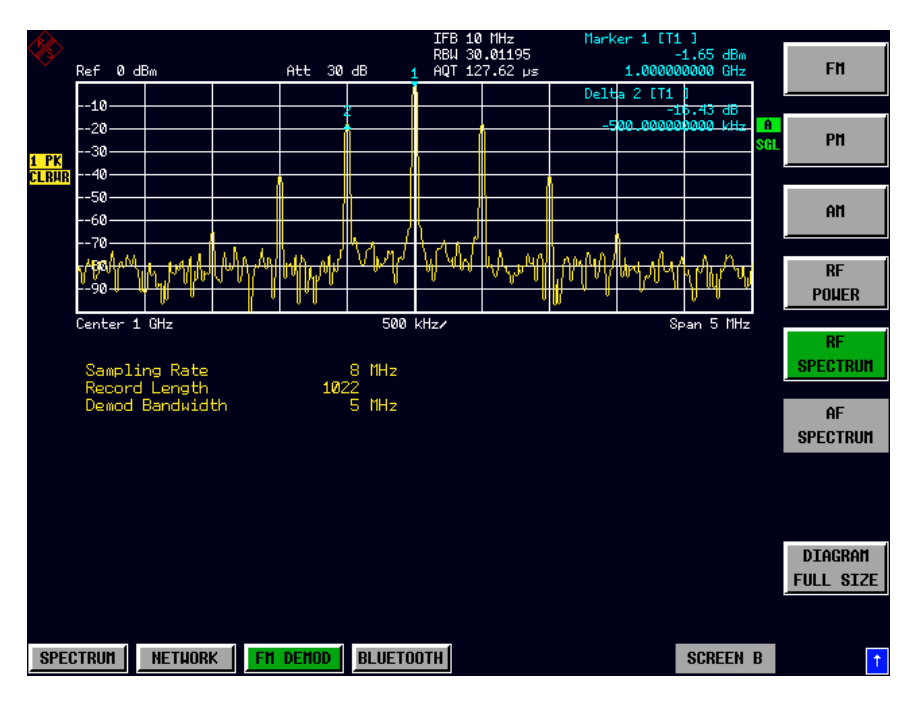

Im *SINGLE SWEEP* Betrieb werden die Daten aus dem aktuell vorliegenden I/Q-Datensatz ermittelt, d.h. beim Umschalten auf *RF SPECTRUM* wird keine neue Messung ausgelöst.

IEC-Bus-Befehl CALC:FEED 'XTIM:SPECTRUM'

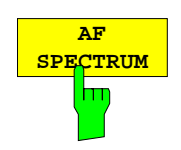

Der Softkey AF SPECTRUM wählt die Darstellung des AF-Spektrums aus. Das AF-Spektrum kann aus dem FM-Signal, PM-Signal, AM-Signal oder dem HF-Signal im Zeitbereich berechnet werden.

Der Softkey ist nicht verfügbar, falls die Darstellung des RF-Spektrums ausgew‰hlt ist.

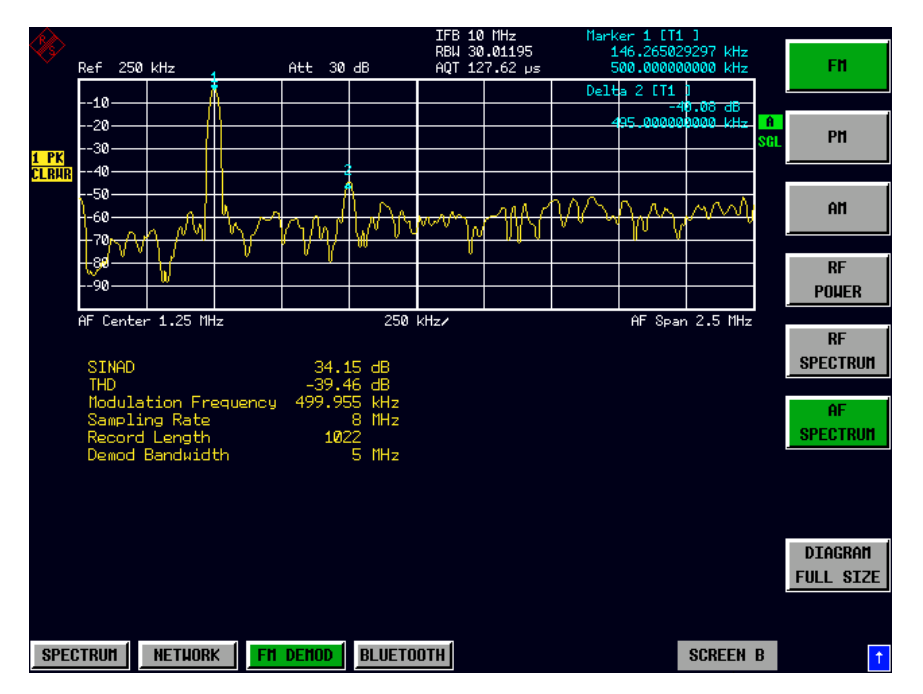

Im *SINGLE SWEEP*-Betrieb werden die Daten aus dem aktuell vorliegenden I/Q-Datensatz ermittelt, d.h., beim Umschalten auf *AF SPECTRUM* wird keine neue Messung ausgelöst.

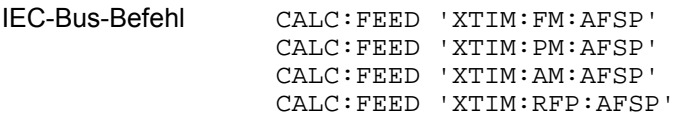

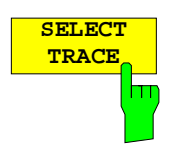

Der Softkey SELECT TRACE wählt die Messkurve aus, deren Daten in der unteren Bildschirmhälfte dargestellt werden.

IEC-Bus-Befehl

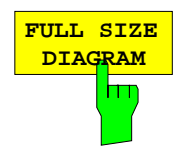

Der Softkey *FULL SIZE DIAGRAM* schaltet das Diagramm auf volle Bildschirmgröße um.

IEC-Bus-Befehl: DISP:SIZE LARG

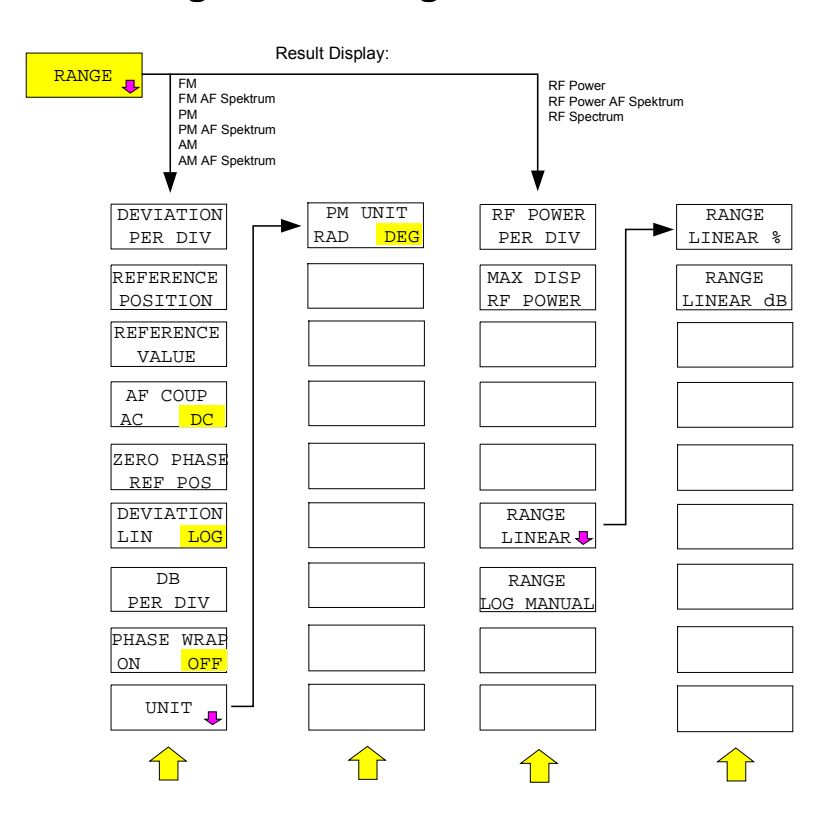

#### <span id="page-25-0"></span>**Skalierung der Messergebnisse – Menü** *RANGE*

Der Softkey RANGE öffnet ein Untermenü zur Festlegung der Diagrammskalierung für die ausgewählte Messung. Die sichtbare Auswahl der Softkeys hängt von der eingestellten Messfunktion (FM / PM / AM / RF POWER / RF SPECTRUM / AF SPECTRUM) ab:

## **Skalierungsfunktionen für Result Display** *FM, PM und AM*

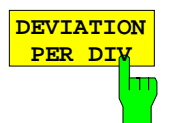

Der Softkey *DEVIATION PER DIV* erlaubt die Auswahl des darzustellenden Phasenoder Frequenzhubs im Bereich von 1 Hz / Div bis 1 MHz / Div bei FM-Darstellung oder von 0.0001 rad / Div bis 1000 rad / Div bei PM Darstellung. In der AM-Darstellung wird der Modulationsgrad im Bereich von 0.0001 % / Div bis 1000 % / Div eingestellt.

Um eine Verfälschung der Messergebnisse zu vermeiden ist dabei die ZF-Bandbreite des Analyzers größer als der maximale Frequenzhub plus Modulationsfrequenz zu wählen (Softkey IF BANDWIDTH im Menü BW).

Der Softkey ist nicht verfügbar in der AF-Spektrum-Darstellung, da hierbei die Skalierung über die Softkeys *DB PER DIV* und *REFERNCE VALUE* erfolgt.

IEC-Bus-Befehl DISP:WIND:TRAC:Y:PDIV 50kHz

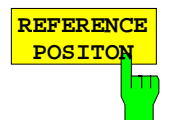

Der Softkey *REFERENCE POSITION* legt die Position der Bezugslinie für den Phasen- oder Frequenzhub (FM/PM) oder den Modulationsgrad (AM) auf der y-Achse des Diagramms fest. In der Grundeinstellung des Analyzers entspricht diese Linie einem Frequenzhub von 0 Hz (FM) oder einem Phasenhub von 0 rad (PM) oder einem Modulationsgrad von 0 % (AM).

Die Eingabe erfolgt in Prozent der Diagrammhöhe, wobei 100 % dem oberen Diagrammrand entspricht. Die Grundeinstellung ist 50 % (Diagrammitte) für Darstellung des FM-, PM- oder AM-Signals und 100 % (oberer Diagrammrand) für die AF-Spektrum-Darstellung des Signals.

IEC-Bus-Befehl DISP:WIND:TRAC:Y:RPOS 50PCT

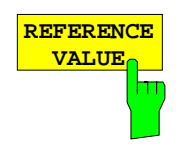

Der Softkey *REFERENCE VALUE* legt den Frequenz- oder Phasenhub (FM/PM) oder den Modulationsgrad (AM) an der Bezugslinie der y-Achse fest. Der Bezugswert wird sowohl für - jede FM-, PM- und AM-Signal-Darstellung als auch für die AF-Spektrum-Darstellung des FM-, PM- und AM-Signals getrennt eingestellt.

#### **FM-Signal-Darstellung:**

Der Bezugswert ermöglicht die Berücksichtigung individueller Frequenzoffsets in der Messkurvendarstellung (der Softkey *AF COUP AC/DC* erlaubt im Gegensatz dazu die automatische Korrektur um den mittleren Frequenzoffset des Signals). Der einstellbare Wertebereich ist 0 bis  $\pm$  10 MHz. Der Softkey ist nicht verfügbar, wenn die Funktion *AF COUP AC* aktiv ist.

#### **AF-Spektrum-Darstellung des FM-Signals:**

Der Bezugswert legt in der Grundeinstellung den FM-Hub am oberen Diagrammrand fest.

Der einstellbare Wertebereich ist 0 bis 10 MHz

#### **PM-Signal-Darstellung:**

Der Bezugswert ermöglicht die Berücksichtigung individueller Phasenoffsets in der Messkurvendarstellung (der Softkey *AF COUP AC/DC* erlaubt im Gegensatz dazu die automatische Korrektur um den mittleren Phasenoffset des Signals).

Der einstellbare Wertebereich ist 0 bis ± 10000 rad. Der Softkey ist nicht verfügbar, wenn die Funktion AF COUP AC aktiv ist.

#### **AF-Spektrum-Darstellung des PM-Signals:**

Der Bezugswert legt in der Grundeinstellung den PM-Hub am oberen Diagrammrand fest.

Der einstellbare Wertebereich ist 0 bis 10000 rad.

#### **AM-Signal-Darstellung:**

Der einstellbare Wertebereich ist 0 bis ± 10000 %.

#### **AF-Spektrum-Darstellung des AM-Signals:**

Der Bezugswert legt in der Grundeinstellung den Modulationsgrad am oberen Diagrammrand fest.

Der einstellbare Wertebereich ist 0 bis 10000 %.

IEC-Bus-Befehl DISP:WIND:TRAC:Y:RVAL 0HZ

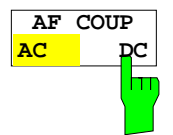

Der Softkey *AF COUP AC/DC* steuert die automatische Korrektur des Frequenzoffsets und Phasenoffsets des Eingangssignals.

#### **FM-Signal-Darstellung:**

- Bei der Auswahl *DC* wird die absolute Frequenzablage angezeigt, d.h., ein gegenüber der Mittenfrequenz versetztes Eingangssignal wird nicht symmetrisch zur Nulllinie angezeigt.
- Bei der Auswahl *AC* dagegen wird der Frequenzoffset automatisch korrigiert, d.h., die Messkurve erscheint in jedem Fall symmetrisch zur Nulllinie.

#### **PM-Signal-Darstellung:**

- Bei der Auswahl DC läuft die Phase abhängig vom vorhandenen Frequenzoffset weg. Außerdem enthält das DC-Signal einen Phasenoffset von ±π.
- Bei der Auswahl AC dagegen wird der Frequenz- und Phasenoffset automatisch korrigiert, d.h. die Messkurve erscheint in jedem Fall symmetrisch zur Nulllinie.

Der Softkey ist bei AF-Spektrum-Darstellung des FM- oder PM-Signals nicht verfügbar.

IEC-Bus-Befehl SENS:ADEM:AF:COUP DC

**ZERO PHASE REF POS** Der Softkey *ZERO PHASE REF POS* legt die Position fest, an der die Phase des PM-demodulierten Signals zu 0 rad gesetzt wird. Die Eingabe erfolgt auf Zeitbasis. In der Grundeinstellung wird der erste Messwert auf 0 rad gesetzt. Der Softkey ist nur in der PM-Darstellung mit DC Kopplung verfügbar.

IEC-Bus-Befehl SENS:ADEM:PM:RPO:X 10us

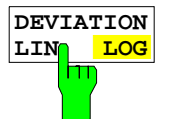

**DB PER DIV**

**PHASE WRAP** ON **OFF** 

Der Softkey *DEVIATION LIN/LOG* schaltet zwischen logarithmischer und linearer Frequenz- , Phasenhubdarstellung (FM/PM) oder Modulationsgraddarstellung (AM) um.

Der Softkey ist nur in der AF-Spektrum-Darstellung des FM-, PM- oder AM-Signals verfügbar.

IEC-Bus-Befehl DISP:WIND:TRAC:Y:SPAC LOG

Der Softkey *DB PER DIV* erlaubt die Auswahl des darzustellenden FM- oder PM-Hubs oder des Modulationsgrads im Bereich von 0.1 dB / Div bis 20 dB / Div. Der Softkey ist bei linearen Darstellungen nicht verfügbar.

IEC-Bus-Befehl DISP:WIND:TRAC:Y:PDIV 5DB

Der Softkey *PHASE WRAP ON/OFF* aktiviert/deaktiviert einen Phaseumbruch.

- *ON* Die Phase wird in dem Bereich ±180° (±π) dargestellt. Wenn die Phase z.B. +180° übersteigt werden 360° vom Phasenwert abgezogen, so dass die Anzeige >-180° wird.
- *OFF* Die Phase wird nicht umgebrochen.

Der Softkey ist in den Darstellungen von PM-Signalen verfügbar.

IEC-Bus-Befehl CALC:FORM PHAS

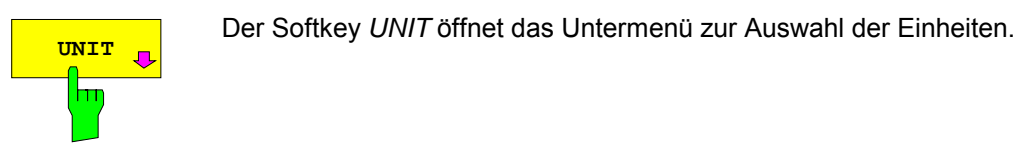

**PM UNIT RAD DEG** Der Softkey PM UNIT RAD/DEG erlaubt die Auswahl der Einheit für die Darstellung von PM-Signalen.

IEC-Bus-Befehl UNIT:ANGL RAD

# <span id="page-28-0"></span>**Skalierungsfunktionen für Result Displays mit Pegeldarstellung**

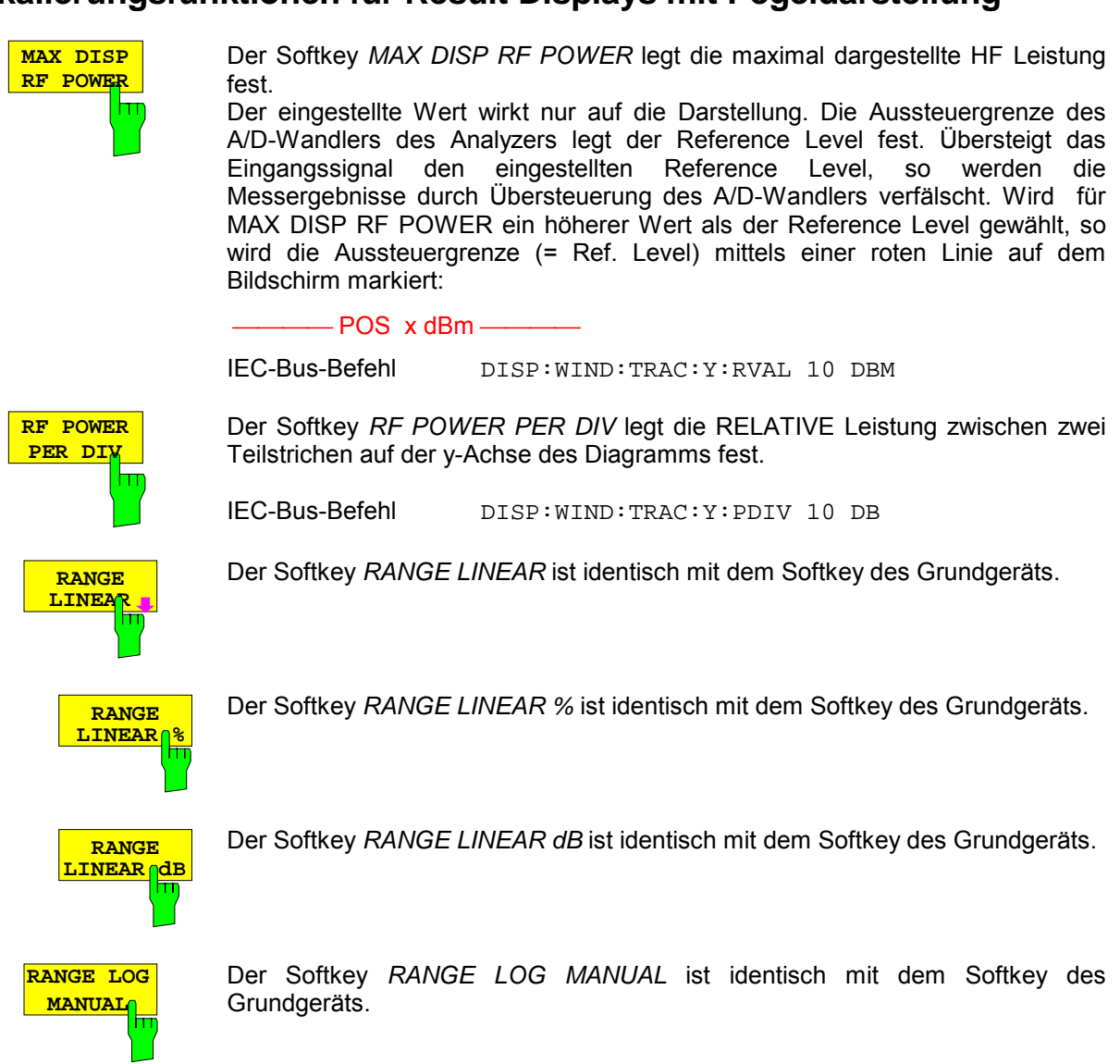

# <span id="page-29-0"></span>**Taste** *FREQ*

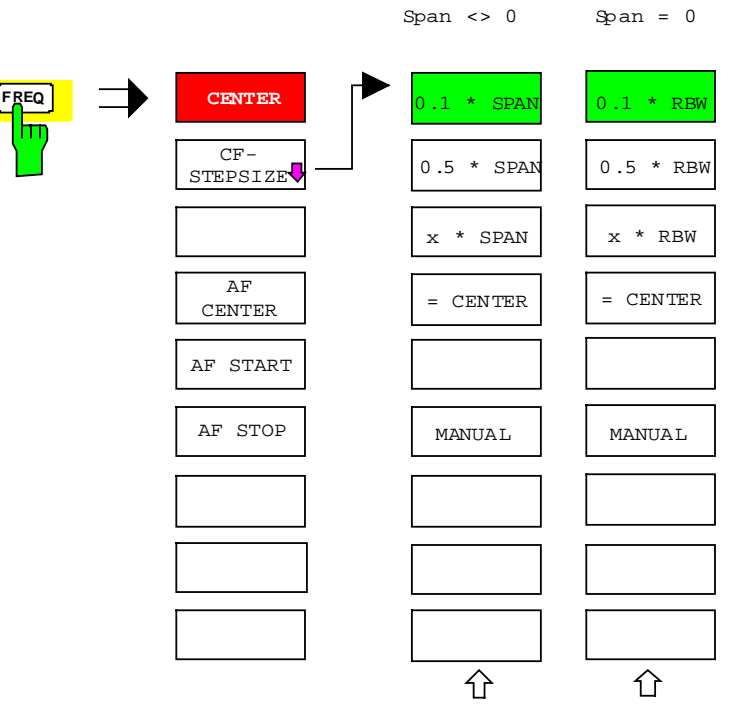

Die Funktionen des Menüs FREQ sind mit denen des Grundgeräts identisch.

Bei eingeschalteter AF-Spektrum-Darstellung sind zusätzlich die Softkeys *AF CENTER*, *AF START* und AF STOP verfügbar, mit denen der dargestellte Frequenzbereich innerhalb der Demodulationsbandbreite festgelegt wird.

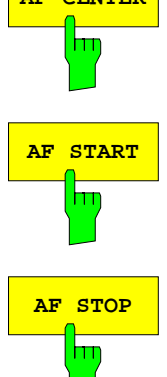

**AF CENTER** Der Softkey AF CENTER erlaubt die Auswahl der Mittenfrequenz innerhalb des AF-Spektrums.

IEC-Bus-Befehl SENS:ADEM:AF:CENT 1MHZ

**AF START** Der Softkey *AF START* erlaubt die Auswahl der Startfrequenz innerhalb des AF-Spektrums.

IEC-Bus-Befehl SENS:ADEM:AF:STAR 0HZ

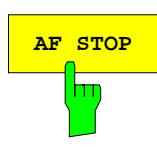

**AF STOP** Der Softkey AF STOP erlaubt die Auswahl der Stoppfrequenz innerhalb des AF-Spektrums.

> Die maximale AF-Stoppfrequenz entspricht der halben Demodulationsbandbreite.

IEC-Bus-Befehl SENS:ADEM:AF:STOP 2MHZ

# <span id="page-30-0"></span>**Taste** *SPAN*

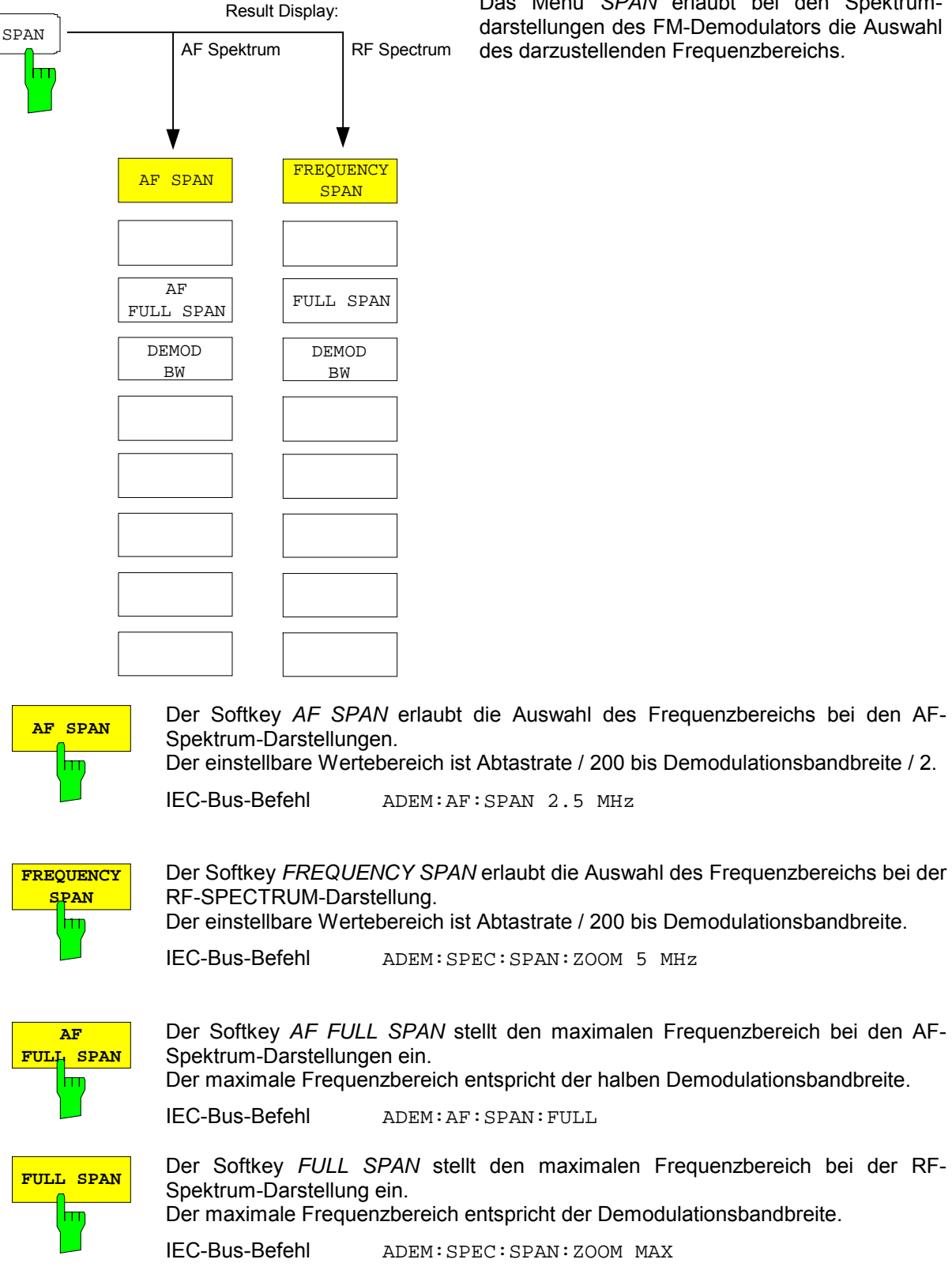

Das Menü SPAN erlaubt bei den Spektrumdarstellungen des FM-Demodulators die Auswahl des darzustellenden Frequenzbereichs.

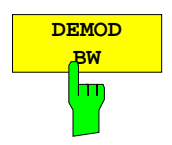

Der Softkey DEMOD BW wählt die Demodulationsbandbreite des FM-Demodulators aus.

#### *Hinweis:*

*Die Funktion ist identisch mit der Funktion des Softkeys DEMOD BW im FM DEMOD-Hauptmenü.*

IEC-Bus-Befehl SENS:BAND:DEM 10MHz

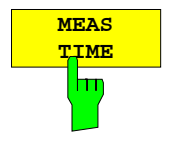

Der Softkey MEAS TIME öffnet das Eingabefeld für die Datenerfassungszeit des FM-Demodulators.

#### *Hinweis:*

*Die Funktion ist identisch mit der Funktion des Softkeys MEAS TIME im FM DEMOD Hauptmenü.*

IEC-Bus-Befehl SENS:ADEM:MTIM 62.5US SENS:SWE:TIME 62.5US

# <span id="page-32-0"></span>**Taste** *AMPT*

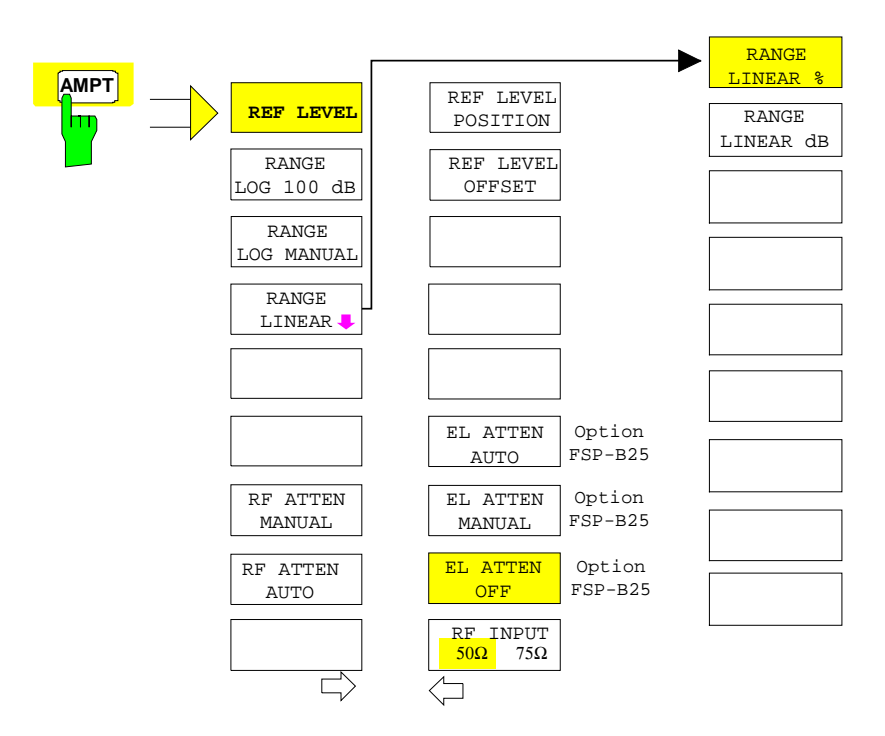

Die Funktionen des Menüs *AMPT* sind mit denen des Grundgerätes identisch.

Die Funktionen

- RANGE LOG 100 dB,
- RANGE LOG MANUAL und
- RANGE LINEAR

sind nur bei den Pegeldarstellungen verfügbar.

*Hinweis: Der Wert des REF LEVEL legt die Aussteuergrenze des A/D-Wandlers fest und muss daher größer oder gleich der maximalen Leistung des zu analysierenden Signals eingestellt werden.*

## <span id="page-33-0"></span>**Taste** *BW*

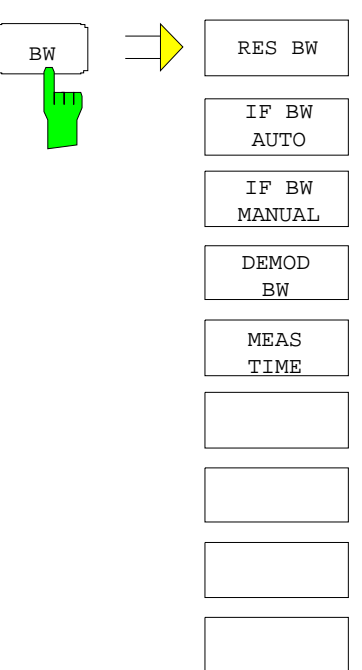

Das Menü *BW* enthält alle Funktionen, die im Zusammenhang mit der Bandbegrenzung des analysierten Signals stehen.

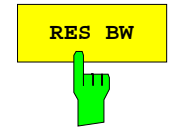

RES BW Der Softkey RES BW wählt bei aktiver Spektrumdarstellung die Auflösebandbreite für das dargestellte Signal aus. Zu beachten ist, dass diese Auflösebandbreiten als FFT-Filter mit einem Wertebereich von 1 Hz bis 10 MHz realisiert sind.

- *Hinweise: Der Softkey ist nur bei aktivem Result Display RF SPECTRUM oder AF SPECTRUM verfügbar. Die Begrenzung der ZF-Bandbreite über analoge LC-Filter erfolgt mit den Softkeys IF BW MANUAL und IF BW AUTO.*
- IEC-Bus-Befehl ADEM:SPEC:BAND:RES 10 kHz

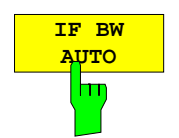

Der Softkey *IF BW AUTO* koppelt die ZF-Bandbreite des Analysators (d.h. die Bandbreite der analogen LC-Filter) an die gewählte Demodulationsbandbreite.

IEC-Bus-Befehl BAND:RES:AUTO ON

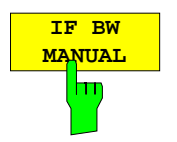

Der Softkey **IF BW MANUAL** öffnet die Eingabe der ZF-Bandbreite des Analysators (d.h. die Bandbreite der analogen Filter). Einstellbar sind die Bandbreiten 300 kHz bis 10 MHz

IEC-Bus-Befehl BAND:RES 1 MHz

- *Hinweise: Das manuelle Einstellen der ZF-Bandbreite ist in den meisten Fällen nicht erforderlich. Wird die ZF-Bandbreite schmäler eingestellt als die AUTO-Kopplung vorgibt, so tritt*
	- *a) bei Spektrumdarstellung ein HF-Frequenzgang gleich dem des ZF-Filters auf*
	- b) *bei FM-Demodulation ein NF-Frequenzgang auf, der einem zum ZF-Filter äquivalenten Tiefpass entspricht.*

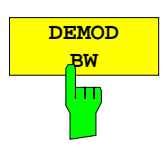

Die Demodulationsbandbreite des FM-Demodulators wird mittels Softkey *DEMOD* **BW** ausgewählt.

*Hinweis: Die Funktion ist identisch mit der Funktion des Softkeys DEMOD BW im FM DEMOD Hauptmenü.*

IEC-Bus-Befehl SENS:BAND:DEM 10MHz

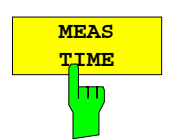

Der Softkey **MEAS TIME** öffnet das Eingabefeld für die Datenerfassungszeit des FM-Demodulators.

*Hinweis: Die Funktion ist identisch mit der Funktion des Softkeys MEAS TIME im FM DEMOD Hauptmenü.*

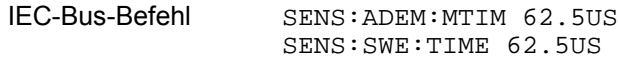

# <span id="page-35-0"></span>**Taste** *TRIG*

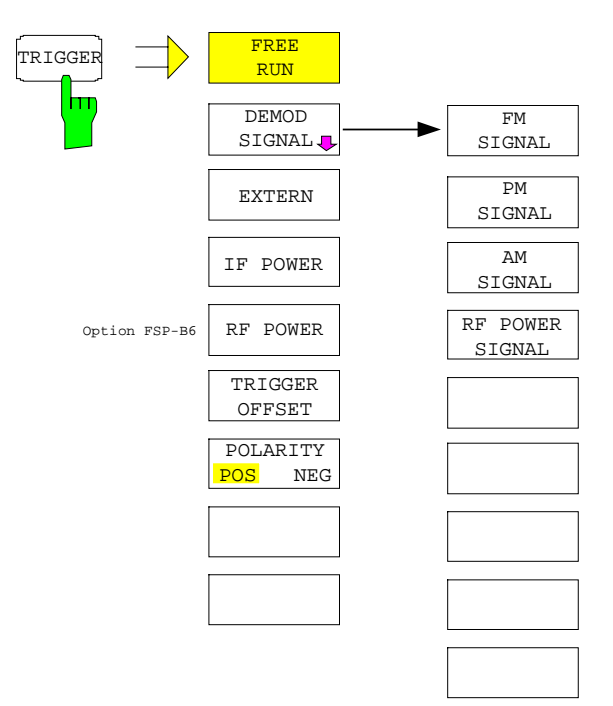

Die Taste *TRIG* öffnet ein Menü zum Einstellen der verschiedenen Triggerquellen und zur Auswahl der Polarität des Triggers. Der aktive Trigger-Modus wird durch Hinterlegung der entsprechenden Softkeys angezeigt.

Als Hinweis, dass ein von *FREE RUN* verschiedener Trigger-Modus eingestellt ist, wird am Bildschirm das Enhancement-Label TRG angezeigt. Bei Darstellung von zwei Messfenstern erscheint TRG neben dem betreffenden Fenster.

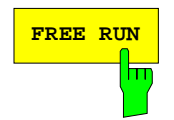

**FREE RUN** Der Softkey *FREE RUN* aktiviert den freilaufenden Messablauf, d.h. es erfolgt keine explizite Triggerung des Messanfangs. Nach einer abgelaufenen Messung wird sofort eine neue gestartet.

*FREE RUN* ist die Grundeinstellung.

IEC-Bus-Befehl: TRIG:SOUR IMM

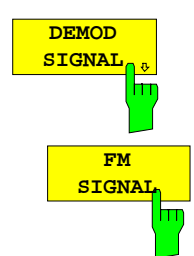

Der Softkey *DEMOD SIGNAL* öffnet ein Menü zum Auswählen der verschiedenen Triggerquellen.

Der Softkey FM SIGNAL wählt als Triggerquelle bei einem modulierten Signal das Erreichen einer bestimmten absoluten Frequenz aus. Gleichzeitig wird die Dateneingabe für die zugehörige Triggerschwelle geöffnet.

Wird die eingestellte Schwelle überschritten, so wird der Trigger ausgelöst. Dadurch lässt sich ein periodisches auf die Trägerfrequenz aufmoduliertes Signal darstellen.

*Hinweise: Für eine erfolgreiche Triggerung bei Triggerquelle FM-SIGNAL mu*ss *die Me*s*szeit mindestens 5 Perioden des Audiosignals umfassen. Die Triggerung spricht auf die absolute Frequenz an, ist also stets DC gekoppelt.*

IEC-Bus-Befehl: TRIG:SOUR FM TRIG:LEV:FM 10 kHz

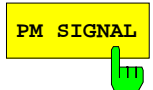

**PM SIGNAL** Der Softkey *PM SIGNAL* wählt als Triggerquelle bei einem modulierten Signal<br>PM SIGNAL das Erreichen einer bestimmten absoluten Phase aus. Gleichzeitig wird die Dateneingabe für die zugehörige Triggerschwelle geöffnet.

Wird die eingestellte Schwelle überschritten, so wird der Trigger ausgelöst. Dadurch lässt sich ein periodisches auf die Trägerfrequenz aufmoduliertes Signal darstellen.
*Hinweise: Für eine erfolgreiche Triggerung bei Triggerquelle PM-SIGNAL mu*ss *die Me*s*szeit mindestens 5 Perioden des Audiosignals umfassen. Die Triggerung erfolgt abhängig von der Einstellung* AF COUPLING AC/DC *im Menü* RANGE entweder AC oder DC gekoppelt*.*

IEC-Bus-Befehl: TRIG:SOUR PM TRIG:LEV:PM 0.2 rad

**AM SIGNAL DER Softkey** *AM SIGNAL* wählt als Triggerquelle bei einem modulierten Signal das Erreichen eines bestimmten Modulationsgrads aus. Gleichzeitig wird die Dateneingabe für die zugehörige Triggerschwelle geöffnet.

> Wird die eingestellte Schwelle überschritten, so wird der Trigger ausgelöst. Dadurch lässt sich ein periodisches auf die Trägerfrequenz aufmoduliertes Signal darstellen.

> *Hinweise: Für eine erfolgreiche Triggerung bei Triggerquelle AM-SIGNAL mu*ss *die Me*s*szeit mindestens 5 Perioden des Audiosignals umfassen.*

IEC-Bus-Befehl: TRIG:SOUR AMR TRIG:LEV:AM:REL 0.2 rad

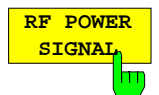

Der Softkey RF POWER SIGNAL wählt als Triggerquelle einen bestimmten Pegel des Modulationssignals (NF-Signals) aus. Gleichzeitig wird die Dateneingabe für die zugehörige Triggerschwelle geöffnet.

Wird die eingestellte Schwelle überschritten, so wird der Trigger ausgelöst. Dadurch lässt sich ein periodisches auf die Trägerfrequenz aufmoduliertes AM-Signal darstellen.

*Hinweis: Der RF POWER SIGNAL Trigger unterscheidet sich vom RF POWER Trigger dahingehend, dass das NF-Signal als Triggerquelle dient, gegenüber dem HF-Signal beim RF-Power-Trigger. Für eine erfolgreiche Triggerung bei Triggerquelle RF POWER mu*ss *die Messzeit mindestens 5 Perioden des Audiosignals umfassen.*

IEC-Bus-Befehl: TRIG:SOUR AM

TRIG:LEV:AM –30 dBm

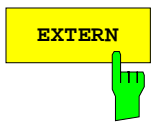

m

**EXTERN** Der Softkey *EXTERN* aktiviert die Triggerung durch ein TTL-Signal an der Eingangsbuchse *EXT TRIGGER/GATE* an der Geräterückwand.

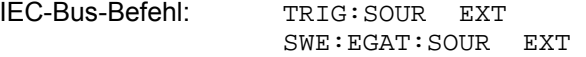

**IF POWER** Der Softkey *IF POWER* aktiviert die Triggerung der Messung durch Signale, die sich außerhalb des Messkanals befinden.

> Der FSP verwendet dazu einen Pegeldetektor auf der zweiten Zwischenfrequenz. Dessen Schwelle ist wählbar zwischen -30 dBm und -10 dBm am Eingangsmischer.

> Das heiflt, der Bereich des Eingangssignals, in dem der Trigger anspricht, berechnet sich daraus über die Formel

*Mixerlevel*<sub>min</sub> + *RFAtt* − Pr *eampGain* ≤ *Input Signal* ≤ *Mixerlevel*<sub>max</sub> + *RFAtt* − Pr *eampGain* 

Die Bandbreite auf der Zwischenfrequenz beträgt 10 MHz beim FSP. Die Triggerung erfolgt dann, wenn in einem 5-MHz-Bereich um die eingestellte Frequenz die Triggerschwelle überschritten wird. Damit ist die Messung von Störaussendungen z.B. bei gepulsten Trägern möglich, auch wenn der Träger selbst nicht im Frequenzdarstellbereich liegt wird.

IEC-Bus-Befehl: TRIG:SOUR IFP SWE:EGAT:SOUR IFP

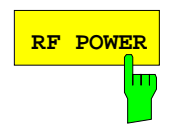

**RF POWER** Der Softkey *RF POWER* aktiviert die Triggerung der Messung durch Signale, die sich außerhalb des Messkanals befinden.

> Der FSP verwendet dazu einen Pegeldetektor auf der ersten Zwischenfrequenz. Dessen Schwelle ist wählbar zwischen -50 dBm und -10 dBm am Eingangsmischer. Das heiflt, der Bereich des Eingangssignals, in dem der Trigger anspricht, berechnet sich daraus über die Formel

*Mixerlevel*<sub>min</sub> + *RFAtt* − Pr *eampGain* ≤ *Input Signal* ≤ *Mixerlevel*<sub>max</sub> + *RFAtt* − Pr *eampGain* 

Die Bandbreite auf der Zwischenfrequenz beträgt 80 MHz. Die Triggerung erfolgt dann, wenn in einem 40-MHz-Bereich um die eingestellte Frequenz die Triggerschwelle überschritten wird. Damit ist die Messung von Störaussendungen z.B. bei gepulsten Trägern möglich, auch wenn der Träger selbst nicht im Frequenzdarstellbereich liegt wird.

*Hinweis: Die Funktion ist nur mit Option TV- und RF-Trigger FSP-B6 verfügbar.*

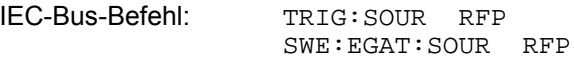

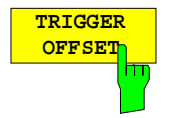

Der Softkey *TRIGGER OFFSET* aktiviert die Eingabe einer Zeitverschiebung zwischen dem Triggersignal und dem Start der Messwertaufnahme.

Die Triggerung wird um die eingegebene Zeit gegenüber dem Triggersignal verzögert (Eingabewert > 0) oder vorgezogen (Eingabewert < 0).

Der zulässige Einstellbereich ist abhängig von der Demodulationsbandbreite und entspricht folgender Tabelle:

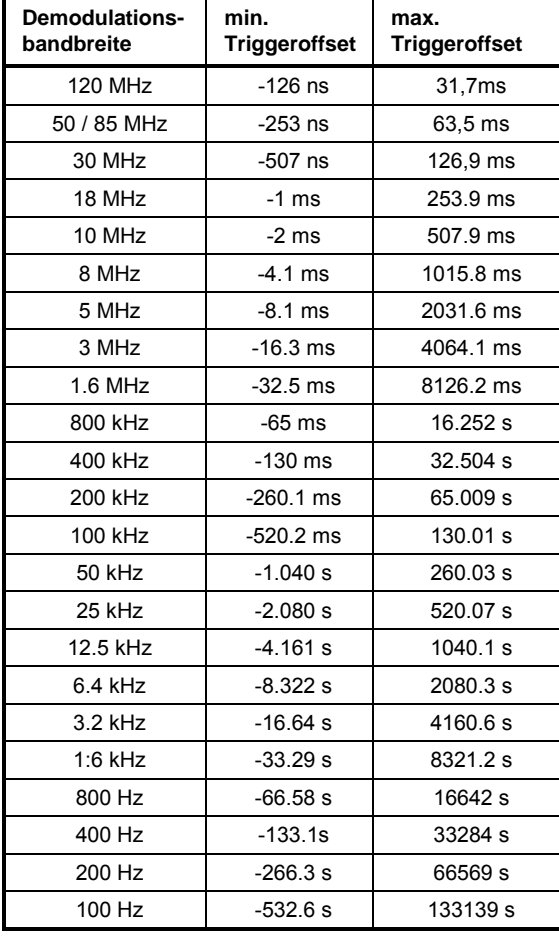

IEC-Bus-Befehl TRIG:HOLD 10US

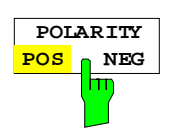

Der Softkey POLARITY POS/NEG legt die Polarität der Triggerflanke fest.

Der Messablauf startet nach einer positiven oder negativen Flanke des Triggersignals. Die gültige Einstellung ist entsprechend hinterlegt.

Die Einstellung ist für alle Triggerarten außer für FREE RUN gültig.

Die Grundeinstellung ist *POLARITY POS.*

*Hinweis: Die Funktion ist nur verfügbar für Detektor Boards mit Model Index* ≥ *3. Bei älteren Boards wird die Einstellung ignoriert.*

IEC-Bus-Befehl: TRIG:SLOP POS

# **Taste** *MKR*

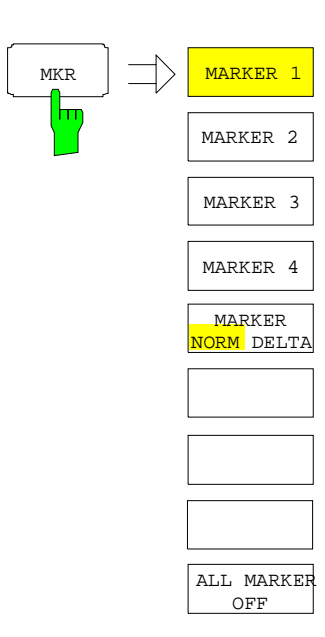

Die Funktionen des Menüs MKR sind identisch mit denen des Grundgerätes.

Lediglich die Anzeige des Me*s*sergebnisses ist an das aktive Result Display gekoppelt und erfolgt bei Auswahl FM und FM AF-Spektrum in Hz, bei Auswahl PM und PM AF-Spektrum in rad, bei Auswahl AM und AM AF-Spektrum in %, bei Auswahl RF POWER, RF POWER AF-Spektrum und RF SPECTRUM in dBm bzw. dB.

# **Taste** *MKR*

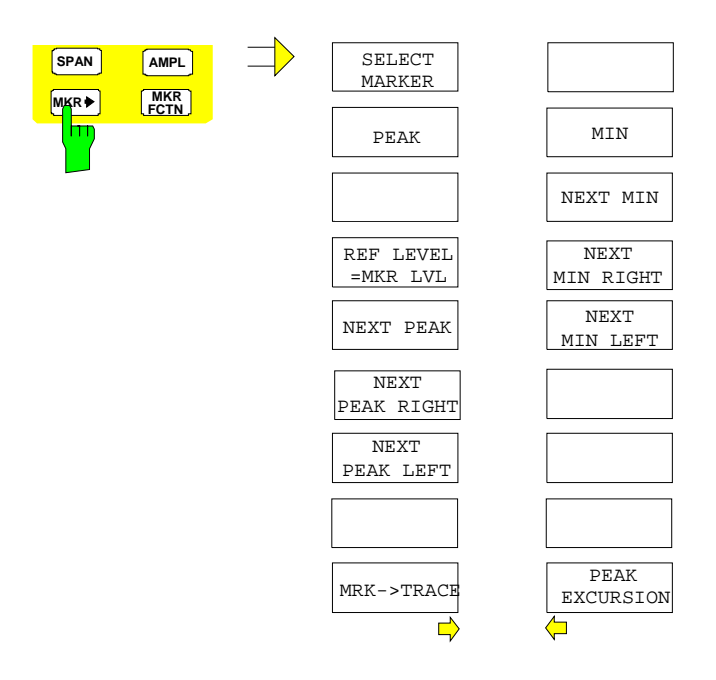

Die Funktionen des Menüs *MKR* ⇒ sind identisch mit denen des Grundgerätes. Die Funktion *REF LEVEL* = MKR LVL ist nur bei Pegeldarstellungen verfügbar.

# **Taste MKR FCTN**

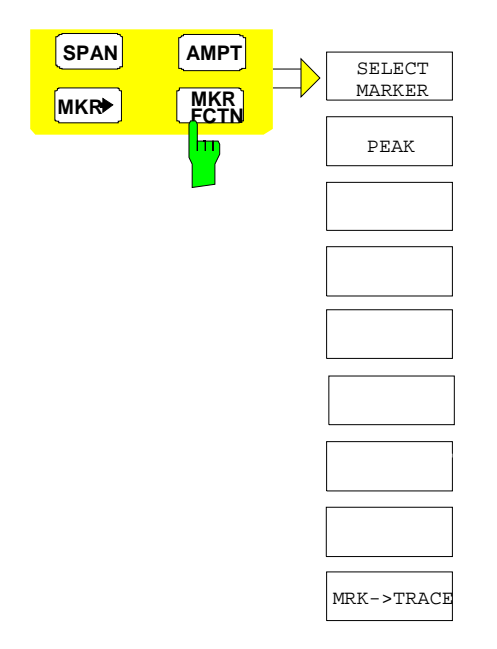

Die verfügbaren Funktionen des Menüs MKR FCTN sind identisch mit denen des Grundgerätes.

# **Taste** *MEAS*

Die Funktionen des Menüs *MEAS* sind in der Betriebsart FM DEMOD nicht verfügbar.

# **Sonstige Tasten**

Die Funktionen der übrigen Tasten sind identisch mit denen des Grundgerätes. Daher sei an dieser Stelle auf die betreffenden Kapitel des Grundgerät-Bedienhandbuches verwiesen.

# Inhaltsverzeichnis - Kapitel "Fernbedienung"

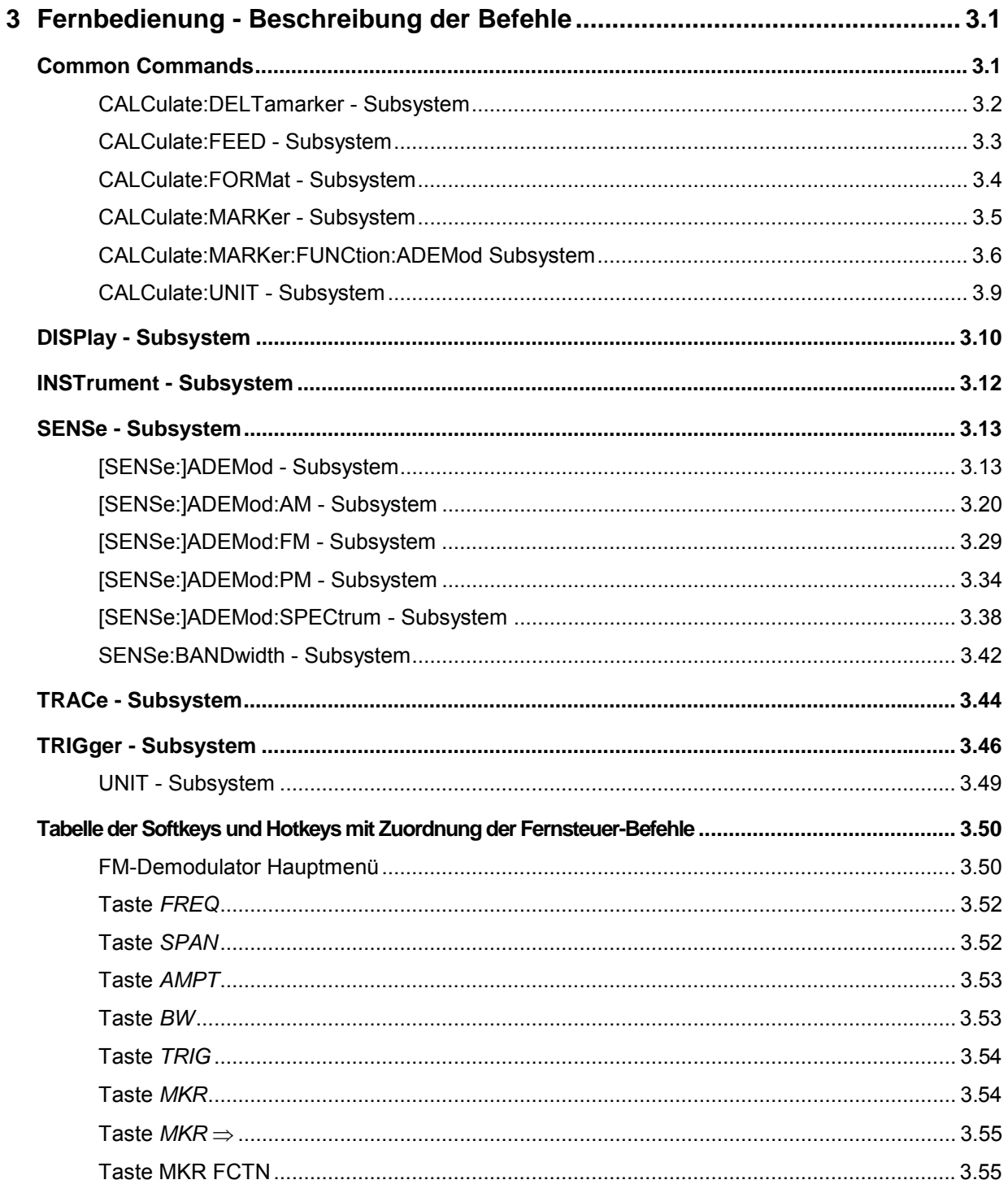

# <span id="page-44-0"></span>**3 Fernbedienung - Beschreibung der Befehle**

Die folgenden Abschnitte ergänzen und aktualisieren Kapitel 6 der Gerätebeschreibung. Der Abschnitt "Beschreibung der Befehle" enthält die neuen Befehle, die speziell für die Applikation FS-K7 gelten, sowie geänderte Befehle des Grundgeräts, soweit sie von der FS-K7 verwendet werden.

Es wurde auf größtmögliche Kompatibilität der FS-K7-Befehle mit denen der analogen Demodulation der FSE-Familie geachtet. Einige Befehle wurden nur aus diesem Grund wieder in den Befehlssatz mit aufgenommen.

Bei der Beschreibung der Menübedienung im Kapitel 2 werden zu jedem Softkey die dazugehörigen IEC-Bus-Befehle angegeben.

# **Common Commands**

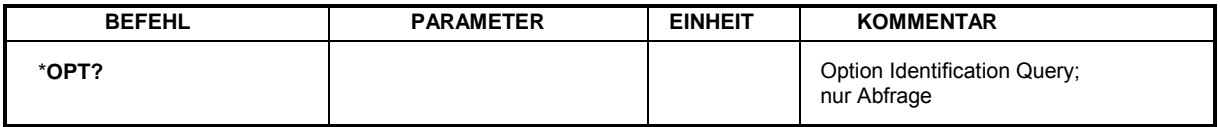

### \***OPT?**

**OPTION IDENTIFICATION QUERY** frägt die im Gerät enthaltenen Optionen ab und gibt eine Liste der installierten Optionen zurück. Die Optionen sind durch Kommata voneinander getrennt. Die Kennung der Option FS-K7 ist im Antwortstring an Position 32 enthalten:

### **Beispiel:**

0,0,0,0,0,0,0,0,0,0,0,0,0,0,0,0,0,0,0,0,0,0,0,0,0,0,0,0,0,0,0,K7,0,0,0,0,0,0,0,0

*Hinweis: Die Messungen der Betriebsart FM-Demodulator werden immer im Screen A durchgeführt. Daher müssen die Befehle, bei denen das numerische Suffix den Bildschirm auswählt, entweder mit dem numerischen Suffix 1 (also* CALCulate1) *oder ohne numerisches Suffix (also* CALCulate) *beginnen.*

# <span id="page-45-0"></span>**CALCulate:DELTamarker - Subsystem**

Das CALCulate:DELTamarker - Subsystem steuert die Deltamarker-Funktionen im Gerät.

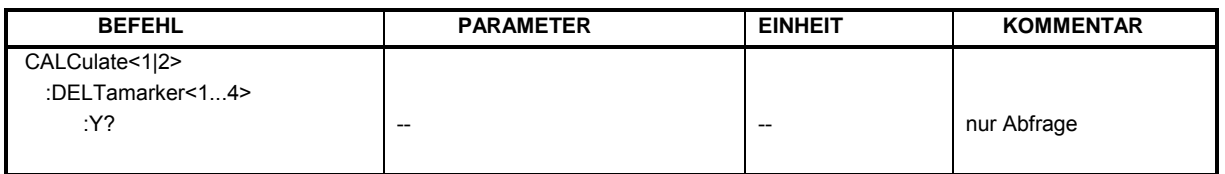

## **CALCulate<1|2>:DELTamarker<1...4>:Y?**

Dieser Befehl frägt den Meßwert des ausgewählten Deltamarkers im angegebenen Meßfenster ab. Sofern nötig, wird der betreffende Deltamarker vorher eingeschaltet. Die Ausgabe erfolgt stets als relativer Wert bezogen auf Marker 1.

Um ein gültiges Abfrageergebnis zu erhalten, muß zwischen Einschalten des Deltamarkers und Abfrage des y-Wertes ein kompletter Sweep mit Synchronisierung auf das Sweepende durchgeführt worden sein. Dies ist nur im Single Sweep-Betrieb möglich.

Abhängig von den eingeschalteten Meßfunktionen wird das Abfrageergebnis in folgenden Einheiten ausgegeben:

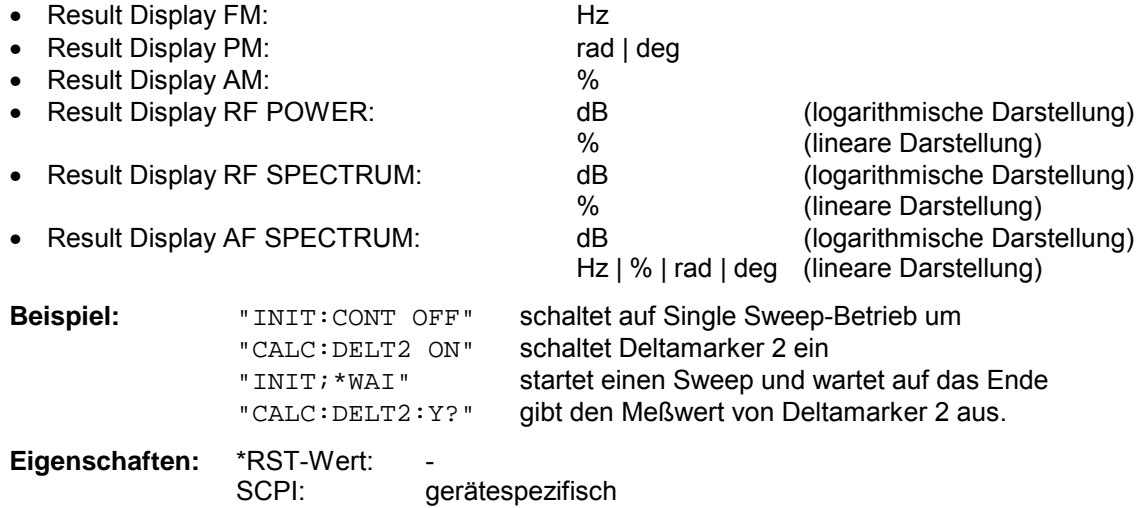

# <span id="page-46-0"></span>**CALCulate:FEED - Subsystem**

Das CALCulate:FEED - Subsystem wählt die Art der Auswertung der gemessenen Daten aus. Dies entspricht der Auswahl des Result Displays in der Handbedienung.

Bei aktivem FM-Demodulator ist die Auswahl der Auswertung unabhängig vom Meßfenster. Das numeric Suffix <1|2> ist daher ohne Bedeutung und wird ignoriert.

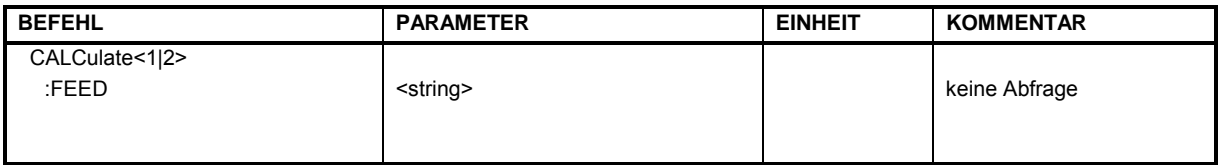

## **CALCulate<1|2>:FEED** <string>

Dieser Befehl wählt die gemessenen Daten aus, die zur Anzeige gebracht werden.

![](_page_46_Picture_153.jpeg)

# <span id="page-47-0"></span>**CALCulate:FORMat - Subsystem**

Das CALCulate:FORMat - Subsystem bestimmt die Umrechnung gemessener Daten.

![](_page_47_Picture_71.jpeg)

# **:CALCulate<1|2>:FORMat** PHASe | UPHase

Dieser Befehl aktiviert die Begrenzung der Phase auf ± 180°.

![](_page_47_Picture_72.jpeg)

# <span id="page-48-0"></span>**CALCulate:MARKer - Subsystem**

Das CALCulate:MARKer - Subsystem steuert die Markerfunktionen im Gerät.

![](_page_48_Picture_169.jpeg)

# **CALCulate<1|2>:MARKer<1...4>:Y?**

Dieser Befehl fragt den Meflwert des ausgew‰hlten Markers im angegebenen Meflfenster ab. Sofern nötig, wird der betreffende Marker vorher eingeschaltet bzw. auf Markerbetrieb umgeschaltet.

Um ein gültiges Abfrageergebnis zu erhalten muß zwischen Einschalten des Markers und Abfrage des y-Wertes ein kompletter Sweep mit Synchronisierung auf das Sweepende durchgeführt worden sein. Dies ist nur im Single Sweep-Betrieb möglich.

![](_page_48_Picture_170.jpeg)

### **CALCulate<1|2>:MARKer<1...4>:PEXCursion** <numeric\_value>

Dieser Befehl definiert die Peak Excursion, d.h. den Abstand unterhalb eines Meflkurvenmaximums, der erreicht werden mufl, bevor ein neues Maximum erkannt wird, bzw. den Abstand oberhalb eines Meflkurvenminimums, der erreicht werden mufl, bevor ein neues Minimum erkannt wird. Der eingestellte Wert gilt für alle Marker und Deltamarker.

Die Einheit des Zahlenwerts hängt von der aktiven Darstellung ab.

![](_page_48_Picture_171.jpeg)

Das Numeric Suffix <1...4> bei MARKer ist ohne Bedeutung.

# <span id="page-49-0"></span>**CALCulate:MARKer:FUNCtion:ADEMod Subsystem**

Das CALCulate:MARKer:FUNCtion:ADEMod-Subsystem enthält die Markerfunktionen für die Option FM-Demodulator FS-K7.

![](_page_49_Picture_237.jpeg)

### **CALCulate<1|2>:MARKer<1...4>:FUNCtion:ADEMod:AM[:RESult<1...3>]?** PPEak| MPEak| MIDDle| RMS

Dieser Befehl frägt die Ergebnisse der AM-Modulationsmessung ab. Das numeric Suffix (:RESult<1...3>) kennzeichnet die ausgew‰hlte Meflkurve 1...3.

![](_page_49_Picture_238.jpeg)

### **CALCulate<1|2>:MARKer<1...4>:FUNCtion:ADEMod:FM[:RESult<1...3>]?** PPEak | MPEak | MIDDle | RMS

Dieser Befehl frägt die Ergebnisse der FM-Modulationsmessung ab. Das numeric Suffix (:RESult<1...3>) kennzeichnet die ausgewählte Meßkurve 1...3.

![](_page_49_Picture_239.jpeg)

#### **CALCulate<1|2>:MARKer<1...4>:FUNCtion:ADEMod:PM[:RESult<1...3>]?** PPEak| MPEak| MIDDle| RMS

Dieser Befehl frägt die Ergebnisse der PM-Modulationsmessung der analogen Demodulation ab. Das numeric Suffix (:RESult<1...3>) kennzeichnet die ausgewählte Meßkurve 1...3.

![](_page_50_Picture_224.jpeg)

### **CALCulate<1|2>:MARKer<1...4>:FUNCtion:ADEMod:AFRequency[:RESult<1...3>]?**

Dieser Befehl frägt die Audiofrequenz bei analoger Demodulation ab. Das numeric Suffix (:RESult<1...3>) kennzeichnet die ausgew‰hlte Meflkurve 1...3.

*Hinweise: Falls mit den Kommandos SENS:ADEM:FM:TYPE, SENS:ADEM:PM:TYPE, SENS:ADEM:AM:TYPE, SENS:ADEM:RFP:TYPE, SENS:ADEM:FM:AFSP:TYPE, SENS:ADEM:PM:AFSP:TYPE, SENS:ADEM:AM:AFSP:TYPE oder SENS:ADEM:RFP:AFSP mehrere Demodulationsarten gleichzeitig aktiv sind, so wird die Audiofrequenz der mit CALC:FEED ausgewählten Darstellart zurückgegeben.*

![](_page_50_Picture_225.jpeg)

### **CALCulate<1|2>:MARKer<1...4>:FUNCtion:ADEMod:FERRor[:RESult<1...3>]?**

Dieser Befehl frägt den Frequenzfehler bei FM-und PM-Demodulation ab. Bei FM-Demodulation wird mit dem numeric Suffix (:RESult<1...3>) die Meßkurve 1...3 ausgewählt. Bei PM-Demodulation wird der Frequenzfehler aus den aktuellen Mefldaten (CLR/WRITE-Trace) ermittelt.

Der so ermittelte mittlere Offset unterscheidet sich von dem im Befehl [SENSe: lADEMod:FM:OFFSet? errechneten, weil hier zur Ermittlung der Frequenzabweichung die Modulation mittels Tiefpaflfilter entfernt wird, was prinzipbedingt zu anderen Ergebnissen als die Mittelwertbildung beim SENSe:...-Befehl führt.

Der Befehl ist nur für Meßkurven im Result-Display FM und PM verfügbar. Bei anderer Result-Display-Auswahl ist der Befehl gesperrt.

![](_page_50_Picture_226.jpeg)

#### **CALCulate<1|2>:MARKer<1...4>:FUNCtion:ADEMod:SINad:RESult<1...3>?**

Dieser Befehl frägt das Ergebnis der SINAD-Messung ab. Das numeric Suffix (:RESult<1...3>) kennzeichnet die ausgew‰hlte Meflkurve 1...3.

![](_page_51_Picture_147.jpeg)

# **CALCulate<1|2>:MARKer<1...4>:FUNCtion:ADEMod:THD:RESult<1...3>?**

Dieser Befehl frägt das Ergebnis der THD-Messung ab. Das numeric Suffix (:RESult<1...3>) kennzeichnet die ausgew‰hlte Meflkurve 1...3.

![](_page_51_Picture_148.jpeg)

#### **CALCulate<1|2>:MARKer<1...4>:FUNCtion:ADEMod:CARRier[:RESult<1...3>]?**

Dieser Befehl frägt die Trägerleistung ab.

Bei Result-Display RF Power wird die Trägerleistung aus der im numeric Suffix angegebenen Meßkurve 1...3 ermittelt. Bei allen anderen Result-Displays wird die Trägerleistung aus den aktuellen Mefldaten (CLR/WRITE-Trace) ermittelt.

![](_page_51_Picture_149.jpeg)

# <span id="page-52-0"></span>**CALCulate:UNIT - Subsystem**

Das CALCulate:Unit-Subsystem definiert die Einheiten der Einstellparameter und Meflergebnisse.

![](_page_52_Picture_54.jpeg)

# **CALCulate<1|2>: UNIT:ANGLe** DEG | RAD

Dieser Befehl wählt die Einheit für Winkel aus.

Beispiel: "CALC:UNIT:ANGL DEG"

Eigenschaften: \*RST-Wert: RAD<br>SCPI: geräte gerätespezifisch

# <span id="page-53-0"></span>**DISPlay - Subsystem**

Das DISPLay-Subsystem steuert die Auswahl und Präsentation von textueller und graphischer Informationen sowie von Mefldaten auf dem Bildschirm.

![](_page_53_Picture_195.jpeg)

### **DISPlay[:WINDow<1|2>]:TRACe<1...3>:Y[:SCALe]:RVALue** <numeric\_value>

Dieser Befehl definiert den Referenzwert, der der Referenzposition zugeordnet ist. Dies entspricht dem Parameter REFERENCE VALUE der Handbedienung. Für die verschiedenen Darstellungen werden getrennte Referenzwerte verwaltet.

Das numerische Suffix bei TRACe<1...3> ist ohne Bedeutung.

![](_page_53_Picture_196.jpeg)

#### **DISPlay[:WINDow<1|2>]:TRACe<1...3>:Y[:SCALe]:RPOSition** 0...100PCT

Dieser Befehl definiert die Position des Referenzwertes im ausgewählten Meßfenster. Das numerische Suffix bei TRACe<1...3> ist ohne Bedeutung.

Für die folgenden Darstellungen werden getrennte Referenzpositionen verwaltet:

- RF Power, RF Spektrum und AF Spektrum der RF Power
- FM, PM und AM
- AF Spektrum der FM, PM und AM

![](_page_53_Picture_197.jpeg)

![](_page_53_Picture_198.jpeg)

### **DISPlay[:WINDow<1|2>]:TRACe<1...3>:Y[:SCALe]:PDIVision** <numeric\_value>

Dieser Befehl bestimmt die Skalierung der Y-Achse in der aktuellen Einheit.

Für die folgenden Darstellungen werden getrennte Skalierungen verwaltet:

- FM-Darstellung
- PM-Darstellung
- AM-Darstellung
- Logarithmische AF-Spektrum-Darstellung

Das numerische Suffix bei TRACe<1...3> ist ohne Bedeutung.

![](_page_54_Picture_122.jpeg)

## **DISPlay[:WINDow<1|2>]:TRACe<1...3>:Y:SPACing** LINear | LOGarithmic | LDB

Dieser Befehl schaltet im ausgew‰hlten Meflfenster zwischen linearer und logarithmischer Darstellung um. Zusätzlich kann bei linearer Darstellung zwischen Einheit % (Befehl DISP:WIND:TRAC:Y:SPAC LIN) und Einheit dB (Befehl DISP:WIND:TRAC:Y:SPAC LDB) umgeschaltet werden.

Bei AF-Spektrum-Darstellungen sind nur die Parameter LINear und LOGarithmic zulässig.

Das numerische Suffix bei TRACe<1...3> ist ohne Bedeutung.

**Beispiel:** "DISP:WIND1:TRAC:Y:SPAC LIN"

**Eigenschaften:** \*RST-Wert: LOGarithmic SCPI: konform

# <span id="page-55-0"></span>**INSTrument - Subsystem**

Das INSTrument-Subsystem wählt die Betriebsart des Gerätes entweder über Textparameter oder über fest zugeordnete Zahlen aus.

![](_page_55_Picture_121.jpeg)

## **INSTrument[:SELect]** SANalyzer | ADEMod

Dieser Befehl schaltet zwischen den Betriebsarten durch Eingabe der Bezeichnung der Betriebsart um.

![](_page_55_Picture_122.jpeg)

Die Umschaltung ADEMod setzt die Option FM-Demodulator FS-K7 voraus.

## **INSTrument:NSELect** 1 | 3

Dieser Befehl schaltet zwischen den Betriebsarten über Zahlen um.

![](_page_55_Picture_123.jpeg)

Die Umschaltung auf 3 setzt die Option FM-Demodulator FS-K7 voraus.

# <span id="page-56-0"></span>**SENSe - Subsystem**

Das SENSe-Subsystem gliedert sich in mehrere Untersysteme. Die Befehle dieser Untersysteme steuern direkt ger‰tespezifische Einstellungen und beziehen sich nicht auf die Signaleigenschaften des Meflsignals. Das SENSe-Subsystem steuert die wesentlichen Parameter des Analysators. Daher ist das Schlüsselwort "SENSe" gem‰fl der SCPI-Norm optional, d.h. die Angabe des SENSe-Knotens in den Befehlssequenzen kann entfallen.

# **[SENSe:]ADEMod - Subsystem**

Das Ziel der nachfolgend definierten Befehle ist, das Gerät so für die Messung von FM-, PM- und AMmodulierten Signalen zu konfigurieren, daß soviele Meßergebnisse wie möglich mit einem einzigen aufgenommenen Datensatz ermittelt werden können.

Zu diesem Zweck ist der FSP mit einem Demodulator ausgerüstet, der sowohl FM-, PM- als auch AM-Demodulation gleichzeitig durchführen kann. Zusätzlich können Maximum, Minimum, Mittelwert oder aktuelle Meßwerte über eine vorgegebene Anzahl an Messungen parallel ermittelt werden.

Um den Demodulator auch bei gepulsten Signalen verwenden zu können sind Pretrigger-Zeit, Meßrate (Sample Rate) und Aufzeichnungslänge eingestellbar.

- *Hinweise: Die Demodulation wird offline durchgeführt, d.h. mit Signalen, die vor der Auswertung in den Speicher geschrieben wurden. Der dafür verfügbare I/Q-Speicher ist 2 x 128 k Meßwerte. Die Meßdatenrate kann im Bereich von 122 Hz bis 32 MHz gewählt werden. Mit dem Signalanalysator FSQ sind Meßdatenraten bis 64 MHz und mit der Option FSQ-B72 bis 256 MHz möglich.*
- **Beispiel:** Bei einem Bluetooth-Signal ist das betrachtete Signal schematisch im folgenden Diagramm beschrieben:

![](_page_56_Figure_9.jpeg)

Frequenz über der Zeit:

Die gewünschten Meßergebnisse sind:

- FM-Offset
- FM-Hub (Maximum und Minimum) für ein ausschließlich mit Einsen moduliertes Signal
- FM-Hub (maximum and minimum) für ein ausschließlich mit Nullen moduliertes Signal
- AM-Modulationsgrad für die positive und negative Signalflanke.

Diese Meßergebnisse können durch Berechnung auf einem externen Steuerrechner aus dem Frequenz- oder Amplitudenverlauf über der Zeit ermittelt werden. Der FSP liefert zu diesem Zweck folgende Meßdaten:

- Demoduliertes FM-Signal (aktuelle Werte, wahlweise auch gemittelt, oder mit Maxhold oder Minhold beaufschlagt)
- Demoduliertes AM-Signal (aktuelle Werte, wahlweise auch gemittelt, oder mit Maxhold oder Minhold beaufschlagt)
- FM Offset (aktuelle Werte, wahlweise auch gemittelt)

Folgende Einstellungen sind dafür am FSP nötig:

- Gleichzeitig durchzuführende Arten der Demodulation (AM/FM)
- Meßrate
- Aufzeichnungslänge
- Triggerquelle (Free Run/Extern)
- Pretrigger Samples
- Anzahl der Messungen, die für Mittelwert/Maxhold/Minhold verwendet werden

Zusätzlich müssen für jede Demodulationsart die benötigten Meßergebnisse konfiguriert werden. Der FSP kann gleichzeitig mehrere Demodulationsarten mit maximal 3 unterschiedlichen Ergebnistypen gleichzeitig ermitteln. Für die Ergebnistypen ist folgende Auswahl möglich:

- WRITe Die aktuellen Meßergebnisse werden ermittelt
- AVERage Die Meßergebnisse werden über eine vorgegebene Anzahl von Messungen gemittelt
- MAXHold Das Maximum der Meßergebnisse wird über eine vorgegebene Anzahl von Messungen ermittelt
- MINHold Das Minimum der Meßergebnisse wird über eine vorgegebene Anzahl von Messungen ermittelt

In der Praxis werden die nachfolgend definierten Befehle wie folgt eingesetzt:

Zunächst wird das Gerät eingestellt. Anschließend wird eine Messung gestartet und die Ergebnisliste nach der Synchronisierung auf das Ende der Messung eingelesen. Mit dieser Methode kann der Steuerrechner andere Aufgaben übernehmen, während der FSP die Messung durchführt.

![](_page_57_Picture_296.jpeg)

#### *Hinweis: Die analoge Demodulation ist nur für Screen A verfügbar. Daher ist die Angabe "SENSe2..." für die Befehle des SENSe:ADEMod-Subsystems nicht zulässig.*

# **[SENSe:]ADEMod:AF:COUPling AC | DC**

Dieser Befehl wählt die Kopplung des NF-Zweigs aus.

Beispiel: "ADEM: AF: COUP DC" 'schaltet die DC-Kopplung ein.

**Eigenschaften:** \*RST-Wert: AC SCPI: gerätespezifisch

#### **[SENSe:]ADEMod:BANDwidth | BWIDth:DEModulation<numeric\_value>**

Dieser Befehl stellt die Meßbandbreite für die analoge Demodulation ein. In Abhängigkeit von der ausgewählten Demodlationsbandbreite wählt das Gerät die benötigte Samplingrate aus.

Die verfügbaren Werte der Demodulationsbandbreiten werden durch die vorhandenden Abtastraten vorgegeben.

![](_page_58_Picture_170.jpeg)

1) Die Demodulationsbandbreite mit der Abtastrate 128 MHz hängt von der eingestellten<br>Mittenfrequenz ab. Mit einer Mittenfrequenz ≤ 3.6 GHz beträgt die Demodulationsbandbreite<br>50 MHz, mit einer größeren Mittenfrequenz 85 M

**Beispiel:** "ADEM:BAND:DEM 1MHz" 'stellt die Meflbandbreite 1 MHz ein.

![](_page_58_Picture_171.jpeg)

# **Beschreibung der Befehle FS-K7**

#### **[SENSe:]ADEMod:MTIMe<numeric\_value>**

Dieser Befehl stellt die Meßzeit für die analoge Demodulation ein.

![](_page_59_Picture_183.jpeg)

#### **[SENSe:]ADEMod:RLENgth?**

Dieser Befehl liest die aktuell eingestellte Speichertiefe (Record Length) für die analoge Demodulation aus.

![](_page_59_Picture_184.jpeg)

#### **[SENSe:]ADEMod:AF:SPAN** <numeric\_value>

Dieser Befehl stellt den Span für die Darstellung des AF-Spektrums ein. Der Span ist auf die halbe Meflbandbreite der analogen Demodulation (SENS:ADEM:BAND) begrenzt.

![](_page_59_Picture_185.jpeg)

#### **[SENSe:]ADEMod:AF:SPAN:FULL**

Dieser Befehl stellt den maximalen Span für die Darstellung des AF-Spektrums ein.

Der maximale Span entspricht der halben Meflbandbreite der analogen Demodulation (SENS:ADEM:BAND).

![](_page_59_Picture_186.jpeg)

### **[SENSe:]ADEMod:AF:CENTer** <numeric\_value>

Dieser Befehl stellt die Mittenfrequenz für die Darstellung des AF-Spektrums ein.

![](_page_60_Picture_187.jpeg)

### **[SENSe:]ADEMod:AF:STARt** <numeric\_value>

Dieser Befehl stellt die Startfrequenz für die Darstellung des AF-Spektrums ein.

![](_page_60_Picture_188.jpeg)

## **[SENSe:]ADEMod:AF:STOP <numeric\_value>**

Dieser Befehl stellt die Stopfrequenz für die Darstellung des AF-Spektrums ein. Die Stoppfrequenz ist auf die halbe Meflbandbreite der analogen Demodulation (SENS:ADEM:BAND) begrenzt.

![](_page_60_Picture_189.jpeg)

#### **[SENSe:]ADEMod[:STATe]ON | OFF**

Dieser Befehl aktiviert den FM-Demodulator des Gerätes. Das Gerät wird dabei stets im Zeitbereich (Span = 0) auf der aktuellen Mittenfrequenz betrieben.

*Hinweis: Die Messung erfolgt stets in Screen A. Der Split Screen Betrieb wird beim Einschalten des Demodulators ausgeschaltet.*

![](_page_61_Picture_207.jpeg)

![](_page_61_Picture_208.jpeg)

**[SENSe:]ADEMod:SET** <sample rate>,<record length>,<trigger source>,<trigger slope>, <offset samples>,<# of meas>

Dieser Befehl konfiguriert den FM-Demodulator.

#### **Parameter:** <sample rate>: Abtastfrequenz, mit der die Meflwerte vom A/D-Wandler gelesen und im I/Q-Speicher abgelegt werden. Wertebereich:122.0703125 Hz, 244,140625 Hz, 488.28125 Hz, 976.5625 Hz, 1.953125 kHz, 3.90625 kHz,7.8125 kHz, 15.625 kHz, 31.25 kHz, 62.5 kHz, 125 kHz, 250 kHz, 500 kHz, 1 MHz, 2 MHz, 4 MHz, 8 MHz, 16 MHz, 32 MHz <record length>: Anzahl der Meflwerte (Samples), die im I/Q-Speicher abgelegt werden. Wertebereich: 1 to 130560 (128 \* 1024 - 512) <trigger source>: Auswahl der Triggerquelle für den Demodulator. Gültige Werte: IMMediate | EXTernal | IFPower | FM | AM | AMRelative | PM <trigger slope>: Ausgew‰hlte Triggerflanke. Gültige Werte: POSitive | NEGative Der angegebene Wert wird bei <trigger source> = IMMediate ignoriert. <offset samples>: Offset des Aufzeichnungsbeginns in Meflwerten bezogen auf den Triggerzeitpunkt. Wertebereich: -65024 to 130560 (= -64 \* 1024 + 512 -128 \* 1024 - 512) Der angegebene Wert wird bei <trigger source> = IMMediate ignoriert. <# of meas>: Gewünschte Anzahl von Messungen. Der hier angegebene Wert ist speziell für die AVERage/MAXHold/MINHold-Funktion notwendig. Wertebereich: 0 to 32767 **Beispiel:** ADEM:SET 8MHz,32000,EXT,POS,-500,30 führt eine Messung mit folgender Einstellung durch: sample rate  $= 8 \text{ MHz}$  $record$  length = 32000  $trigger source = EXTernal$ trigger slope = POSitive offset samples = -500 (= 500 Meflwerte vor dem Triggerzeitpunkt)  $#$  of meas  $= 30$ **Eigenschaften:** \*RST-Werte: sample rate  $= 8$  MHz  $record length = 501$  $tripace = IMMediate$ trigger slope = POSitive offset samples  $= 0$  $#$  of meas  $= 0$ SCPI: gerätespezifisch

### **[SENSe:]ADEMod:SRATe?**

Dieser Befehl liest die aktuell eingestellte Abtastrate für die analoge Demodulation aus.

**Beispiel:** "ADEM:SRAT?" Liest die aktuelle Abtastrate.

**Eigenschaften:** \*RST-Wert: SCPI: gerätespezifisch

# **[SENSe:]ADEMod:ZOOM[:STATe>]** ON | OFF

Der Befehl schaltet die Zoomfunktion für die Meßdaten des FM-Demodulators ein oder aus. Abhängig von der ausgewählten Meßzeit und Demodulationsbandbreite werden mehr Meßpunkte aufgenommen als auf dem Display dargestellt werden können.

Bei eingeschalteter Zoomfunktion werden ab dem mit [SENS:]ADEM:ZOOM:STARt festgelegten Zeitpunkt genau 501 (FSP) / 625 (FSU und FSQ) Meßpunkte aus dem Meßwertspeicher dargestellt. Bei ausgeschalteter Zoomfunktion werden alle Meflpunkte mittels Datenreduktion zu der auf dem Display verfügbaren Punktezahl zusammengefaßt.

![](_page_62_Picture_139.jpeg)

![](_page_62_Picture_140.jpeg)

### **[SENSe:1ADEMod:ZOOM:STARt 0s...Meßzeit**

Der Befehl wählt den Startzeitpunkt für die Darstellung der Einzelmeßwerte des FM-Demodulators aus. Der maximal mögliche Wert hängt von der im Gerät eingestellten Meßzeit ab; er kann mit ADEM:ZOOM:START? MAX abgefragt werden. Bei eingeschalteter Zoomfunktion werden 501 (FSP) / 625 (FSU und FSQ) Meflpunkte ab dem

eingestellten Startzeitpunkt dargestellt.

![](_page_62_Picture_141.jpeg)

# <span id="page-63-0"></span>**[SENSe:]ADEMod:AM - Subsystem**

![](_page_63_Picture_165.jpeg)

**[SENSe:]ADEMod:AM[:ABSolute][:TDOMain][:TYPE]** <result type 1>,<result type 2>,<result type 3>

Dieser Befehl wählt die gleichzeitig zu messenden Ergebnistypen des HF-Signals im Zeitbereich aus.

### **Parameter:**

<result type 1/2/3>:

![](_page_64_Picture_120.jpeg)

# *Hinweise:*

*Einstellungen verschieden von OFF können nur einem Ergebnistyp gleichzeitig zugewiesen werden.*

*Insgesamt können zusammen mit anderen Signalen maximal 6 Traces gleichzeitig aktiviert werden. Beispielsweise können drei FM- und drei PM-Ergebnistypen gleichzeitig aktiviert werden.*

*Werden alle Ergebnistypen auf OFF gestellt, so wird die Berechnung des HF-Signals im Zeitbereich abgeschaltet.*

## **Beispiele:**

![](_page_64_Picture_121.jpeg)

#### **[SENSe:]ADEMod:AM[:ABSolute][:TDOMain]:RESult?<result type>**

Der Befehl liest die Ergebnisdaten des HF-Signals im Zeitbereich aus, und zwar jeweils den angegebenen Ergebnistyp. Das Datenformat der Ausgabedaten wird mit dem FORMat-Befehl festgelegt.

*Hinweis: Die Abfrage von Traces mit Zustand VIEW ist nicht möglich.*

#### **Parameter:**

<result type>:

![](_page_65_Picture_179.jpeg)

#### **Rückgabewerte:**

# **ASCII-Format (FORMat ASCII):**

In diesem Fall gibt der Befehl eine durch Komma getrennte Liste (Comma Separated Values = CSV) der Meßwerte im Floating-Point-Format zurück. Die Ausgabeeinheit ist dBm (logarithmische Darstellung) oder Volt (lineare Darstellung).

#### **Binary-Format (FORMat REAL,32):**

In diesem Fall gibt der Befehl Binärdaten (Definite Length Block Data gemäß IEEE 488.2) zurück, wobei jeder Meßwert im 32 Bit IEEE 754 Floating-Point-Format angegeben ist. Schematisch ist der Aufbau des Antwortstrings wie folgt:

#41024<value1><value2>...<value n>

![](_page_65_Picture_180.jpeg)

# **Beispiele:**

![](_page_65_Picture_181.jpeg)

**Eigenschaften:** \*RST-Wert:

SCPI: gerätespezifisch

**[SENSe:]ADEMod:AM[:ABSolute]:AFSPectrum[:TYPE]** <result type 1>,<result type 2>,<result type 3>

Dieser Befehl wählt die gleichzeitig zu messenden AF Spektrum Ergebnistypen des HF-Signals im Zeitbereich aus.

![](_page_66_Picture_118.jpeg)

#### *Hinweise:*

*Einstellungen verschieden von OFF können nur einem Ergebnistyp gleichzeitig zugewiesen werden. Insgesamt können zusammen mit anderen Signalen maximal 6 Traces gleichzeitig aktiviert werden. Beispielsweise können drei FM- und drei PM-Ergebnistypen gleichzeitig aktiviert werden.*

*Werden alle Ergebnistypen auf OFF gestellt, so wird kein AF Spektrum des HF-Signals im Zeitbereich berechnet.*

*Der Ergebnistyp AF Spektrum des HF-Signals im Zeitbereich kann nicht gleichzeitig mit anderen AF Spektren aktiviert werden.*

### **Beispiele:**

![](_page_66_Picture_119.jpeg)

**Eigenschaften:** \*RST-Werte: OFF,OFF,OFF SCPI: gerätespezifisch

#### **[SENSe:]ADEMod:AM[:ABSolute]:AFSPectrum:RESult?** <result type>

Der Befehl liest die Ergebnisdaten des AF Spektrums des HF-Signals im Zeitbereich aus, und zwar jeweils den angegebenen Ergebnistyp. Das Datenformat der Ausgabedaten wird mit dem FORMat-Befehl festgelegt.

![](_page_67_Picture_204.jpeg)

#### **Rückgabewerte:**

### **ASCII-Format (FORMat ASCII):**

In diesem Fall gibt der Befehl eine durch Komma getrennte Liste (Comma Separated Values = CSV) der Meßwerte im Floating-Point-Format zurück. Die Ausgabeeinheit ist dBm (logarithmische Darstellung) oder Volt (lineare Darstellung).

#### **Binary-Format (FORMat REAL,32):**

In diesem Fall gibt der Befehl Binärdaten (Definite Length Block Data gemäß IEEE 488.2) zurück, wobei jeder Meßwert im 32 Bit IEEE 754 Floating-Point-Format angegeben ist. Schematisch ist der Aufbau des Antwortstrings wie folgt:

#41024<value1><value2>...<value n> mit

- #4 Stellenzahl der nachfolgenden Anzahl an Datenbytes (im Beispiel 4)
- 1024 Anzahl der nachfolgenden Datenbytes (*# of DataBytes*, im Beispiel 1024)
- <value x> 4-Byte-Floating Point Value

### **Beispiele:**

![](_page_67_Picture_205.jpeg)

![](_page_67_Picture_206.jpeg)

gerätespezifisch

**[SENSe:]ADEMod:AM:RELative[:TDOMain][:TYPE]** <result type 1>,<result type 2>,<result type 3>

Dieser Befehl wählt die gleichzeitig zu messenden Ergebnistypen bei AM-Demodulation aus.

### **Parameter:**

<result type 1/2/3>:

![](_page_68_Picture_117.jpeg)

# *Hinweise:*

*Einstellungen verschieden von OFF können nur einem Ergebnistyp gleichzeitig zugewiesen werden.*

*Insgesamt können zusammen mit anderen Signalen maximal 6 Traces gleichzeitig aktiviert werden. Beispielsweise können drei FM- und drei PM-Ergebnistypen gleichzeitig aktiviert werden.*

*Werden alle Ergebnistypen auf OFF gestellt, so wird der AM-Demodulator abgeschaltet.*

# **Beispiele:**

![](_page_68_Picture_118.jpeg)

#### **[SENSe:]ADEMod:AM:RELative[:TDOMain]:RESult?<result type>**

Der Befehl liest die Ergebnisdaten der AM-Demodulation aus, und zwar jeweils den angegebenen Ergebnistyp. Das Datenformat der Ausgabedaten wird mit dem FORMat-Befehl festgelegt.

*Hinweis: Die Abfrage von Traces mit Zustand VIEW ist nicht möglich.*

#### **Parameter:**

<result type>:

![](_page_69_Picture_184.jpeg)

### **Rückgabewerte:**

#### **ASCII-Format (FORMat ASCII):**

In diesem Fall gibt der Befehl eine durch Komma getrennte Liste (Comma Separated Values = CSV) der Meßwerte im Floating-Point-Format zurück. Die Ausgabeeinheit ist %.

### **Binary-Format (FORMat REAL,32):**

In diesem Fall gibt der Befehl Binärdaten (Definite Length Block Data gemäß IEEE 488.2) zurück, wobei jeder Meßwert im 32 Bit IEEE 754 Floating-Point-Format angegeben ist. Schematisch ist der Aufbau des Antwortstrings wie folgt:

#41024<value1><value2>...<value n>

mit

![](_page_69_Picture_185.jpeg)

<value x> 4-Byte-Floating Point Value

#### **Beispiele:**

![](_page_69_Picture_186.jpeg)

**Eigenschaften:** \*RST-Wert:

SCPI: gerätespezifisch

**[SENSe:]ADEMod:AM:RELative:AFSPectrum[:TYPE]** <result type 1>,<result type 2>,<result type 3>

Dieser Befehl wählt die gleichzeitig zu messenden AF Spektrum Ergebnistypen des AM-demodulierten Signals aus.

![](_page_70_Picture_129.jpeg)

## *Hinweise:*

*Einstellungen verschieden von OFF können nur einem Ergebnistyp gleichzeitig zugewiesen werden.*

*Insgesamt können zusammen mit anderen Signalen maximal 6 Traces gleichzeitig aktiviert werden. Beispielsweise können drei FM- und drei PM-Ergebnistypen gleichzeitig aktiviert werden.*

*Werden alle Ergebnistypen auf OFF gestellt, so wird kein AF Spektrum des AM demodulierten Signals berechnet.*

*Der Ergebnistyp AF Spektrum des AM demodulierten Signals kann nicht gleichzeitig mit anderen AF Spektren aktiviert werden.*

## **Beispiele:**

![](_page_70_Picture_130.jpeg)

#### **[SENSe:]ADEMod:AM:RELative:AFSPectrum:RESult?** <result type>

Der Befehl liest die Ergebnisdaten des AF Spektrums des AM demodulierten Signals aus, und zwar jeweils den angegebenen Ergebnistyp. Das Datenformat der Ausgabedaten wird mit dem FORMat-Befehl festgelegt.

![](_page_71_Picture_211.jpeg)

#### **Rückgabewerte:**

#### **ASCII-Format (FORMat ASCII):**

In diesem Fall gibt der Befehl eine durch Komma getrennte Liste (Comma Separated Values = CSV) der Meßwerte im Floating-Point-Format zurück. Die Ausgabeeinheit ist dB (logarithmische Darstellung) oder % (lineare Darstellung).

#### **Binary-Format (FORMat REAL,32):**

In diesem Fall gibt der Befehl Binärdaten (Definite Length Block Data gemäß IEEE 488.2) zurück, wobei jeder Meßwert im 32 Bit IEEE 754 Floating-Point-Format angegeben ist. Schematisch ist der Aufbau des Antwortstrings wie folgt:

#41024<value1><value2>...<value n>

mit

- #4 Stellenzahl der nachfolgenden Anzahl an Datenbytes (im Beispiel 4)
- 1024 Anzahl der nachfolgenden Datenbytes (*# of DataBytes*, im Beispiel 1024)

<value x> 4-Byte-Floating Point Value

#### **Beispiele:**

```
ADEM:SET 8MHz,32000,EXT,POS,-500,30 'stellt Demodulator ein
ADEM: FM AVER, MAXH, MINH 'WÄhlt die zu messenden FM-Ergebnisse
ADEM:AM:REL WRIT,OFF,OFF 'w‰hlt die zu messenden AM-Ergebnisse
ADEM:AM:REL:AFSP WRIT,OFF,OFF 'w‰hlt die zu messenden AF-Spektrum-
                                 'Ergebnisse des demodulierten AM-Signals
ADEM ON 'schaltet Demodulator ein
INIT; *WAI 'startet Messung und wartet auf Abschluß
FORM ASC THE INCOMENTATION TORM ASC
ADEM:FM:RES? AVER 'liest FM Mittelwert-Ergebnisdaten
ADEM:FM:RES? MAXH 'liest FM Maxhold-Ergebnisdaten
ADEM: FM: RES? MINH \blacksquareADEM:AM:REL:RES? WRIT 'liest aktuelle AM-Ergebnisdaten
ADEM:AM:REL:AFSP:RES? WRIT 'liest aktuelle AF-Spektrum-Ergebnisdaten
                                 des demodulierten AM-Signals
```
#### **Eigenschaften:** \*RST-Wert:

SCPI: gerätespezifisch
## **[SENSe:]ADEMod:FM - Subsystem**

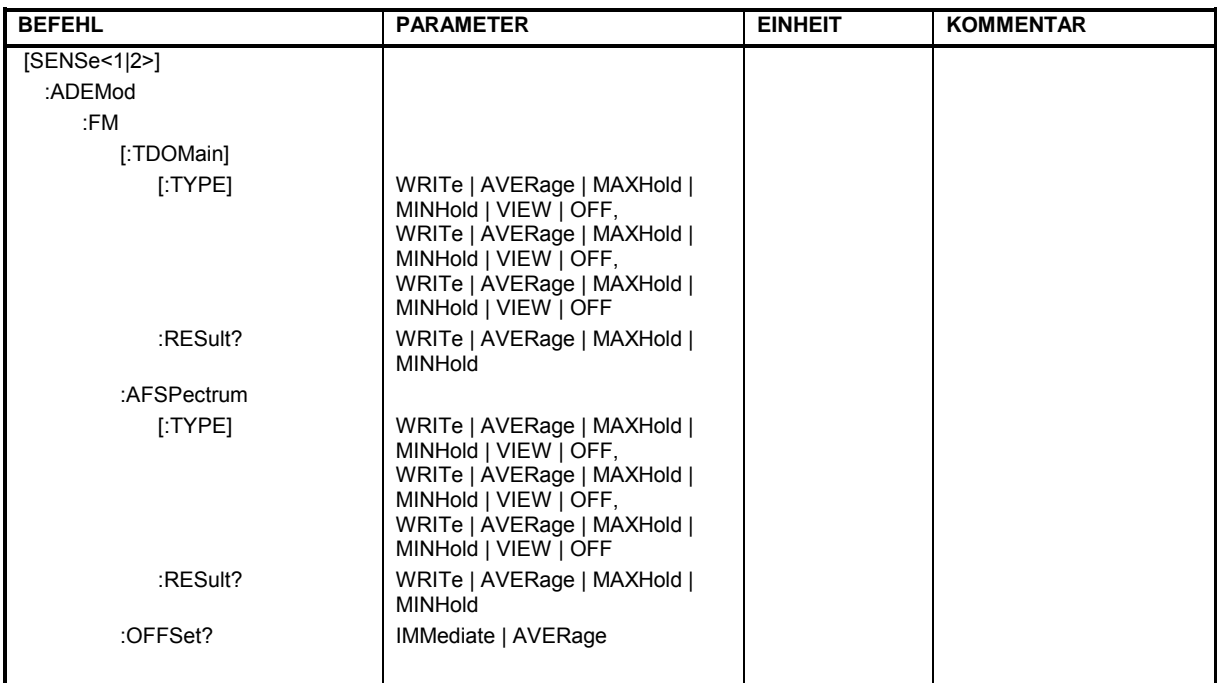

### **[SENSe:]ADEMod:FM[:TDOMain][:TYPE]<result type 1>,<result type 2>,<result type 3>**

Dieser Befehl wählt die gleichzeitig zu messenden Ergebnistypen bei FM-Demodulation aus.

#### **Parameter:**

<result type 1/2/3>:

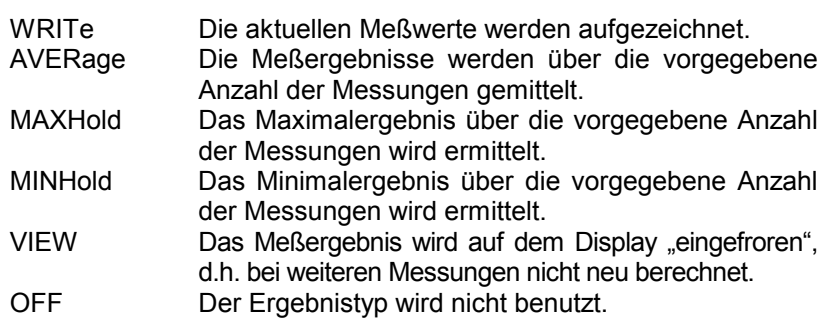

#### *Hinweise:*

*Einstellungen verschieden von OFF können nur einem Ergebnistyp gleichzeitig zugewiesen werden. Insgesamt können zusammen mit anderen Signalen maximal 6 Traces gleichzeitig aktiviert werden. Beispielsweise können drei FM- und drei PM-Ergebnistypen gleichzeitig aktiviert werden. Werden alle Ergebnistypen auf OFF gestellt, so wird der FM-Demodulator abgeschaltet.*

#### **Beispiele:**

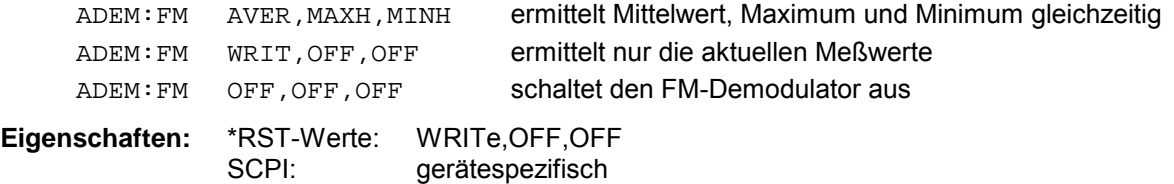

#### **[SENSe:]ADEMod:FM[:TDOMain]:RESult?<result type>**

Der Befehl liest die Ergebnisdaten der FM-Demodulation aus, und zwar jeweils den angegebenen Ergebnistyp. Das Datenformat der Ausgabedaten wird mit dem FORMat-Befehl festgelegt.

*Hinweis: Die Abfrage von Traces mit Zustand VIEW ist nicht möglich.*

#### **Parameter:**

<result type>:

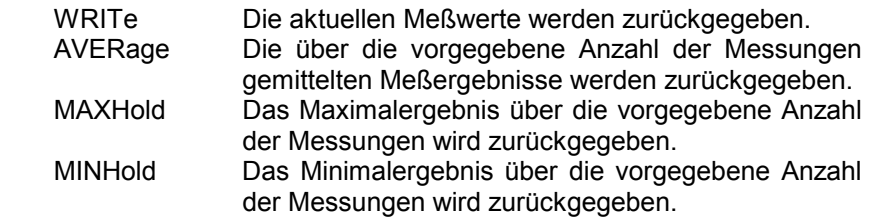

*Hinweis: Der angegebene Ergebnistyp muß einer derjenigen sein, die mit dem Befehl [SENSe:]ADEMod:FM[:TDOMain][:TYPE] konfiguriert wurden. Ansonsten wird ein Query Error generiert.*

#### **Rückgabewerte:**

#### **ASCII-Format (FORMat ASCII):**

In diesem Fall gibt der Befehl eine durch Komma getrennte Liste (Comma Separated Values = CSV) der Meßwerte im Floating-Point-Format zurück. Die Ausgabeeinheit ist Hz.

#### **Binary-Format (FORMat REAL,32):**

In diesem Fall gibt der Befehl Binärdaten (Definite Length Block Data gemäß IEEE 488.2) zurück, wobei jeder Meßwert im 32 Bit IEEE 754 Floating-Point-Format angegeben ist. Schematisch ist der Aufbau des Antwortstrings wie folgt:

#41024<value1><value2>...<value n>

mit

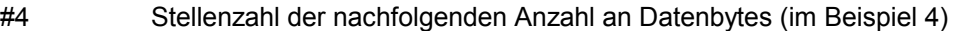

1024 Anzahl der nachfolgenden Datenbytes (*# of DataBytes*, im Beispiel 1024)

<value x> 4-Byte-Floating Point Value

#### **Beispiele:**

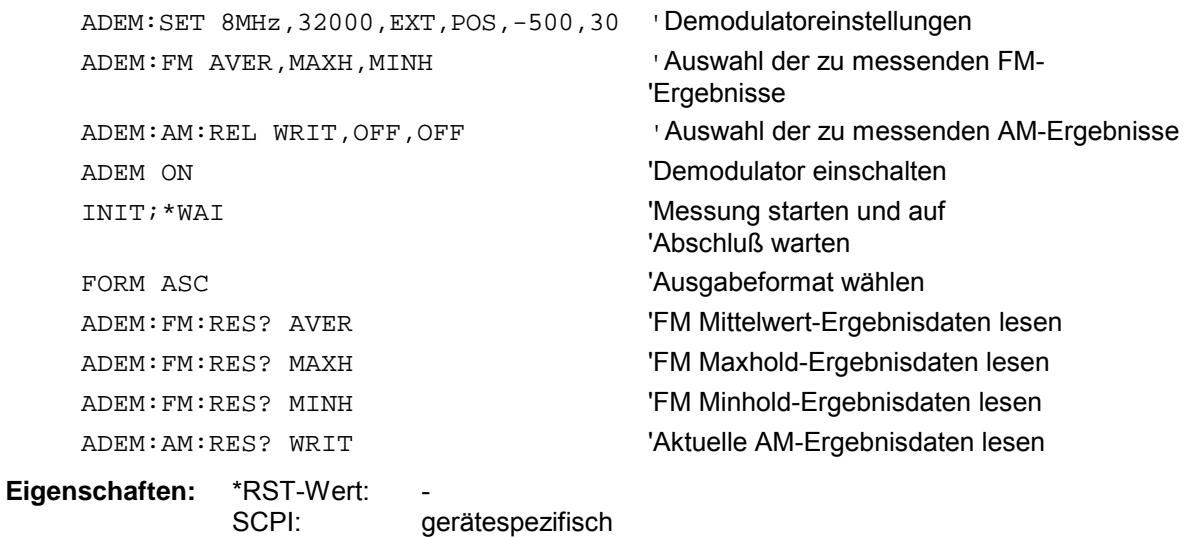

**[SENSe:]ADEMod:FM:AFSPectrum[:TYPE] <result type 1>,<result type 2>,<result type 3>** 

Dieser Befehl w‰hlt die gleichzeitig zu messenden AF Spektrum Ergebnistypen des FM demodulierten Signals aus.

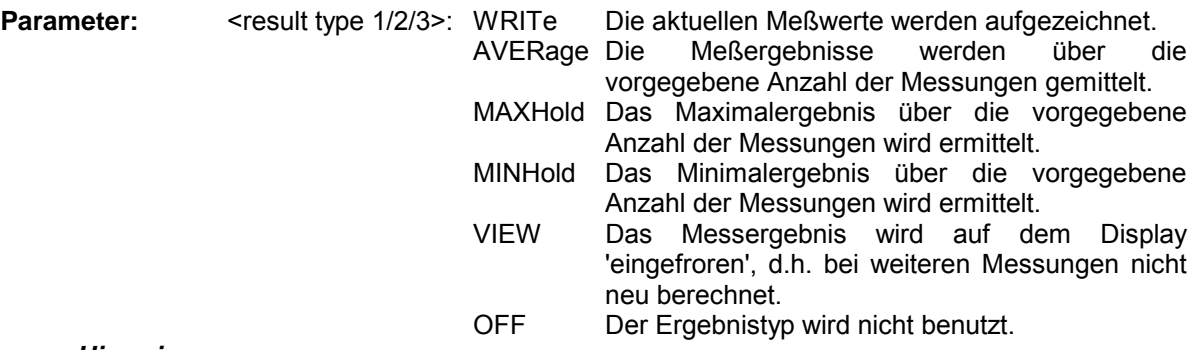

#### *Hinweise:*

*Einstellungen verschieden von OFF können nur einem Ergebnistyp gleichzeitig zugewiesen werden.*

*Insgesamt können zusammen mit anderen Signalen maximal 6 Traces gleichzeitig aktiviert werden. Beispielsweise können drei FM- und drei PM-Ergebnistypen gleichzeitig aktiviert werden.*

*Werden alle Ergebnistypen auf OFF gestellt, so wird kein AF Spektrum des FM demodulierten Signals berechnet.*

*Der Ergebnistyp AF Spektrum des FM demodulierten Signals kann nicht gleichzeitig mit anderen AF Spektren aktiviert werden.*

#### **Beispiele:**

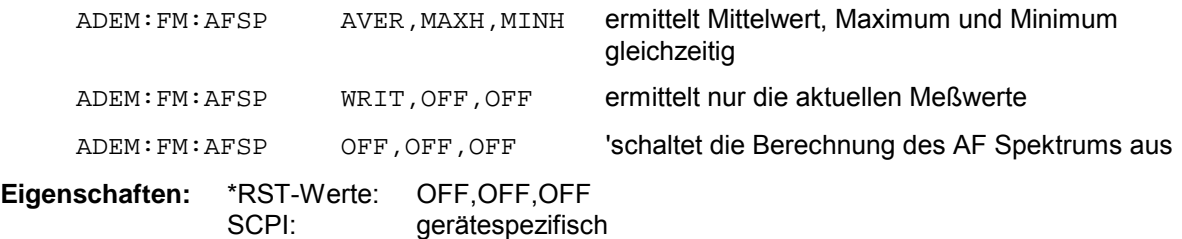

#### **[SENSe:]ADEMod:FM:AFSPectrum:RESult?** <result type>

Der Befehl liest die Ergebnisdaten des AF Spektrums des FM demodulierten Signals aus, und zwar jeweils den angegebenen Ergebnistyp. Das Datenformat der Ausgabedaten wird mit dem FORMat-Befehl festgelegt.

*Hinweis: Die Abfrage von Traces mit Zustand VIEW ist nicht möglich.*

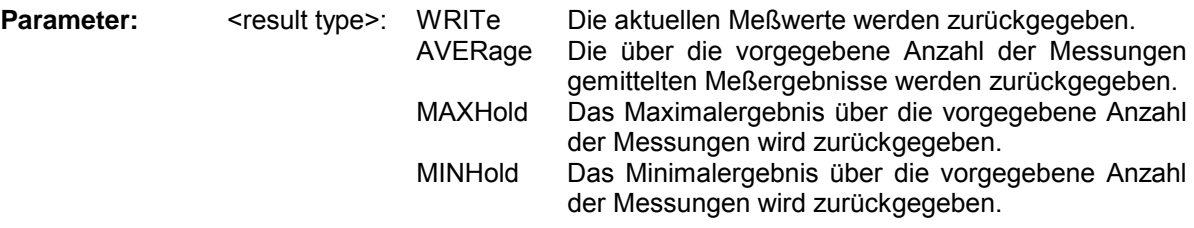

*Hinweis: Der angegebene Ergebnistyp muß einer derjenigen sein, die mit dem Befehl [SENSe:]ADEMod:FM:AFSPectrum[:TYPE] konfiguriert wurden. Ansonsten wird ein Query Error generiert.*

#### **Rückgabewerte:**

#### **ASCII-Format (FORMat ASCII):**

In diesem Fall gibt der Befehl eine durch Komma getrennte Liste (Comma Separated Values = CSV) der Meßwerte im Floating-Point-Format zurück. Die Ausgabeeinheit ist dB (logarithmische Darstellung) oder Hz (lineare Darstellung).

#### **Binary-Format (FORMat REAL,32):**

In diesem Fall gibt der Befehl Binärdaten (Definite Length Block Data gemäß IEEE 488.2) zurück, wobei jeder Meßwert im 32 Bit IEEE 754 Floating-Point-Format angegeben ist. Schematisch ist der Aufbau des Antwortstrings wie folgt:

#41024<value1><value2>...<value n> mit<br>#4 Stellenzahl der nachfolgenden Anzahl an Datenbytes (im Beispiel 4) 1024 Anzahl der nachfolgenden Datenbytes (*# of DataBytes*, im Beispiel 1024) <value x> 4-Byte-Floating Point Value

#### **Beispiele:**

```
ADEM:SET 8MHz,32000,EXT,POS,-500,30 'stellt Demodulator ein
  ADEM: FM AVER, MAXH, MINH 'Wählt die zu messenden FM-Ergebnisse
  ADEM: AM: REL WRIT, OFF, OFF 'wählt die zu messenden AM-Ergebnisse
  ADEM:FM:AFSP WRIT,OFF,OFF 'w‰hlt die zu messenden AF-Spektrum-
                                       'Ergebnisse des demodulierten AM-Signals
  ADEM ON <sup>'</sup>Schaltet Demodulator ein
  INIT; *WAI 'startet Messung und wartet auf Abschluß
  FORM ASC CONSERVANCE IN THE SET OF A LIGAN CONSERVANCE IN THE SET OF A LIGAN CONSERVANCE IN THE SET OF A LIGA
  ADEM: FM: RES? AVER | VER | VIEST FM Mittelwert-Ergebnisdaten
  ADEM:FM:RES? MAXH 'liest FM Maxhold-Ergebnisdaten
  ADEM:FM:RES? MINH 'liest FM Minhold-Ergebnisdaten
  ADEM: AM: RES? WRIT 
liest aktuelle AM-Ergebnisdaten
  ADEM:FM:AFSP:RES? WRIT 'liest aktuelle AF-Spektrum-Ergebnisdaten
                                       des demoduliertenFM-Signals
Eigenschaften: *RST-Wert:
                 SCPI: gerätespezifisch
```
#### **[SENSe:]ADEMod:FM:OFFSet?<result type>**

Dieser Befehl berechnet den FM-Offset des aktuellen Mefldatensatzes.

Wurde vor der Datenaufnahme die Mittelwertbildung eingeschaltet (mittels Befehl [SENSe:]ADEMod:FM [:TYPE]), so kann auch der mittlere FM-Offset abgefragt werden, indem <result type> = AVERage gesetzt wird. Der so ermittelte mittlere FM-Offset unterscheidet sich von dem im Befehl CALC:MARK:FUNC: ADEM:FERR? errechneten, weil dort zur Ermittlung der Frequenzabweichung die Modulation mittels Tiefpaßfilter entfernt wird, was prinzipbedingt zu anderen Ergebnissen als eine Mittelwertbildung führt.

#### **Parameter:**

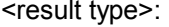

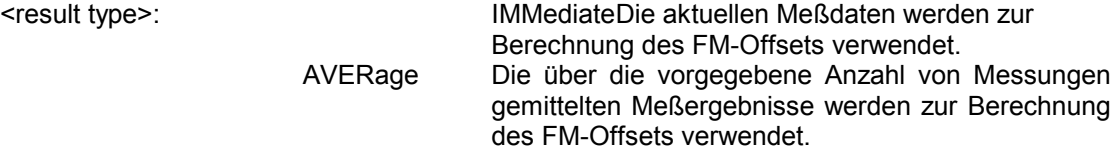

#### *Hinweis:*

*Wenn keine Mittelwertmessung bei der letzten Meßsequenz aktiv war, so liefert nur der Befehl [SENSe:]ADEMod:FM:OFFSet? IMMediate ein gültiges ergebnis (die zur Ermittlung des FM-Offsets nötigen Daten werden dem letzten gemessenen Datensatz entnommen). [SENSe:]ADEMod:FM:OFFSet? AVERage führt in diesem Fall zu einem Query Error.*

#### **Beispiel:**

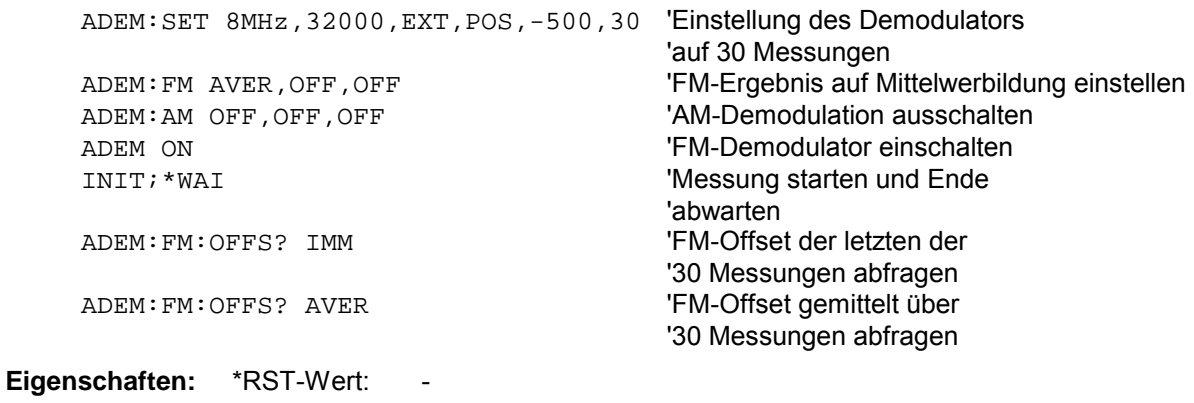

SCPI: gerätespezifisch

### **[SENSe:]ADEMod:PM - Subsystem**

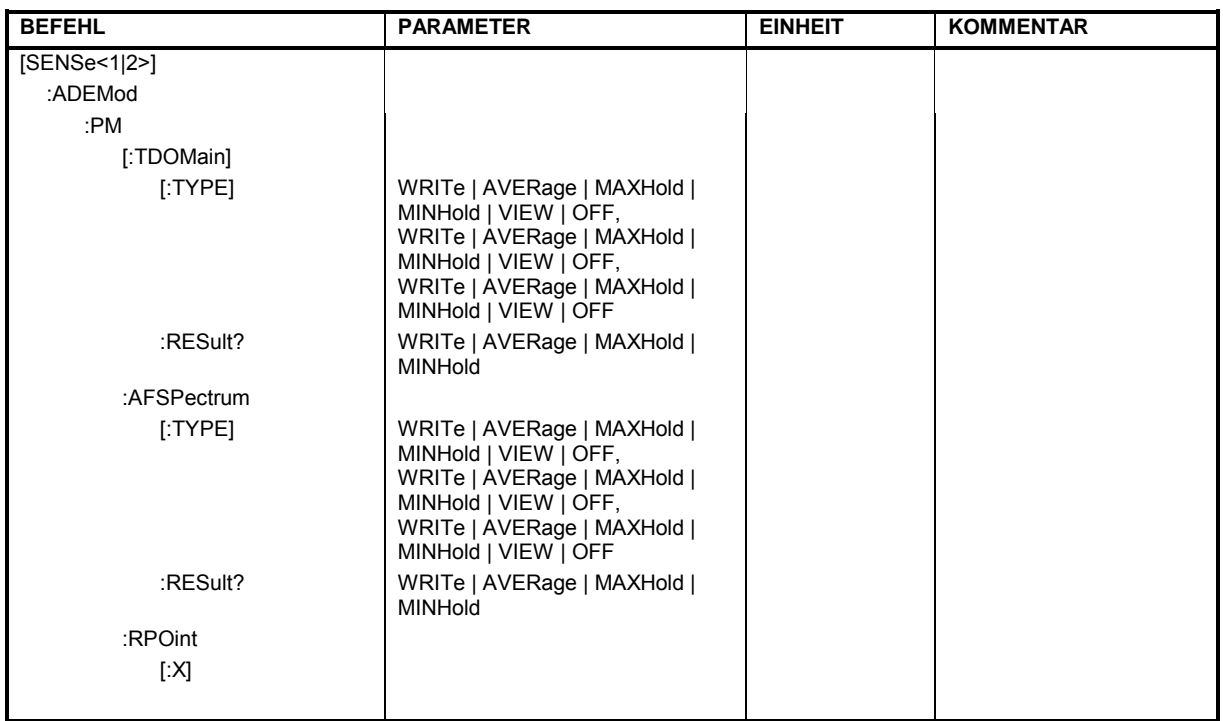

### **[SENSe:]ADEMod:PM[:TDOMain][:TYPE]<result type 1>,<result type 2>,<result type 3>**

Dieser Befehl w‰hlt die gleichzeitig zu messenden Ergebnistypen bei PM-Demodulation aus.

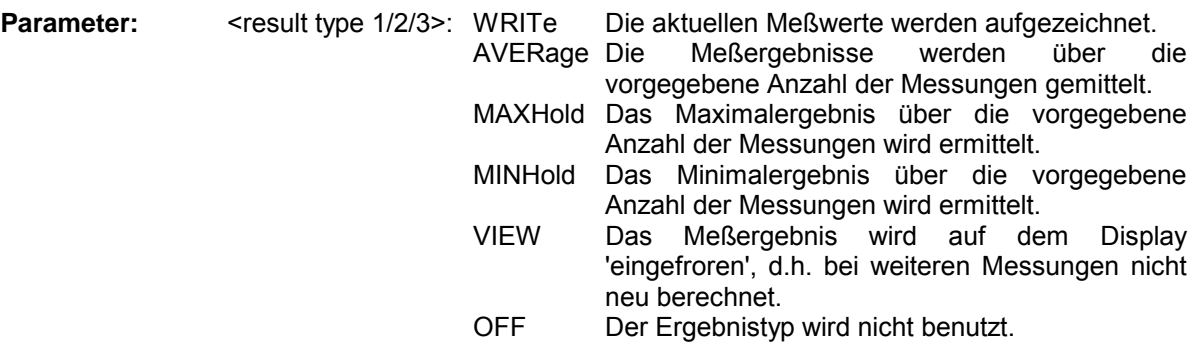

#### *Hinweise:*

*Einstellungen verschieden von OFF können nur einem Ergebnistyp gleichzeitig zugewiesen werden. Insgesamt können zusammen mit anderen Signalen maximal 6 Traces gleichzeitig aktiviert werden. Beispielsweise können drei FM- und drei PM-Ergebnistypen gleichzeitig aktiviert werden. Werden alle Ergebnistypen auf OFF gestellt, so wird der PM-Demodulator abgeschaltet.*

#### **Beispiele:**

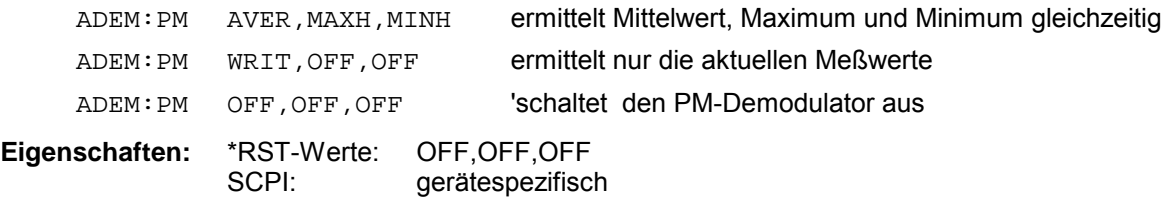

#### **[SENSe:]ADEMod:PM[:TDOMain]:RESult?**<result type>

Der Befehl liest die Ergebnisdaten der PM-Demodulation aus, und zwar jeweils den angegebenen Ergebnistyp. Das Datenformat der Ausgabedaten wird mit dem FORMat-Befehl festgelegt.

#### *Hinweis:*

*Die Abfrage von Traces mit Zustand VIEW ist nicht möglich.*

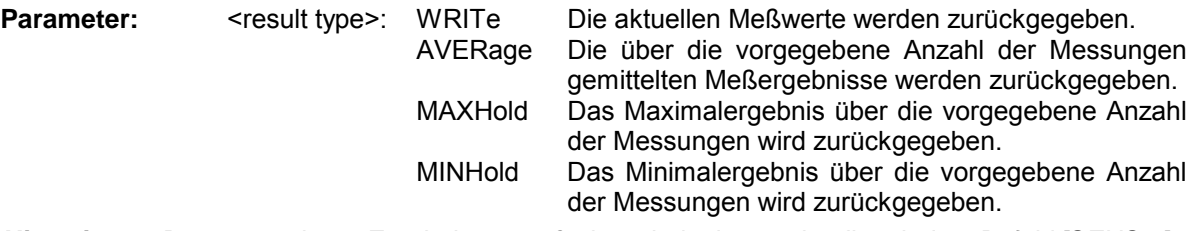

*Hinweis: Der angegebene Ergebnistyp muß einer derjenigen sein, die mit dem Befehl [SENSe:] ADEMod :PM[:TDOMain][:TYPE] konfiguriert wurden. Ansonsten wird ein Query Error generiert.*

#### **Rückgabewerte:**

#### **ASCII-Format (FORMat ASCII):**

In diesem Fall gibt der Befehl eine durch Komma getrennte Liste (Comma Separated Values = CSV) der Meßwerte im Floating-Point-Format zurück. Die Ausgabeeinheit ist abhängig von der ausgewählten Einheit RAD oder DEG.

#### **Binary-Format (FORMat REAL,32):**

In diesem Fall gibt der Befehl Binärdaten (Definite Length Block Data gemäß IEEE 488.2) zurück, wobei jeder Meßwert im 32 Bit IEEE 754 Floating-Point-Format angegeben ist. Schematisch ist der Aufbau des Antwortstrings wie folgt:

#41024<value1><value2>...<value n>

mit

- #4 Stellenzahl der nachfolgenden Anzahl an Datenbytes (im Beispiel 4)
- 1024 Anzahl der nachfolgenden Datenbytes (*# of DataBytes*, im Beispiel 1024)

<value x> 4-Byte-Floating Point Value

#### **Beispiele:**

```
ADEM:SET 8MHz,32000,EXT,POS,-500,30'stellt Demodulator ein
```
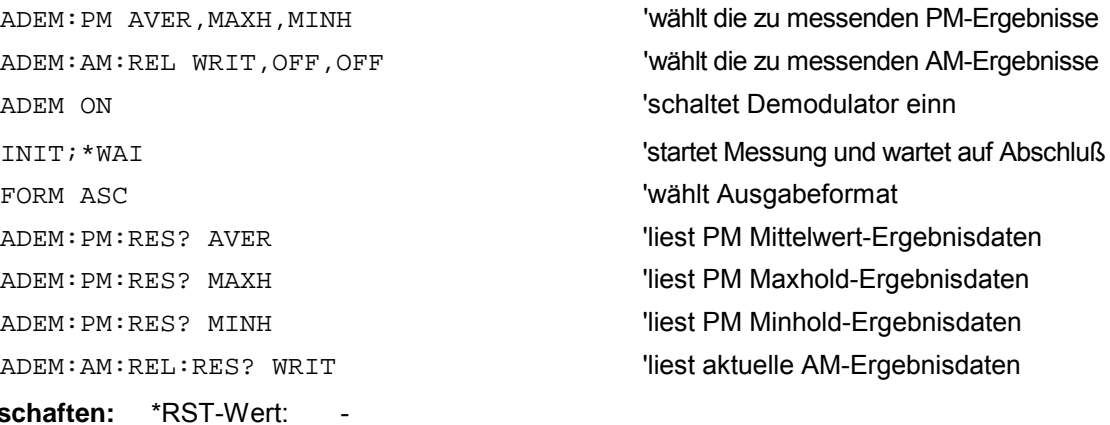

**Eigens** 

SCPI: gerätespezifisch

#### **[SENSe:]ADEMod:PM:AFSPectrum[:TYPE] <result type 1>,<result type 2>,<result type 3>**

Dieser Befehl w‰hlt die gleichzeitig zu messenden AF Spektrum Ergebnistypen des PM demodulierten Signals aus.

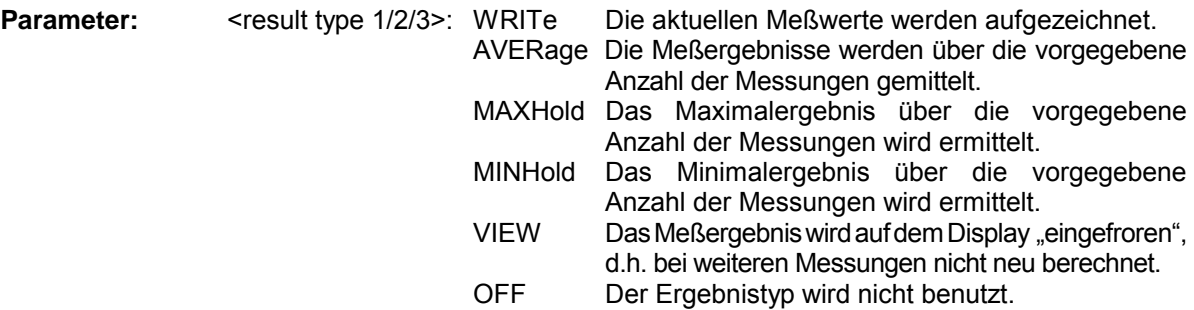

#### *Hinweise:*

*Einstellungen verschieden von OFF können nur einem Ergebnistyp gleichzeitig zugewiesen werden. Insgesamt können zusammen mit anderen Signalen maximal 6 Traces gleichzeitig aktiviert werden. Beispielsweise können drei FM- und drei PM-Ergebnistypen gleichzeitig aktiviert werden.*

*Werden alle Ergebnistypen auf OFF gestellt, so wird kein AF Spektrum des PM demodulierten Signals berechnet.*

*Der Ergebnistyp AF Spektrum des PM demodulierten Signals kann nicht gleichzeitig mit anderen AF Spektren aktiviert werden.*

#### **Beispiele:**

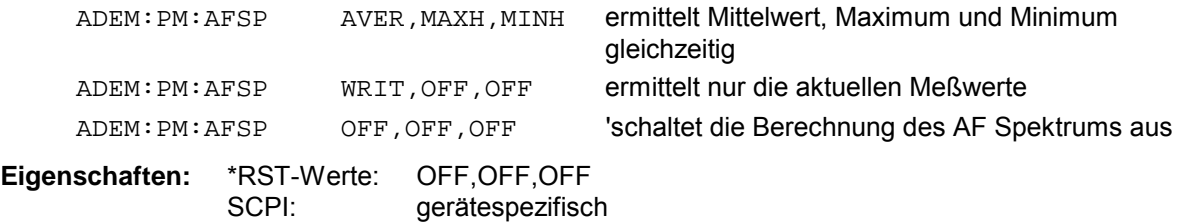

#### **[SENSe:]ADEMod:PM:AFSPectrum:RESult?** <result type>

Der Befehl liest die Ergebnisdaten des AF Spektrums des PM demodulierten Signals aus, und zwar jeweils den angegebenen Ergebnistyp. Das Datenformat der Ausgabedaten wird mit dem FORMat-Befehl festgelegt.

#### *Hinweis:*

*Die Abfrage von Traces mit Zustand VIEW ist nicht möglich.*

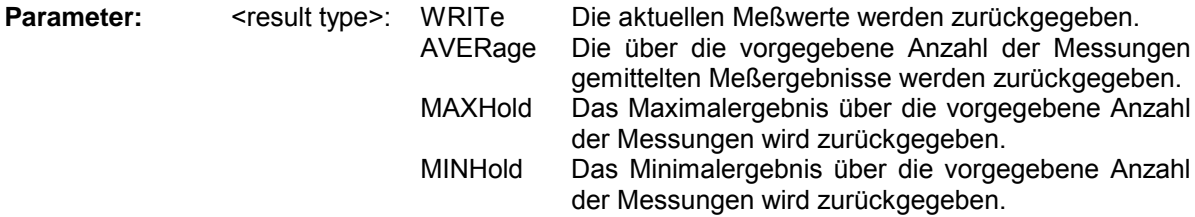

#### *Hinweis:*

*Der angegebene Ergebnistyp muß einer derjenigen sein, die mit dem Befehl [SENSe:]ADEMod:PM:AFSPectrum[:TYPE] konfiguriert wurden. Ansonsten wird ein Query Error generiert.*

#### **Rückgabewerte:**

#### **ASCII-Format (FORMat ASCII):**

In diesem Fall gibt der Befehl eine durch Komma getrennte Liste (Comma Separated Values = CSV) der Meßwerte im Floating-Point-Format zurück. Die Ausgabeeinheit ist dB (logarithmische Darstellung) oder abhängig von der ausgewählten Einheit RAD oder DEG (lineare Darstellung).

#### **Binary-Format (FORMat REAL,32):**

In diesem Fall gibt der Befehl Binärdaten (Definite Length Block Data gemäß IEEE 488.2) zurück, wobei jeder Meßwert im 32 Bit IEEE 754 Floating-Point-Format angegeben ist. Schematisch ist der Aufbau des Antwortstrings wie folgt:

#41024<value1><value2>...<value n> mit #4 Stellenzahl der nachfolgenden Anzahl an Datenbytes (im Beispiel 4) 1024 Anzahl der nachfolgenden Datenbytes (*# of DataBytes*, im Beispiel 1024) <value x> 4-Byte-Floating Point Value

#### **Beispiele:**

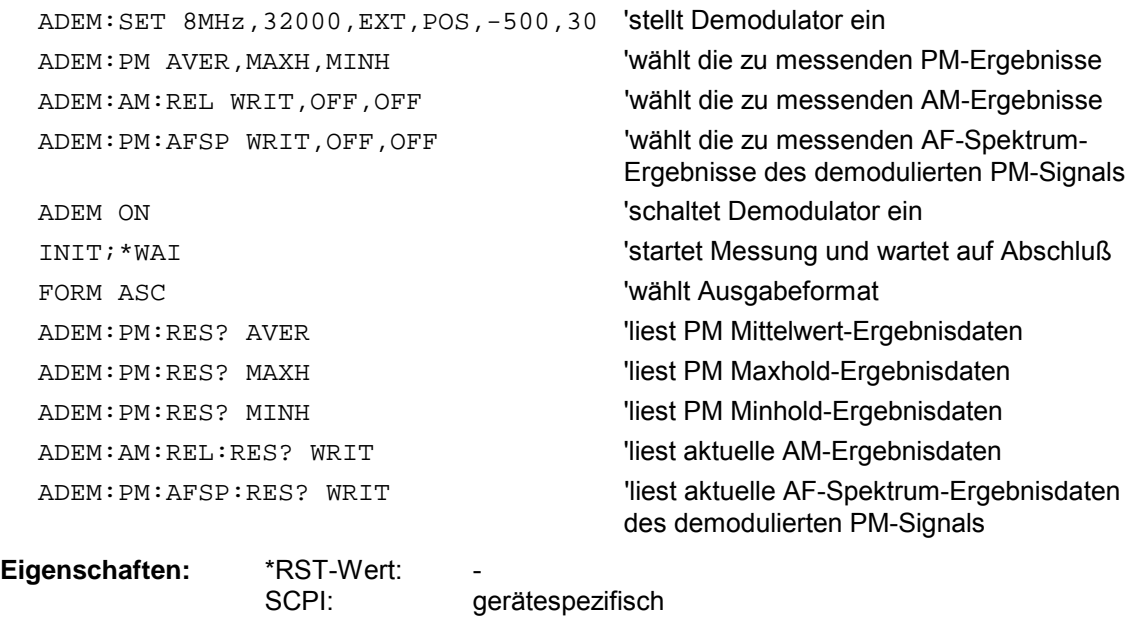

#### **[SENSe:1ADEMod:PM:RPOint[:X]** 0s...Meßzeit

Der Befehl legt die Position fest, an der die Phase des PM demodulierten Signals zu 0 rad gesetzt wird. Der maximal mögliche Wert hängt von der im Gerät eingestellten Meßzeit ab; er kann mit ADEM:PM:RPO:X? MAX abgefragt werden.

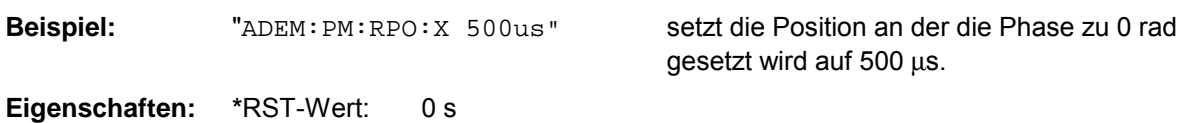

SCPI: gerätespezifisch

# **[SENSe:]ADEMod:SPECtrum - Subsystem**

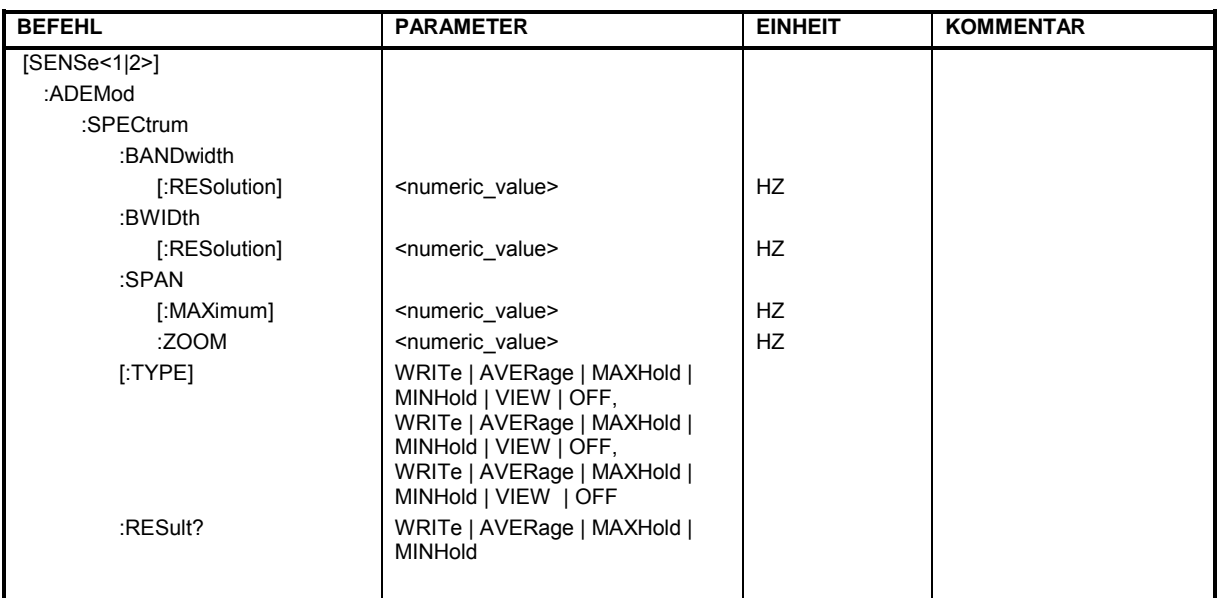

### **[SENSe:]ADEMod:SPECtrum:BANDwidth|BWIDth[:RESolution] 1 Hz to 10 MHz**

Dieser Befehl stellt die Auflösebandbreite für die Spektrum-Darstellungen aus den Daten der analogen Demodulation ein.

Aus der über ADEM:SPEC:SPAN:MAX oder ADEM:BAND indirekt eingestellten Abtastrate wird die benötigte Aufzeichnungslänge berechnet. Falls die vorhandene Aufzeichnunglänge für die gegebene Bandbreite nicht ausreicht, wird die Aufzeichnungslänge auf das Maximum gesetzt und die Auflösebandbreite auf die daraus resultierende Bandbreite vergrößert.

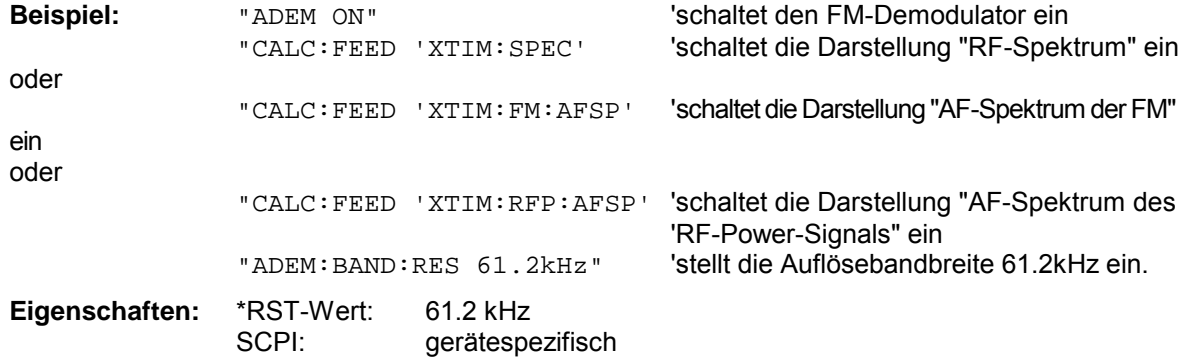

#### **[SENSe:]ADEMod:SPECtrum:SPAN[:MAXimum]** <numeric\_value>

Dieser Befehl stellt den maximalen Frequenzbereich für die Darstellung des HF-Spektrums, das aus den Daten der analogen Demodulation ermittelt wurde, ein. Der maximale Frequenzbereich ist gleichbedeutend mit der Meflbandbreite der analogen Demodulation (SENS:ADEM:BAND).

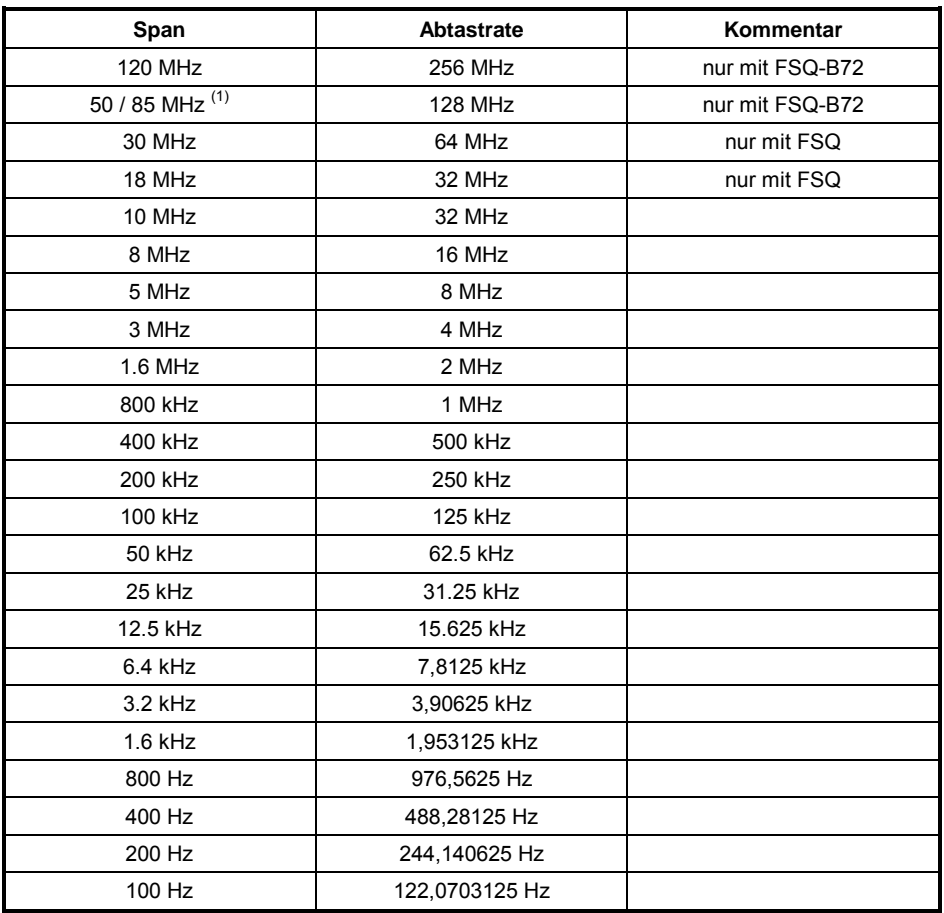

(1) Der maximale Span mit der Abtastrate 128 MHz hängt von der eingestellten Mittenfrequenz ab.<br>Mittenfrequenz ab. S. GHz beträgt der maximale Span 50 MHz, mit einer größeren<br>Mittenfrequenz 85 MHz.

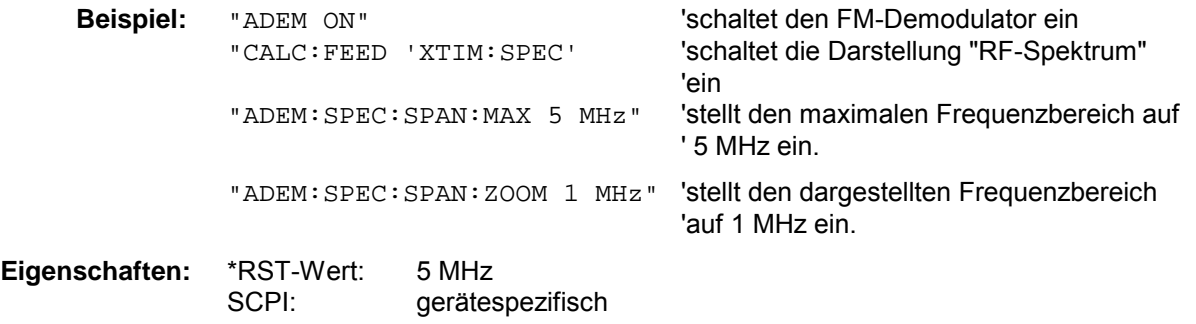

#### **[SENSe:]ADEMod:SPECtrum:SPAN:ZOOM** <numeric\_value>

Dieser Befehl stellt den Frequenzbereich für die Darstellung des HF-Spektrums, das aus den Daten der analogen Demodulation ermittelt wurde, ein. Der Frequenzbereich für die Darstellung ist auf den maximalen Span (SENS:ADEM:SPEC:SPAN:MAX) bzw. die Meflbandbreite der analogen Demodulation (SENS:ADEM:BAND) begrenzt.

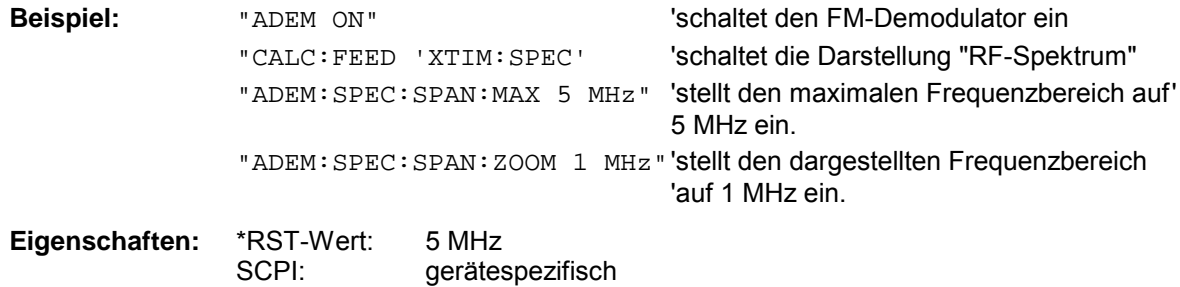

#### **[SENSe:]ADEMod:SPECtrum[:TYPE]<result type 1>,<result type 2>,<result type 3>**

Dieser Befehl wählt die gleichzeitig zu messenden Ergebnistypen bei Darstellung des HF-Spektrums aus.

#### **Parameter:**

<result type 1/2/3>:

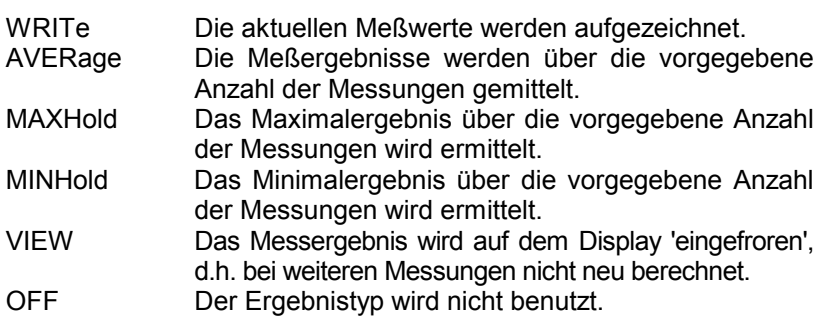

#### *Hinweise:*

*Einstellungen verschieden von OFF können nur einem Ergebnistyp gleichzeitig zugewiesen werden.*

*Insgesamt können zusammen mit anderen Signalen maximal 6 Traces gleichzeitig aktiviert werden. Beispielsweise können drei FM- und drei PM-Ergebnistypen gleichzeitig aktiviert werden.*

*Werden alle Ergebnistypen auf OFF gestellt, so wird die Berechnung des HF-Spektrums abgeschaltet.*

#### **Beispiele:**

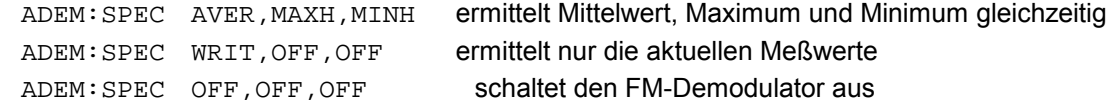

**Eigenschaften:** \*RST-Werte: OFF,OFF,OFF

SCPI: gerätespezifisch

#### **[SENSe:]ADEMod:SPECtrum:RESult?<result type>**

Der Befehl liest die Ergebnisdaten des HF-Spektrums aus, und zwar jeweils den angegebenen Ergebnistyp. Das Datenformat der Ausgabedaten wird mit dem FORMat-Befehl festgelegt.

*Hinweis: Die Abfrage von Traces mit Zustand VIEW ist nicht möglich.*

### **Parameter:**

<result type>:

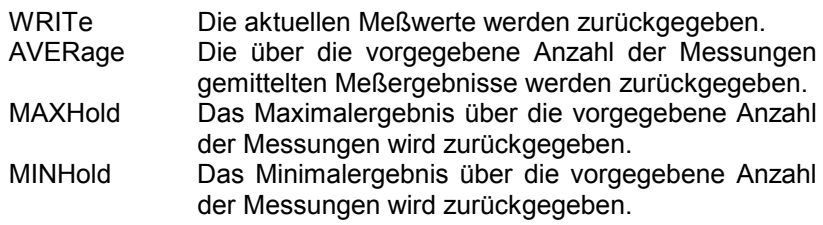

#### *Hinweis:*

*Der angegebene Ergebnistyp muß einer derjenigen sein, die mit dem Befehl [SENSe:]ADEMod:SPEC[:TYPE] konfiguriert wurden. Ansonsten wird ein Query Error generiert.*

#### **Rückgabewerte:**

#### **ASCII-Format (FORMat ASCII):**

In diesem Fall gibt der Befehl eine durch Komma getrennte Liste (Comma Separated Values = CSV) der Meßwerte im Floating-Point-Format zurück. Die Ausgabeeinheit ist dBm (logarithmische Darstellung) oder Volt (lineare Darstellung).

#### **Binary-Format (FORMat REAL,32):**

In diesem Fall gibt der Befehl Binärdaten (Definite Length Block Data gemäß IEEE 488.2) zurück, wobei jeder Meßwert im 32 Bit IEEE 754 Floating-Point-Format angegeben ist. Schematisch ist der Aufbau des Antwortstrings wie folgt:

#41024<value1><value2>...<value n>

mit

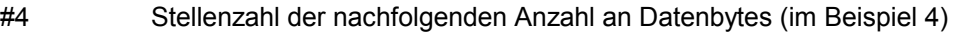

1024 Anzahl der nachfolgenden Datenbytes (*# of DataBytes*, im Beispiel 1024)

<value x> 4-Byte-Floating Point Value

#### **Beispiele:**

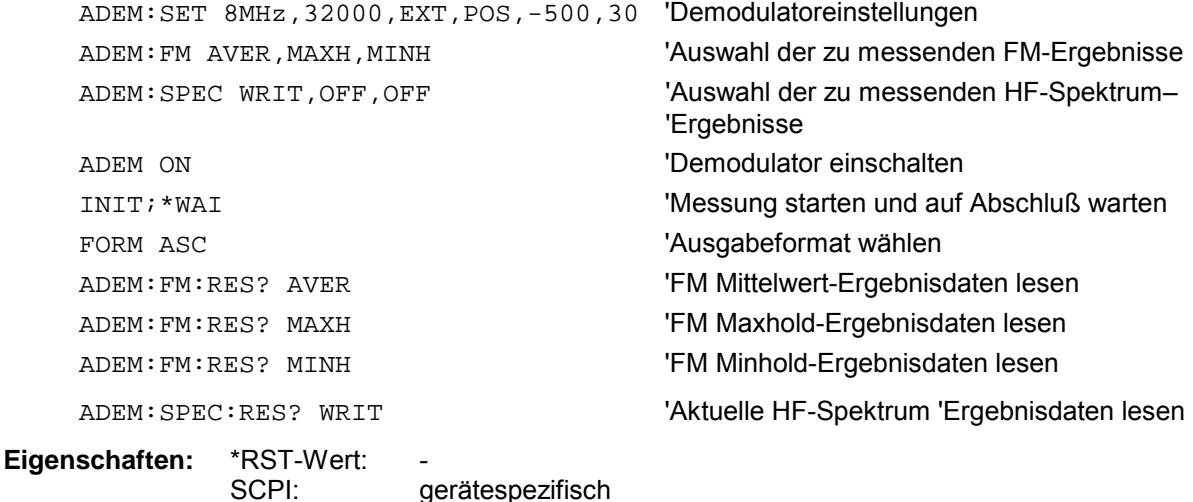

### **SENSe:BANDwidth - Subsystem**

Dieses Subsystem steuert die Einstellung der Filterbandbreiten des Analysators. Die Befehle BANDwidth und BWIDth sind in ihrer Bedeutung gleichwertig.

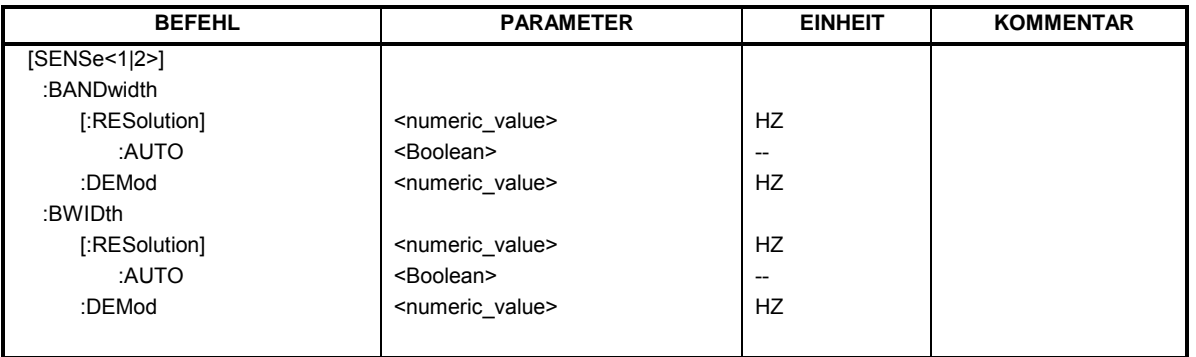

#### **[SENSe<1|2>:]BANDwidth|BWIDth[:RESolution] <numeric\_value>**

Dieser Befehl stellt die ZF-Bandbreite (IF Bandwidth) des Demodulators ein.

Zur Verfügung stehen analoge Auflösefilter, die als LC-Filter mit 4 Kreisen (FSP) oder 5 Kreisen (FSU/FSQ) realisiert sind.

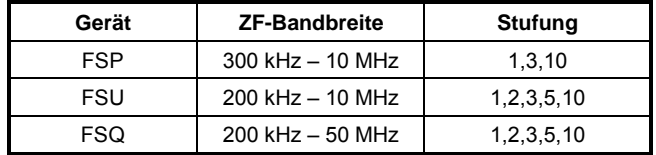

Bei Veränderung der Auflösebandbreite wird die Kopplung an die Demodulationsbandbreite automatisch abgeschaltet.

**Beispiel:** "BAND 1MHz" stellt die ZF-Bandbreite1 MHz ein.

Eigenschaften: \*RST-Wert: - (AUTO wird auf ON gesetzt)<br>SCPI: konform konform

#### **[SENSe<1|2>:]BANDwidth|BWIDth[:RESolution]:AUTO** ON | OFF

Dieser Befehl koppelt die ZF-Bandbreite des Analysators an die Demodulationsbandbreite.

**Beispiel:** "BAND:AUTO OFF" schaltet die Kopplung der ZF-Bandbreite an die Demodulationsbandbreite aus.

**Eigenschaften:** \*RST-Wert: ON SCPI: konform

#### **[SENSe<1|2>:]BANDwidth|BWIDth:DEMod** <numeric\_value>

Dieser Befehl stellt die Meßbandbreite für die analoge Demodulation ein. In Abhängigkeit von der ausgewählten Demodlationsbandbreite wählt das Gerät die benötigte Samplingrate aus. Die verfügbaren Werte der Demodulationsbandbreiten werden durch die vorhandenden Samplingraten vorgegeben.

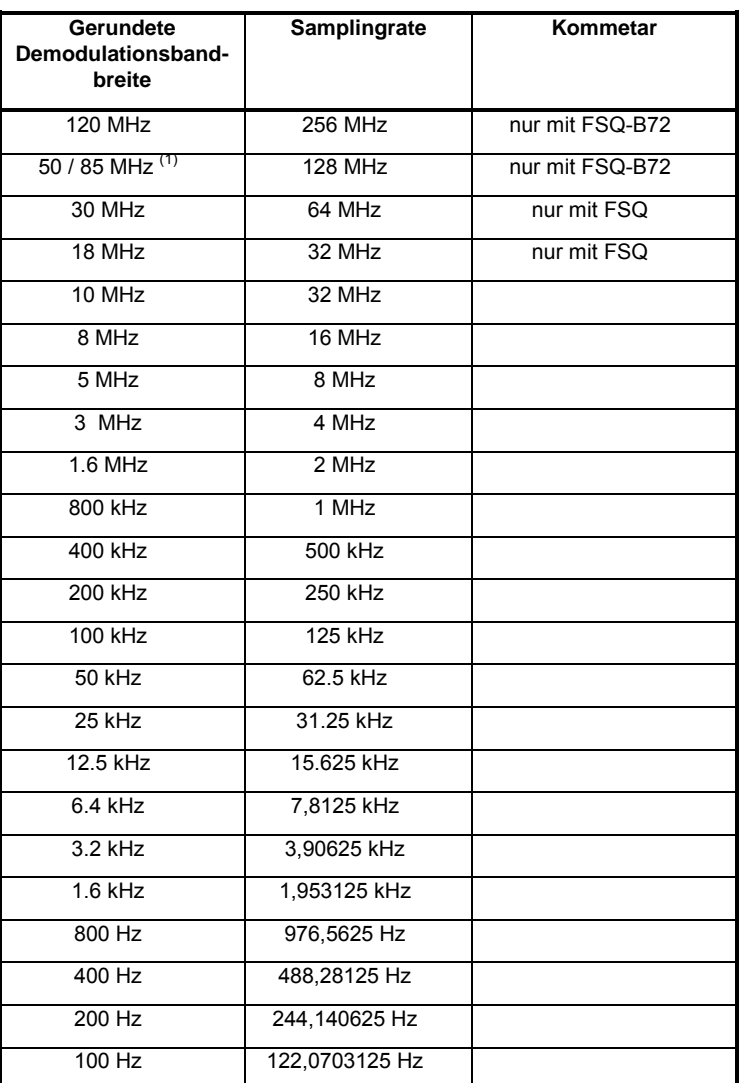

1) Die Demodulationsbandbreite mit der Abtastrate 128 MHz hängt von der eingestellten<br>Mittenfrequenz ab. Mit einer Mittenfrequenz ≤ 3.6 GHz beträgt die Demodulationsbandbreite<br>50 MHz, mit einer größeren Mittenfrequenz 85 M

Beispiel: "ADEM: BAND: DEM 1MHz "Stellt die Meßbandbreite 1 MHz ein.

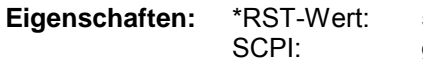

**5 MHz** gerätespezifisch

# **TRACe - Subsystem**

Das TRACe-Subsystem steuert den Zugriff auf die im Gerät vorhandenen Meßwertspeicher.

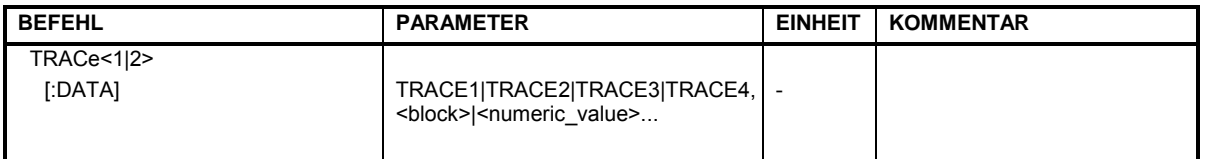

#### TRACe<1|2>[:DATA] TRACE1| TRACE2| TRACE3, <br/>block> | <numeric\_value>

Dieser Befehl transferiert Tracedaten vom Controller zum Gerät, das Abfragekommando liest Tracedaten aus dem Gerät aus.

*Hinweis: Bei aktivem FM-Demodulator (Option FS-K7) werden nur die angezeigten Kurvendaten ausgelesen und zurückgeladen. Ein Teil der mittels Marker abfragbaren Meßdaten wird jedoch aus den Roh-Meßdaten berechnet. Diese Meßergebnisse sind nach dem Zurückladen einer Meßkurve nicht mehr verfügbar; die entsprechenden Abfragebefehle führen zu einem Query Error.*

**Beispiel:** "TRAC TRACE1,"+A\$ (A\$: Datenliste im aktuellen Format) "TRAC? TRACE1"

#### **Rückgabewerte:**

Die Daten sind in der aktuell eingestellten Einheit skaliert.

#### **ASCII-Format (FORMat ASCII):**

In diesem Fall gibt der Befehl eine durch Komma getrennte Liste (Comma Separated Values = CSV) der Meßwerte zurück.

Die Anzahl der Meßpunkte beträgt 501 (FSP) oder 625 (FSU/FSQ).

#### **Binär-Format (FORMat REAL,32):**

In diesem Fall gibt der Befehl Binärdaten (Definite Length Block Data gemäß IEEE 488.2) zurück, in denen die Meflwerte in hintereinander angeordneten Listen von I- und Q-Daten im 32 Bit IEEE 754 Floating-Point-Zahlen angeordnet sind. Schematisch ist der Aufbau des Antwortstrings wie folgt:

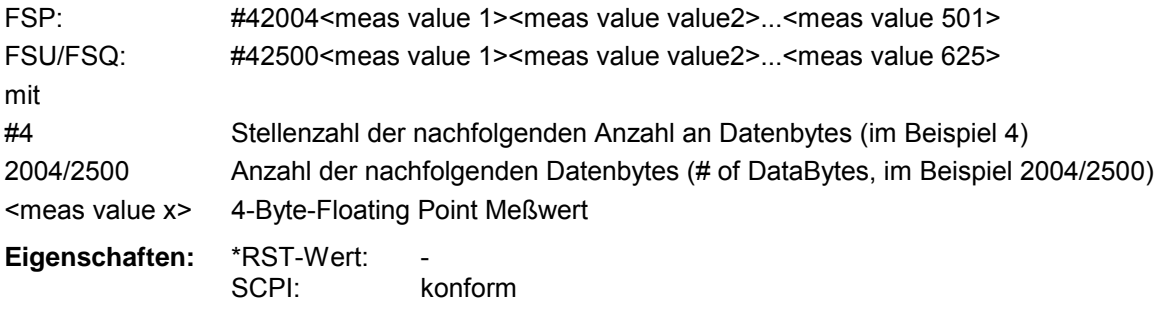

Die Mefldaten werden im aktuellen Format (entsprechend der Einstellung mit dem Befehl FORMat ASCii | REAL) übertragen. Die geräteinternen Meßwertspeicher werden über die Tracenamen 'TRACE1' ... 'TRACE3' angesprochen.

Die Übertragung von Meßdaten vom Controller zum Gerät erfolgt unter Angabe des Tracenamens, daran schließen die zu übertragenden Daten an. Im ASCII-Format sind diese Daten komma-separierte Werte. Bei der Übertragung im Realformat (REAL,32) werden die Daten im Blockformat übertragen. Das Abfragekommando hat als Parameter den Tracenamen (TRACE1 ... TRACE3), er gibt den auszulesenden Meflwertspeicher an.

Das Speichern bzw. Laden von Meßdaten zusammen mit den Geräteeinstellungen auf die geräteinterne Festplatte oder auf die Diskette wird über den Befehl "MMEMOry: STORe: STATe" bzw. "MMEMOry: LOAD: STATe" gesteuert. Die Auswahl der Tracedaten erfolgt dabei über "MMEMory:SELect[:ITEM]:ALL" or ""MMEMory:SELect[:ITEM]:TRACe".

Der Export von Tracedaten im ASCII-Format (ASCCII FILE EXPORT) erfolgt mit dem Befehl "MMEM:STORe:TRACe".

Das Übergabeformat der Trace-Daten richtet sich nach der Geräteeinstellung: Es werden 501 (FSP) oder 625 (FSU und FSQ) Meßwerte in der eingestellten Anzeigeeinheit übergeben.

Hinweis: Bei Detektor AUTO PEAK können nur die positiven Spitzenwerte ausgelesen werden.

Als Format-Einstellung für Binärübertragung ist FORMAT REAL,32 zu verwenden.

# **TRIGger - Subsystem**

Das Trigger-Subsystem synchronisiert Geräteaktionen mit Ereignissen. Damit kann der Start eines Sweep-Ablaufes gesteuert und synchronisiert werden. Ein externes Triggersignal kann über die Buchse an der Geräterückwand angelegt werden.

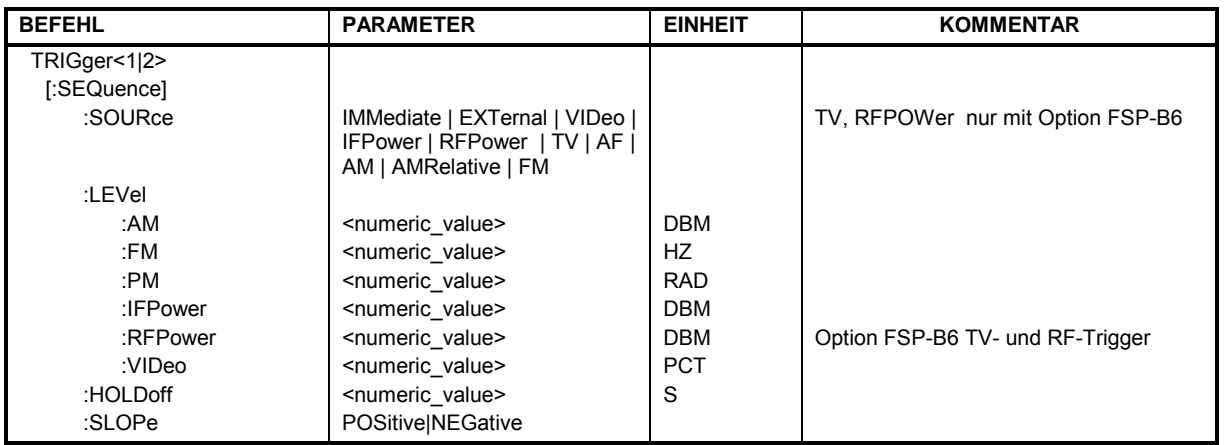

**TRIGger<1|2>[:SEQuence]:SOURce** IMMediate | EXTernal | VIDeo | IFPower | RFPower | TV | AF | AM | AMR | FM | PM

Dieser Befehl wählt die Triggerquelle zum Start eines Meßablaufes aus:

*Hinweis: Die Auswahl RFPower und TV ist nur mit Option FSP-B6 (TV- und RF-Trigger) verfügbar.*

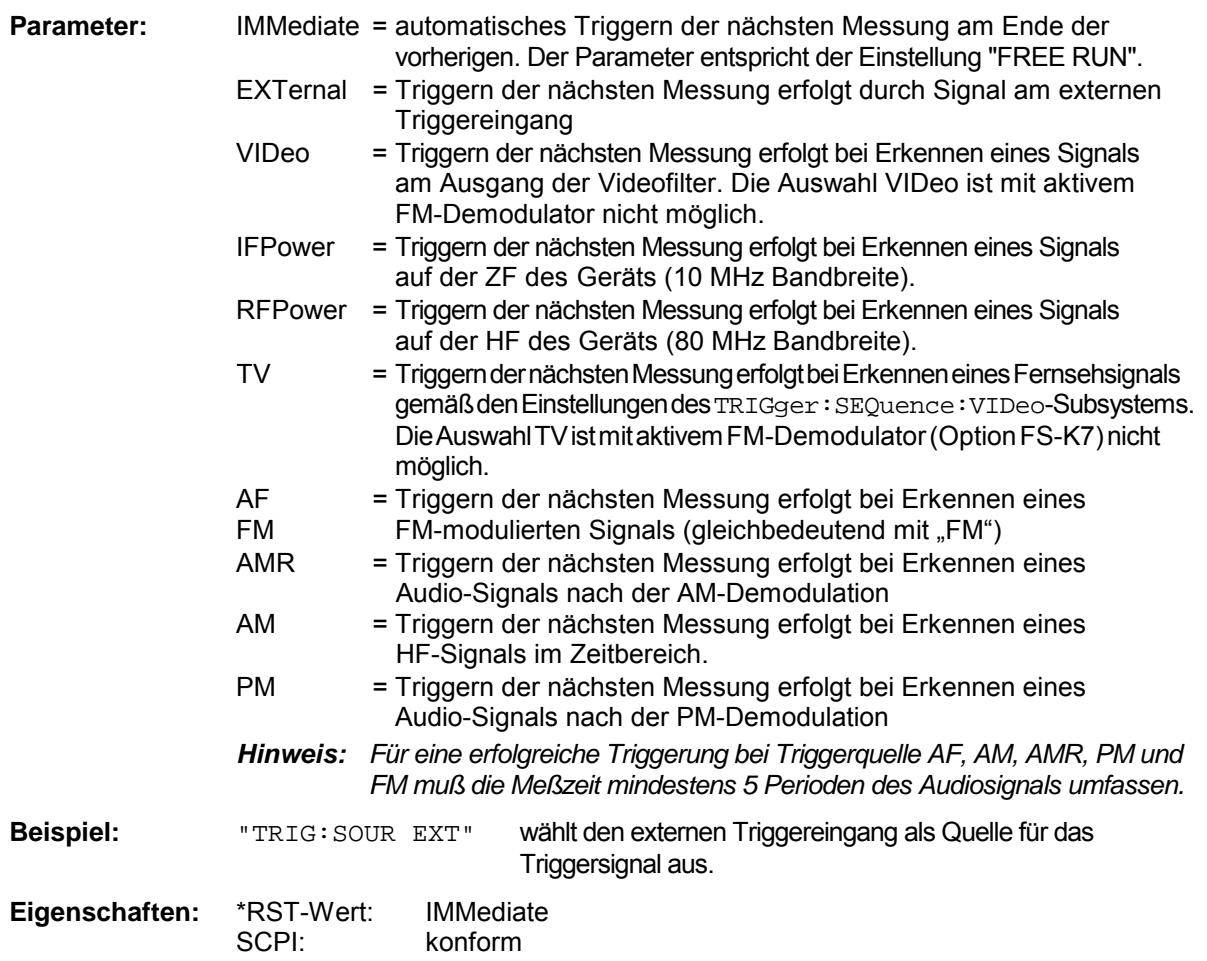

#### **TRIGger<1|2>[:SEQuence]:LEVel:AM[:ABSolute]** -100...+30dBm

Dieser Befehl stellt den Pegel ein, wenn das HF-Signal im Zeitbereich als Triggerquelle benutzt werden.

*Hinweis: Für eine erfolgreiche Triggerung bei Triggerquelle AF, AM, AMR, PM und FM muß die Meßzeit mindestens 5 Perioden des Audiosignals umfassen.*

**Beispiel:** "TRIG:LEV:AM:ABS -30 dBm" stellt die Triggerschwelle des HF-Signals im Zeitbereich auf - 30 dBm **Eigenschaften:** \*RST-Wert: -20 dBm

SCPI: gerätespezifisch

#### **TRIGger<1|2>[:SEQuence]:LEVel:AM:Relative** -100...+30dBm

Dieser Befehl stellt den Modulationsgrad ein, wenn AM-modulierte Signale als Triggerquelle benutzt werden.

*Hinweis: Für eine erfolgreiche Triggerung bei Triggerquelle AF, AM, AMR, PM und FM muß die Meßzeit mindestens 5 Perioden des Audiosignals umfassen.*

**Beispiel:** "TRIG:LEV:AM:REL -10 PCT" stellt die AM-Triggerschwelle auf - 10 PCT

**Eigenschaften:** \*RST-Wert: 0 PCT SCPI: gerätespezifisch

#### **TRIGger<1|2>[:SEQuence]:LEVel:AF** -10...+10MHz **TRIGger<1|2>[:SEQuence]:LEVel:FM** -10...+10MHz

Dieser Befehl stellt den Hub ein, wenn FM-modulierte Signale als Triggerquelle benutzt werden.

*Hinweis: Für eine erfolgreiche Triggerung bei Triggerquelle AF, AM, AMR, PM und FM muß die Meßzeit mindestens 5 Perioden des Audiosignals umfassen.*

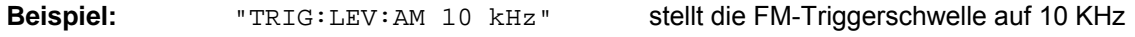

**Eigenschaften:** \*RST-Wert: 0 Hz SCPI: gerätespezifisch

#### **TRIGger<1|2>[:SEQuence]:LEVel:PM** -1000...+1000RAD

Dieser Befehl stellt die Phase ein, wenn PM-modulierte Signale als Triggerquelle benutzt werden.

*Hinweis: Für eine erfolgreiche Triggerung bei Triggerquelle AF, AM, AMR, PM und FM muß die Meßzeit mindestens 5 Perioden des Audiosignals umfassen.*

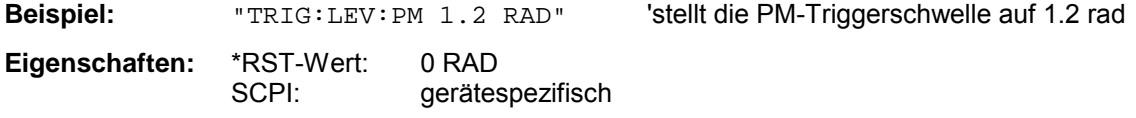

#### **TRIGger<1|2>[:SEQuence]:LEVel:IFPower** -30...-10DBM

Dieser Befehl stellt den Pegel für die IF-Power-Triggerquelle ein.

**Beispiel:** "TRIG:LEV:IFP –20DBM"

**Eigenschaften:** \*RST-Wert: -20 DBM SCPI: gerätespezifisch

#### **TRIGger<1|2>[:SEQuence]:LEVel:RFPower** -50...-10DBM

Dieser Befehl stellt den Pegel für die RF-Power-Triggerquelle ein.

**Beispiel:** "TRIG:LEV:RFP –20DBM"

**Eigenschaften:** \*RST-Wert: -20 DBM SCPI: gerätespezifisch

Dieser Befehl ist nur in Verbindung mit Option TV- und RF-Trigger FSP-B6 verfügbar.

#### **TRIGger<1|2>[:SEQuence]:HOLDoff** -100...+100s

Dieser Befehl definiert die Länge des Trigger-Delay.

**Beispiel:** "TRIG:HOLD 500us" **Eigenschaften:** \*RST-Wert: 0s SCPI: konform

#### **TRIGger<1|2>[:SEQuence]:SLOPe** POSitive|NEGative

Dieser Befehl wählt die Flanke des Triggersignals aus. Die Auswahl der Triggerflanke gilt für alle Triggersignalquellen.

**Beispiel:** "TRIG:SLOP NEG"

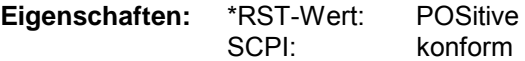

# **UNIT - Subsystem**

Das Unit-Subsystem definiert die Einheiten der Einstellparameter und Meflergebnisse.

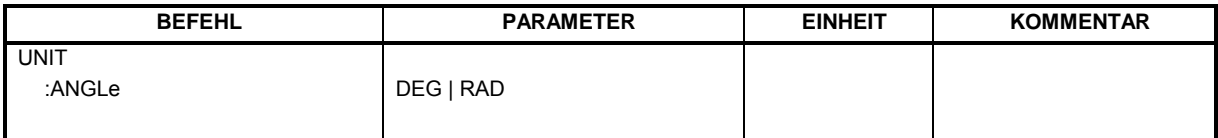

#### **UNIT:ANGLe** DEG | RAD

Dieser Befehl wählt die Einheit für Winkel aus.

**Beispiel:** "UNIT:ANGL DEG" **Eigenschaften:** \*RST-Wert: RAD konform

# **Tabelle der Softkeys und Hotkeys mit Zuordnung der Fernsteuer-Befehle**

Dieses Kapitel enthält die Zuordnung der Fernsteuerbefehle zu den Softkeymenüs bei den Menüs, die sich in der Option FM-Demodulator von denen des Grundgerätes unterscheiden. Für die unveränderten Menüs ist die Zuordnung im Bedienhandbuch des Grundgerätes enthalten.

# **FM-Demodulator Hauptmenü**

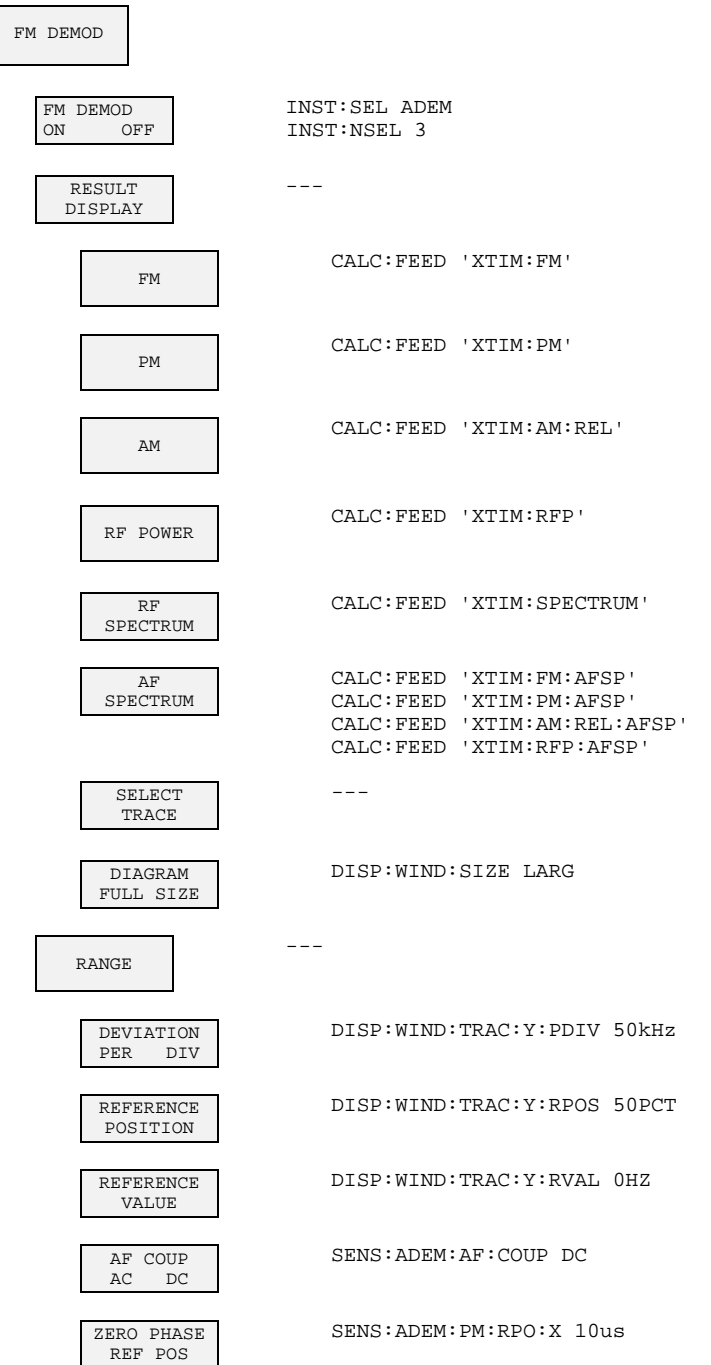

### *FS-K7 Softkeys/IEC-Bus-Befehle*

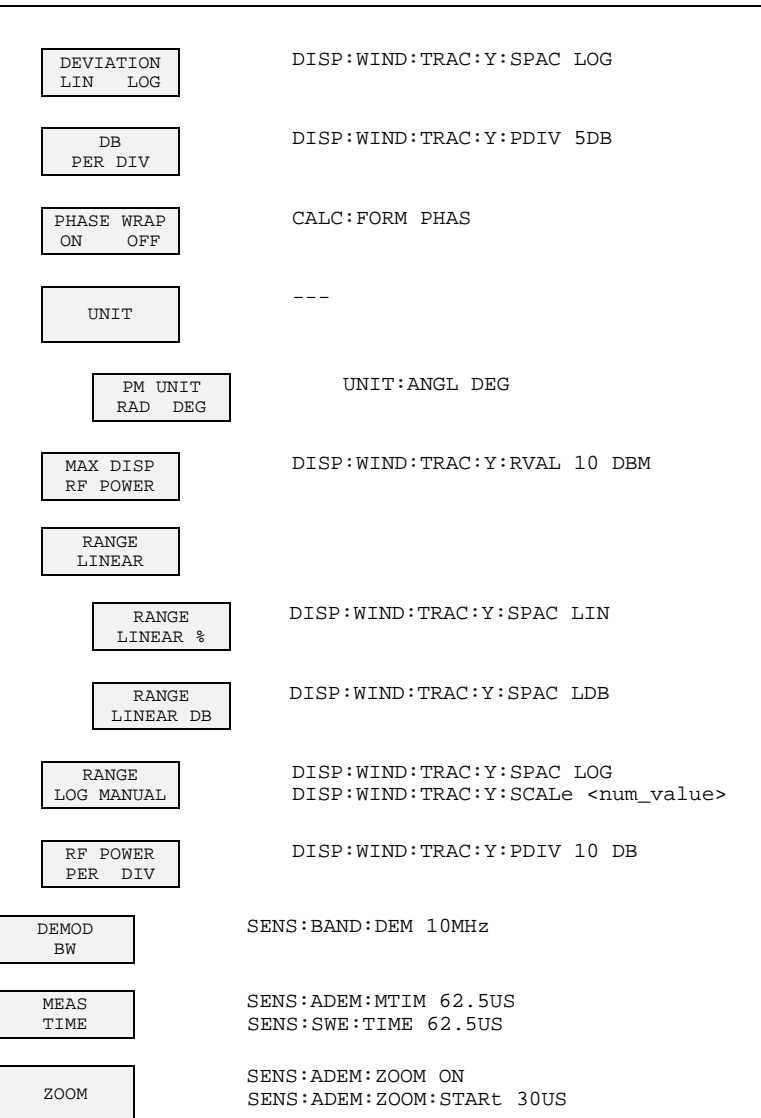

# **Taste** *FREQ*

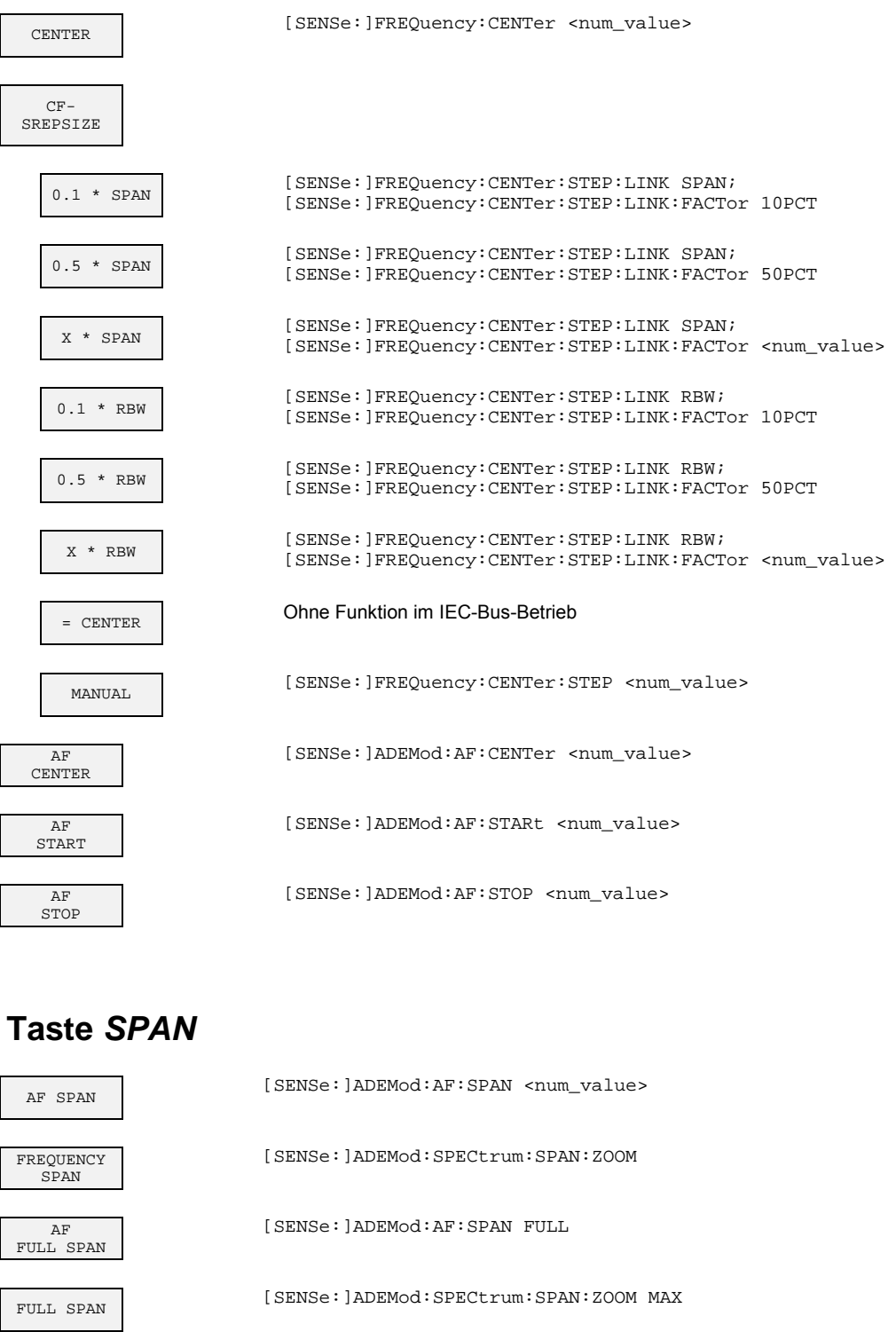

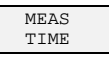

SENS:ADEM:MTIM 62.5US SENS:SWE:TIME 62.5US

SENS:BAND:DEM 10MHz

### **Taste** *AMPT*

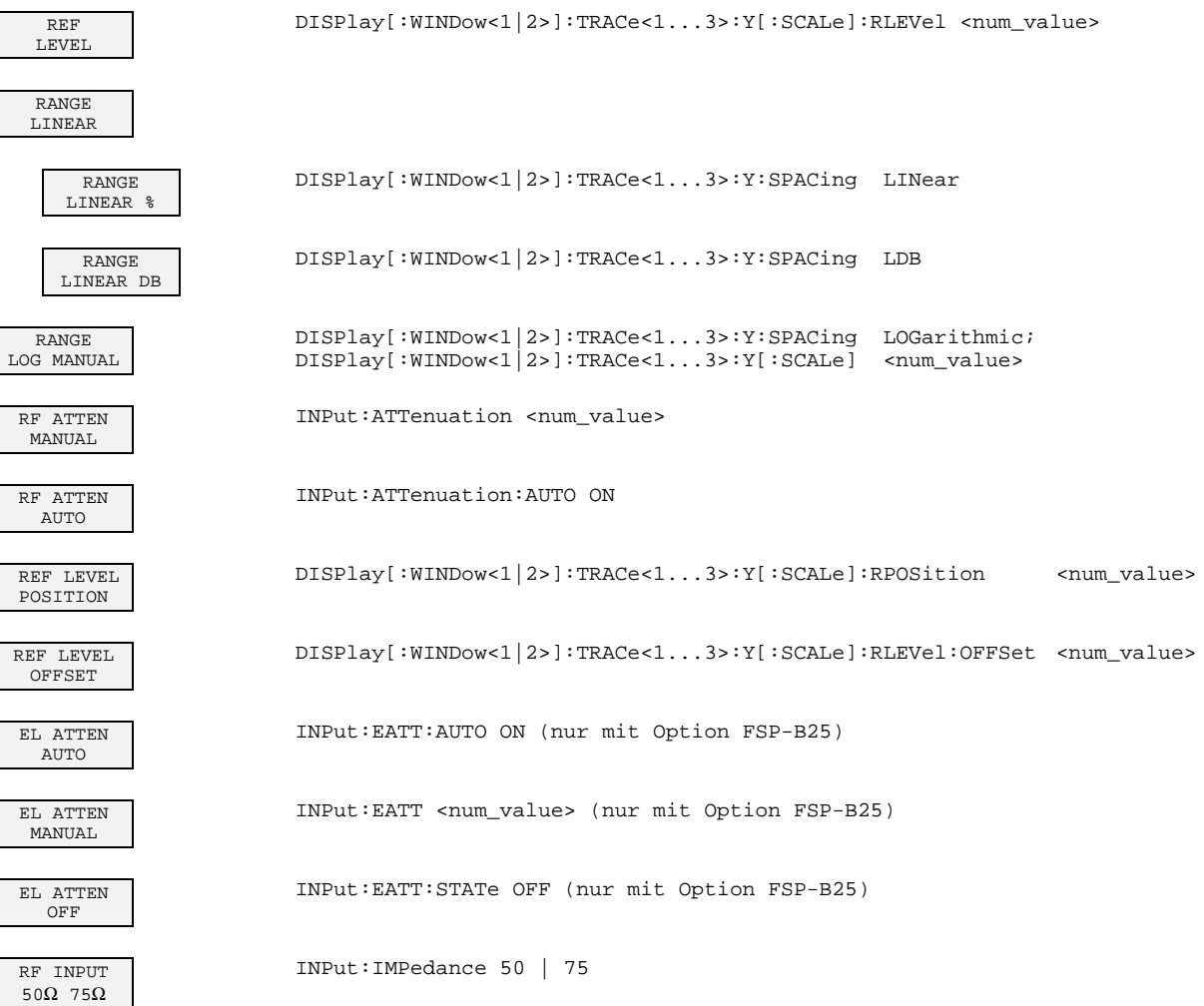

### **Taste** *BW*

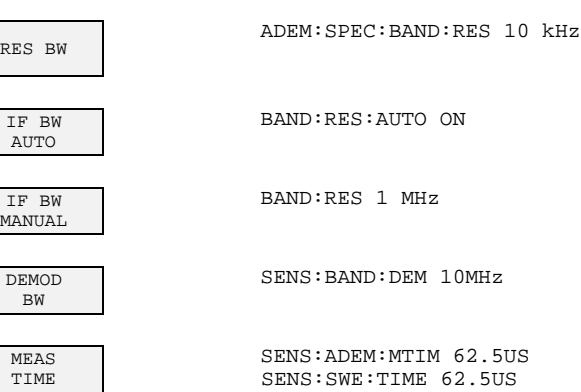

MEAS TIME

## **Taste** *TRIG*

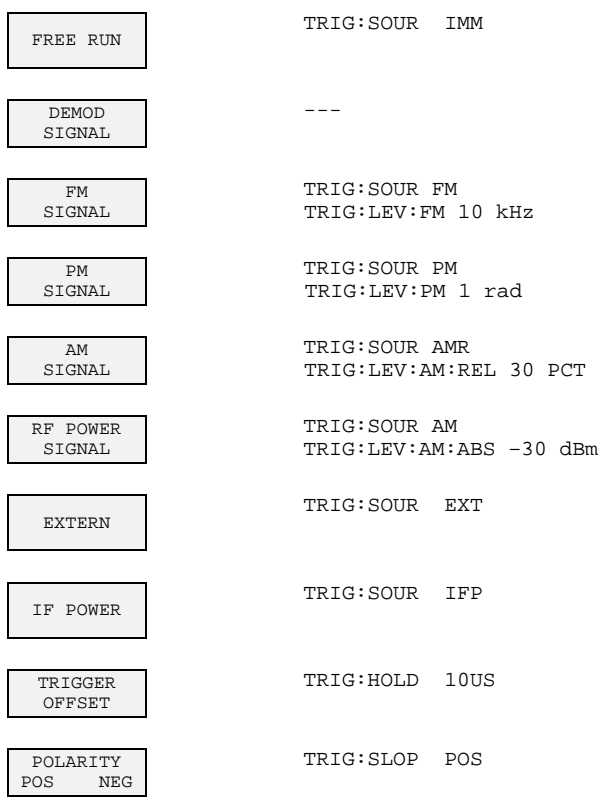

# **Taste** *MKR*

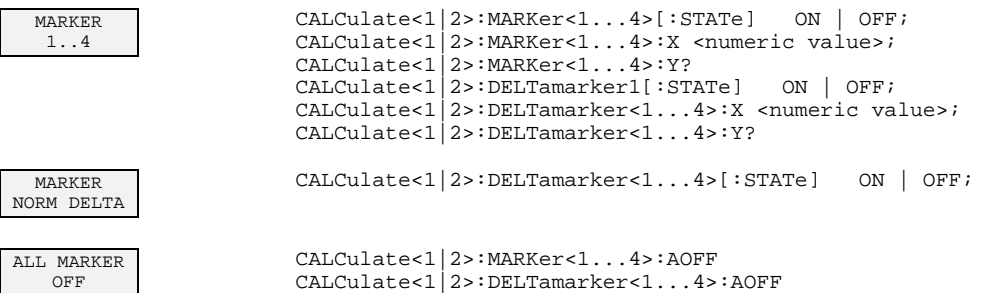

# **Taste** *MKR*

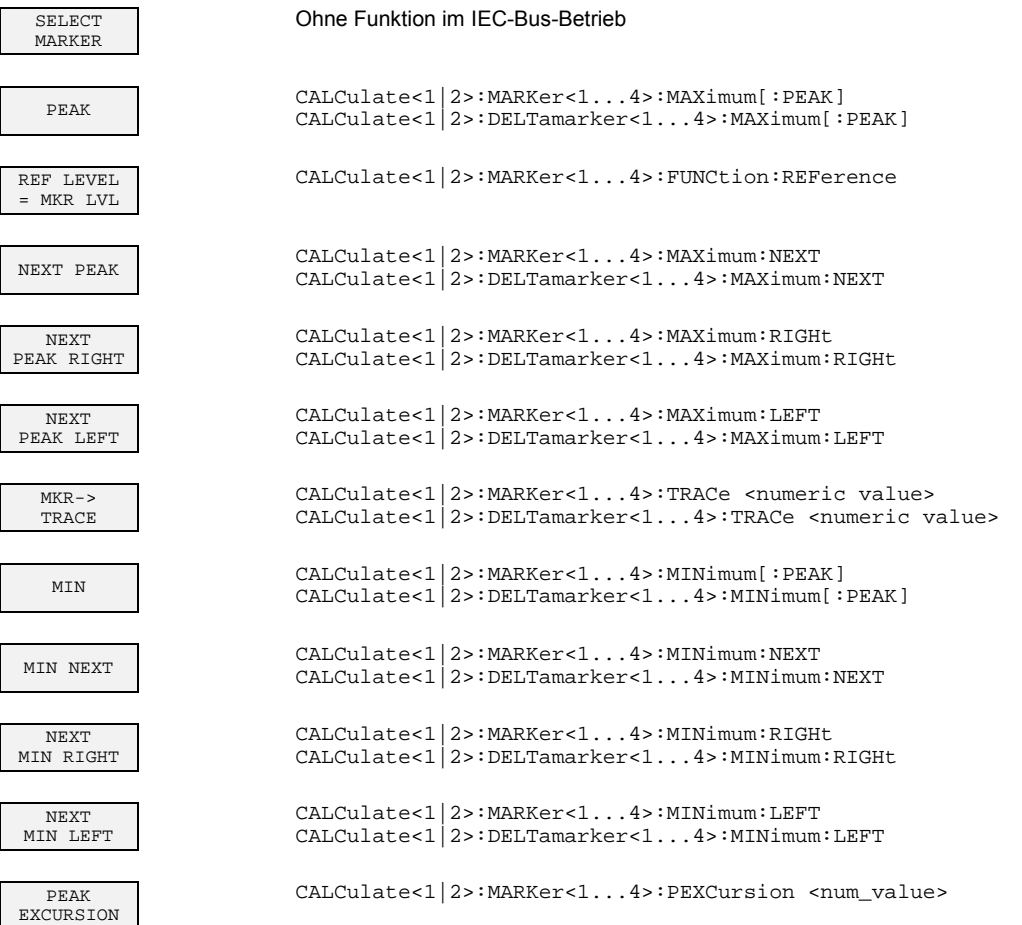

## **Taste MKR FCTN**

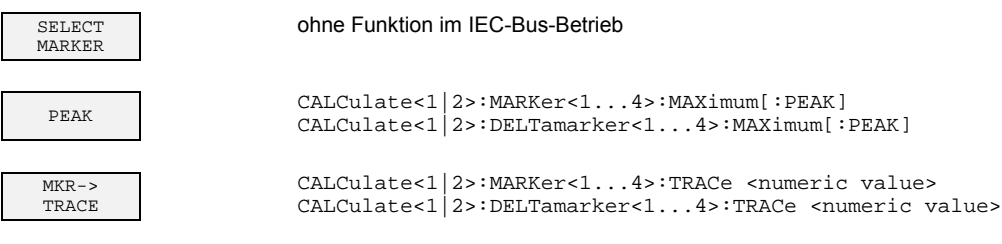

# 4 Index

Hinweis: Die Softkeys sind alphabetisch unter dem Stichwort "Softkey" aufgelistet.

### $\, {\bf B}$

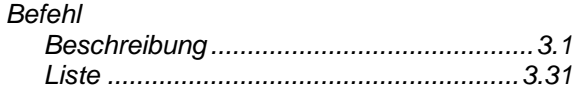

### E

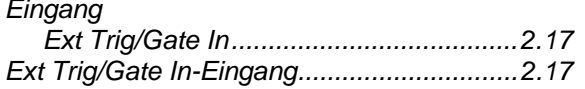

### $\overline{F}$

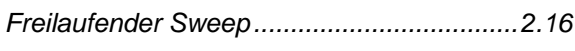

### $\overline{\mathsf{H}}$

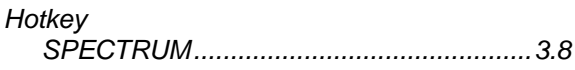

### $\mathbf{o}$

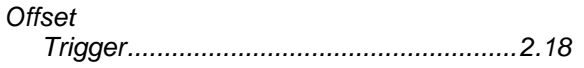

### $\mathsf{P}$

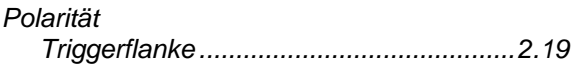

### S

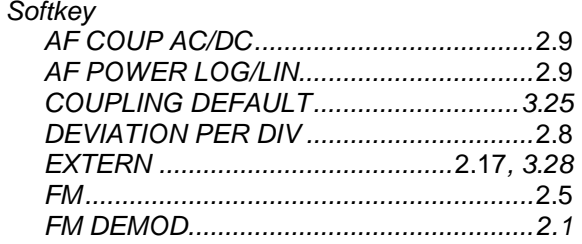

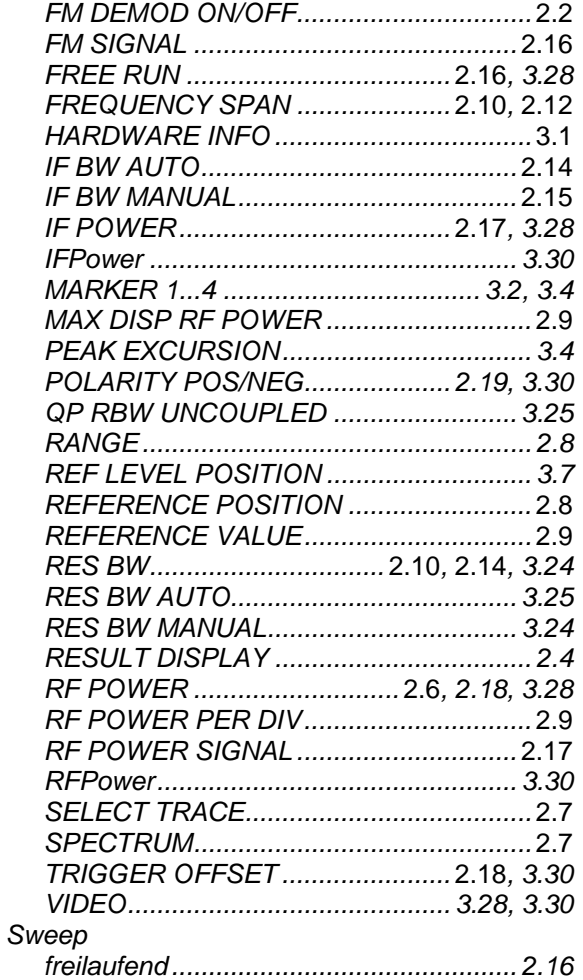

## $\mathbf{T}$

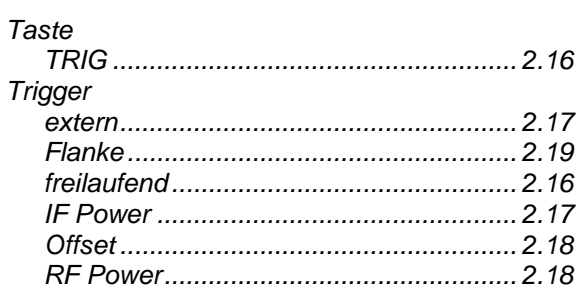